# **Shared: Employee Import**

# **Specification**

**Last Revised: July 23, 2020**

Applies to these SAP Concur solutions:

#### Expense

- $\boxtimes$  Professional/Premium edition  $\square$  Standard edition
- 
- $\boxtimes$  Travel  $\boxtimes$  Professional/Premium edition  $\Box$  Standard edition
- $\boxtimes$  Invoice
	- $\boxtimes$  Professional/Premium edition  $\Box$  Standard edition
- ⊠ Request
	- $\boxtimes$  Professional/Premium edition
	- $\square$  Standard edition

# **Table of Contents**

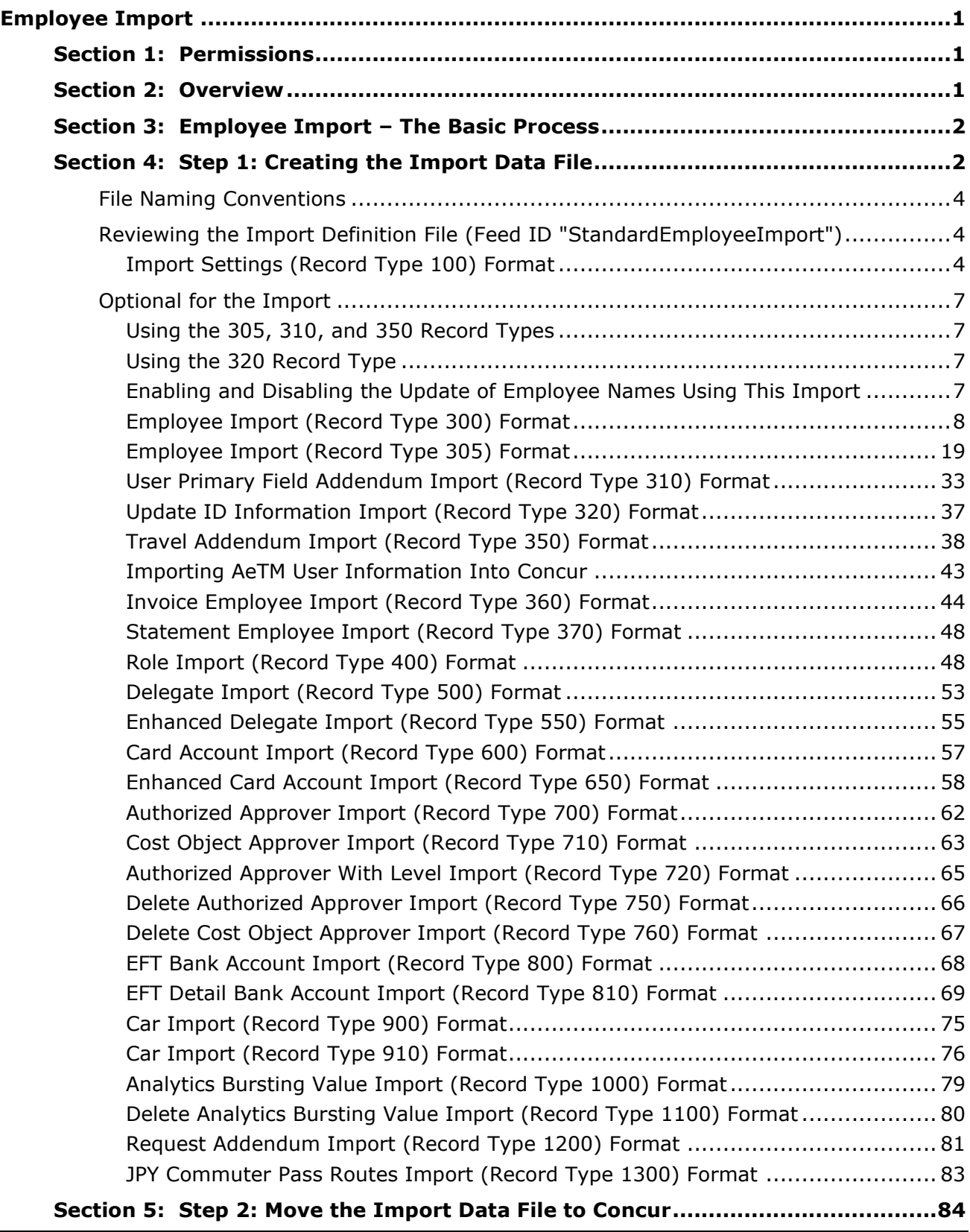

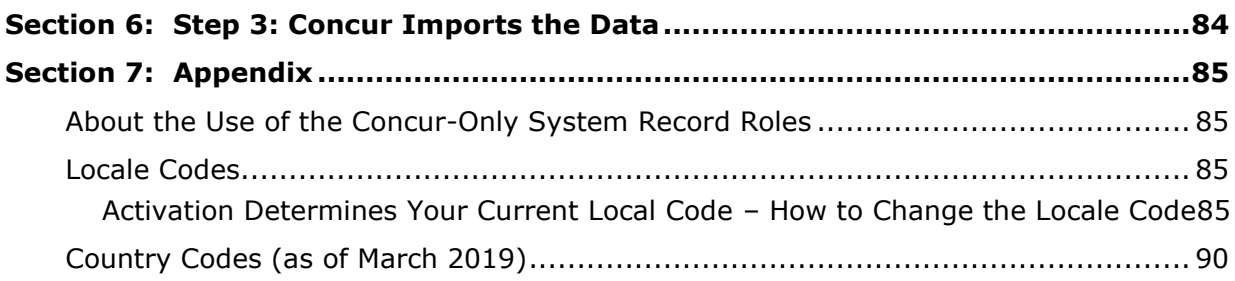

# **Revision History**

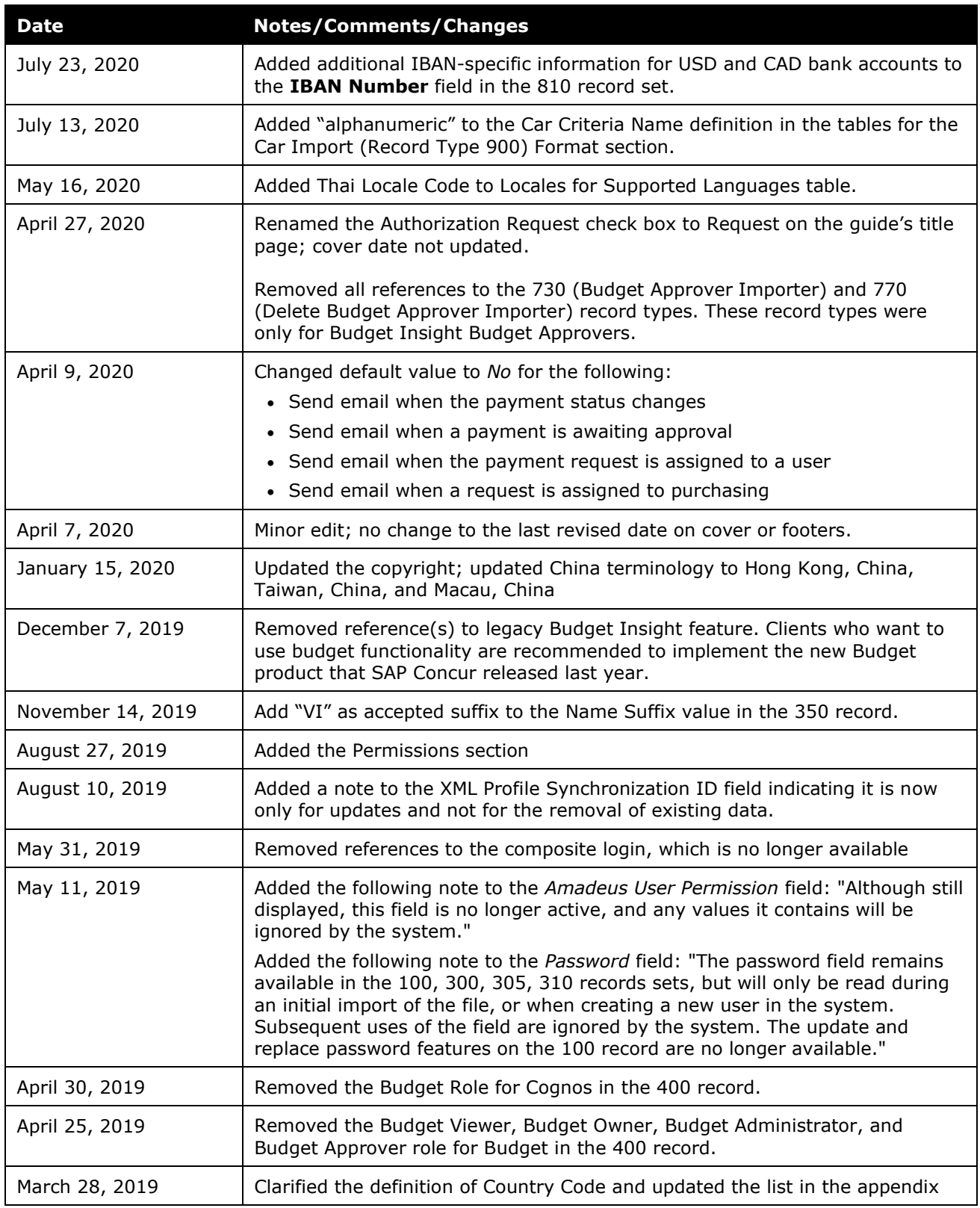

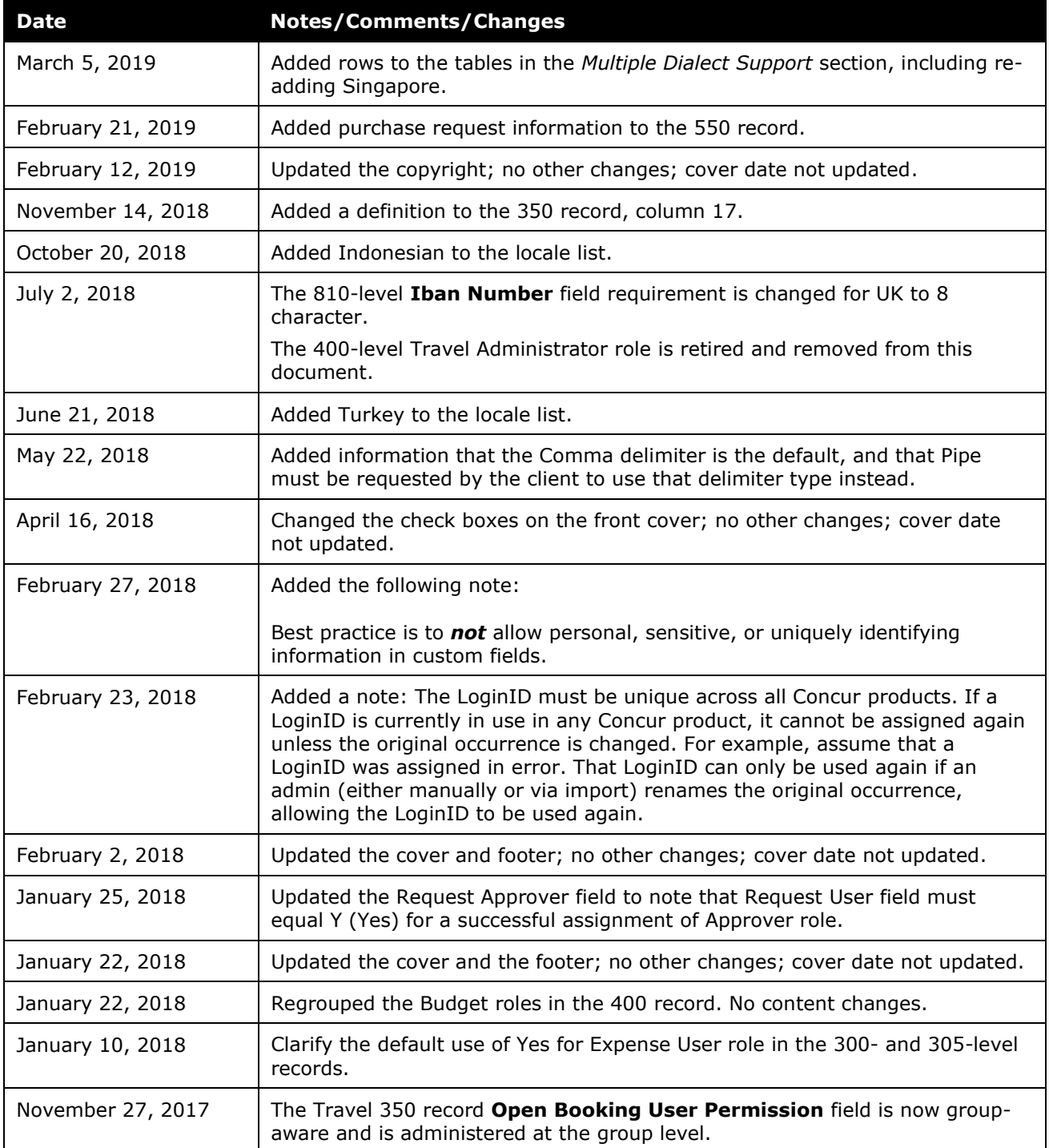

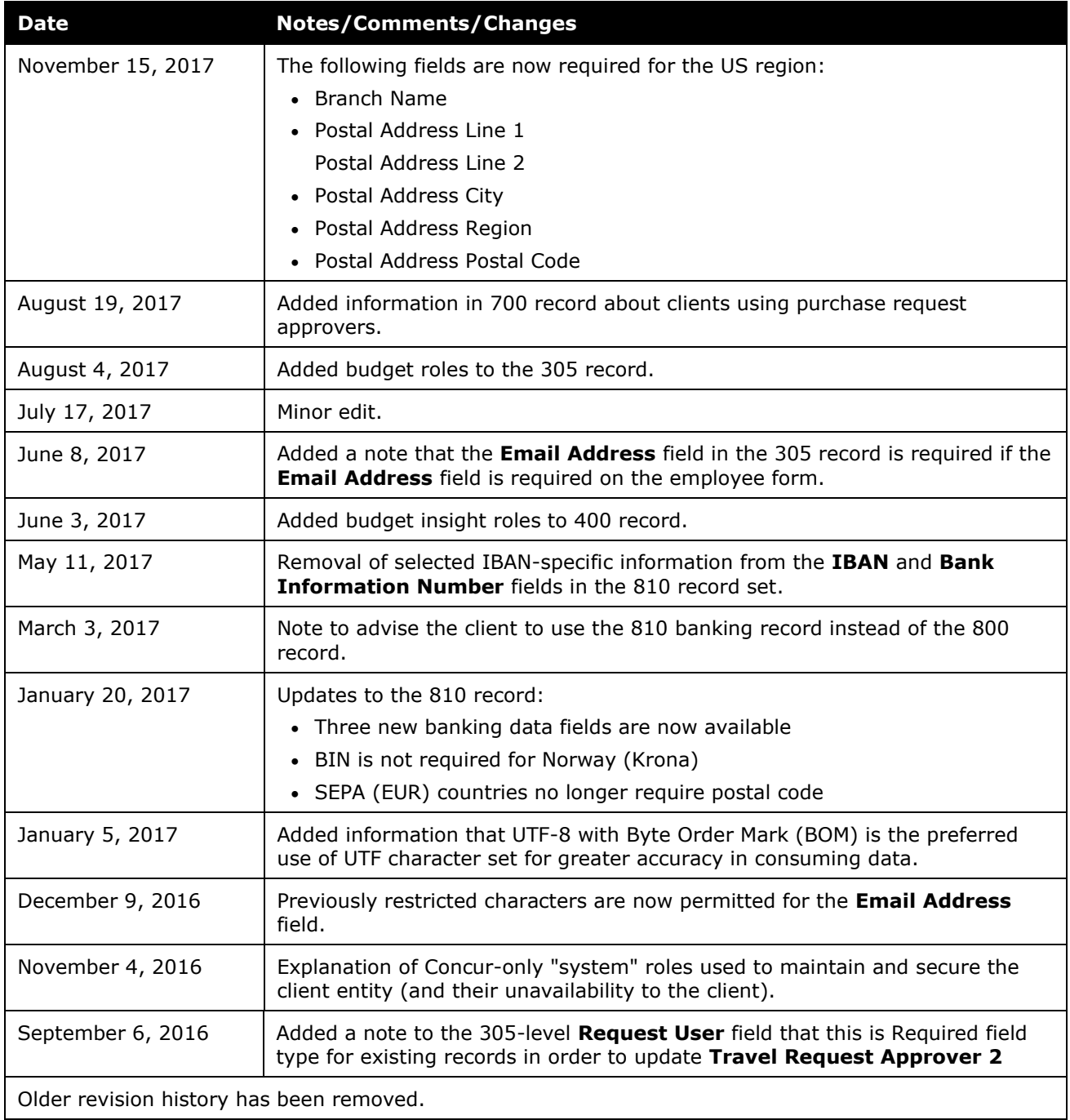

# **Employee Import**

# **Section 1: Permissions**

A company administrator may or may not have the correct permissions to use this feature. The administrator may have limited permissions, for example, they can affect only certain groups and/or use only certain options (*view* but not *create* or *edit*).

If a company administrator needs to use this feature and does not have the proper permissions, they should contact the company's SAP Concur administrator.

Also, the administrator should be aware that some of the tasks described in this guide can be completed only by SAP Concur. In this case, the client must initiate a service request with SAP Concur support.

# <span id="page-8-0"></span>**Section 2: Overview**

<span id="page-8-1"></span>A client uses this feature to import employee information. The client can add or remove (deactivate) an employee, and modify information about the employee or the employee's bank account using the options in the data file they create.

Importing employee can include any or all of the following information:

- Employees
	- General information
	- Workflow preferences
	- ◆ Employee preferences
	- ◆ Approvers
	- $\bullet$  Roles without associated groups
- <span id="page-8-2"></span>• Travel data, including primary user and travel information
- Roles that require group identification
- Delegate data
- Company card data
- Authorized approver data
- Delete Authorized approver data
- EFT Bank Account information
- Cost Object Approver information

The client can also update this information one employee at a time by using the Employee Administrator tool in Tools and Configuration. The import is best used when many changes are required, and the administrator feature is best used when only a few changes are required.

Concur performs the employee import; however, the client creates the import file and then passes it to Concur to import. This document explains how to set up the import data file.

For more information, refer to the *Shared: Employee Administrator User Guide*.

# **Section 3: Employee Import – The Basic Process**

The basic steps are described briefly here and then described in detail on the following pages:

- Step 1: The client creates an import data file, ensuring that it complies with the requirements of this specification.
- Step 2: The client moves the import data file to Concur.

**NOTE:** If the employee import is not scheduled to run periodically, the client must contact Concur Client Support for assistance.

Clients can confirm whether or not an import schedule has been set up. A user assigned the Import/Extract Monitor role can view the import definitions and schedules that are configured for the entity.

<span id="page-9-0"></span>• Step 3: Concur runs a batch job that imports the data file.

# **Section 4: Step 1: Creating the Import Data File**

<span id="page-9-1"></span>The Client assembles the import data file, formatting it according to the specifications in this document. The import data file specifications are as follow:

- Format Type: Comma Separated Value, UTF-8 with BOM
- Default Field Delimiter: Comma (or support for Pipe, but only by contacting SAP Concur implementation or support teams to enable this delimiter type)
- Enclosing Character: To "escape" a reserved character, such as a slash, use a quotation mark, for example: "/"
- Record Delimiter: CRLF
- Data Record Layout: There are several record types in the Employee import file. The record types are:
	- ◆ 100 (Import Settings)
	- 300 (Employee Importer Legacy record supported for existing clients)
	- 305 (Enhanced Employee Importer Identical to 300 and recommended for new clients or existing clients who need additional fields for emerging features they will use)
	- ◆ 310 (User Primary Field Addendum Importer)
	- ◆ 320 (Update ID Information Importer)
	- ◆ 350 (Travel Addendum Importer)
	- 360 (Invoice Employee Importer)
	- ◆ 370 (Employee Purchasing Card)
	- ◆ 400 (Role Importer)
	- ◆ 500 (Delegate Importer)
	- 550 (Enhanced Delegate Importer)
	- 600 (Card Account Importer)
	- 650 (Enhanced Card Account Importer)
	- ◆ 700 (Authorized Approver Importer)
	- ◆ 710 (Cost Object Approver Importer)
	- 720 (Authorized Approver With Level Importer)
	- ◆ 750 (Delete Authorized Approver Importer)
	- ◆ 760 (Delete Cost Object Approver Importer)
	- 800 (EFT Bank Account Importer) **NOTE:** Use the 810 enhanced importer (below) instead of the 800 import
- ◆ 810 (EFT Universal Bank Account Importer)
- ◆ 900 (Car Importer)
- ◆ 910 (Car Importer)
- ◆ 1000 (Analytics Bursting Value Import)
- ◆ 1100 (Delete Analytics Bursting Value Import)
- ◆ 1200 (Request Addendum Import)
- ◆ 1300 (JPY Commuter Pass Routes Import)

The record types are referenced in the tables on the following pages.

### **File Naming Conventions**

The import file name should be of the format "jobtype\_entitycode". The employee job type for a employee import data file is "employee." If an entity has the code t0000123abcd, then the file name for a employee import data file would be "employee\_t0000123abcd" to which is appended the date and timestamp as "YYYYMMDDHHMMSS."

# **Reviewing the Import Definition File (Feed ID "StandardEmployeeImport")**

Within a record type, all fields must be represented, although optional fields may be blank.

#### <span id="page-11-0"></span>*Import Settings (Record Type 100) Format*

This information must be included in the import. This record set defines the following:

*Table 1: Data for record ID "ImportSettings"*

<span id="page-11-2"></span><span id="page-11-1"></span>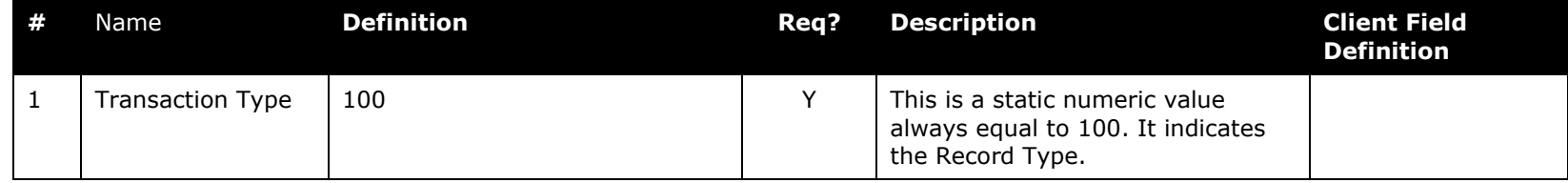

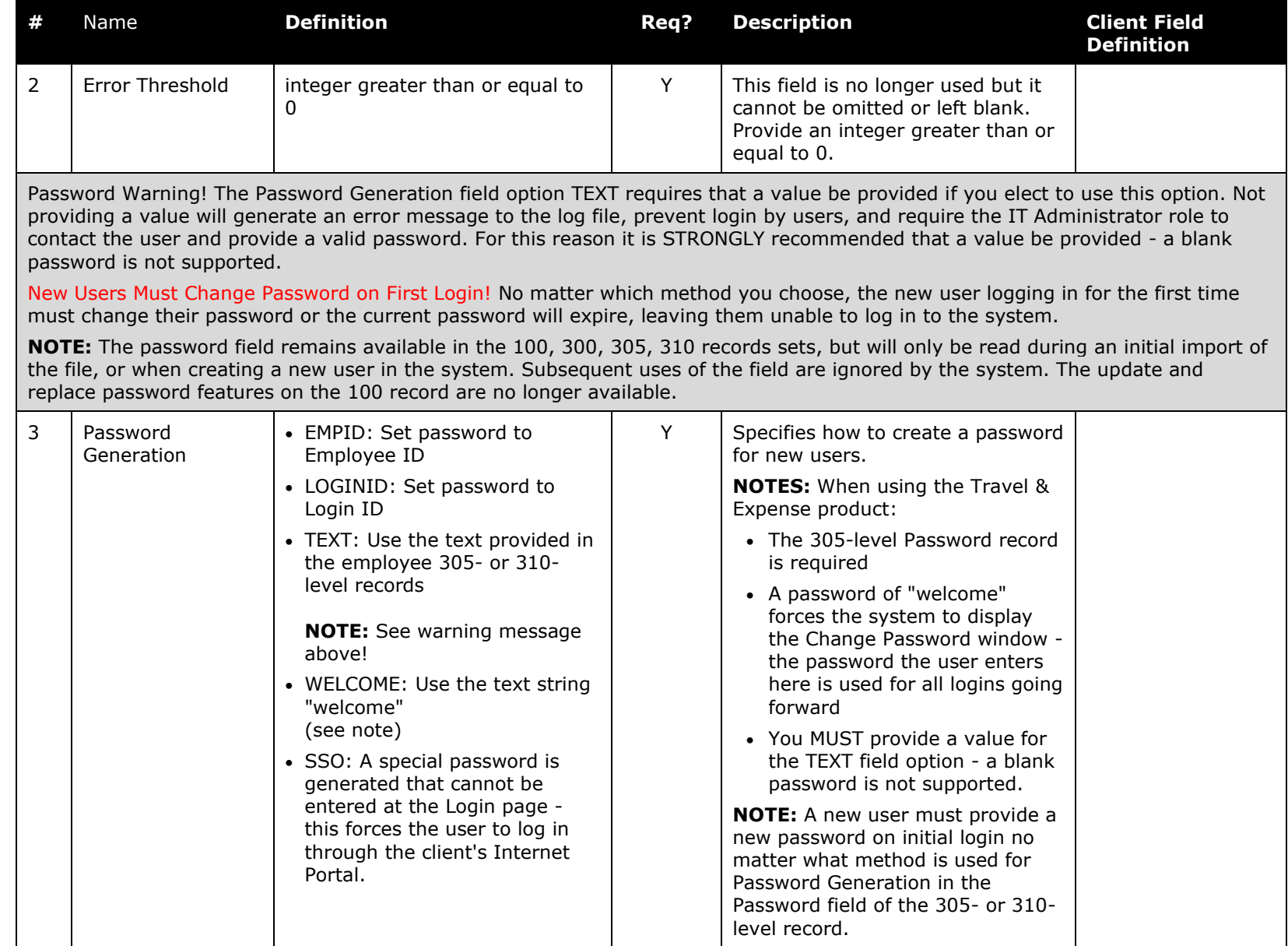

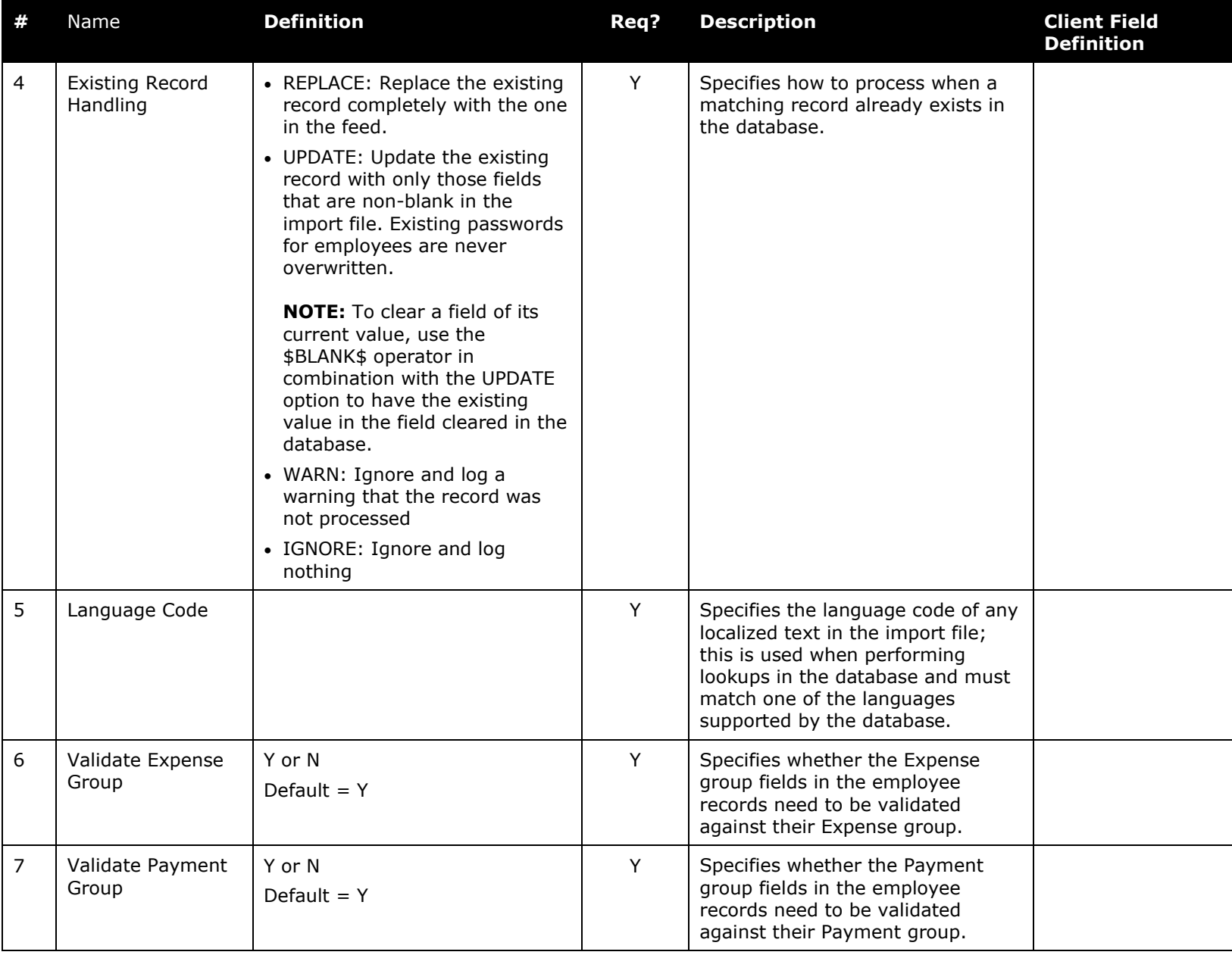

# **Optional for the Import**

The information provided in the following tables may be included in the import, as needed.

### *Using the 305, 310, and 350 Record Types*

The 305, 310, and 350 record types should be used in combination.

- 305 + 350 records: Expense primary employee information + Travel-related information. Employee is both an Expense and Travel user.
- 310 + 350 records: Travel primary employee information + Travel-related information. Employee is a Travel user only.

# <span id="page-14-0"></span>*Using the 320 Record Type*

<span id="page-14-1"></span>The 320 record set is used for updating the Employee ID and Login ID values only. The administrator is strongly encouraged to use this record type for this purpose instead of any other record type. In addition, as a best practice, the administrator will want to perform the 320 import separate from the 305 or 310 imports to prevent issues updating the employee.

### *Enabling and Disabling the Update of Employee Names Using This Import*

<span id="page-14-2"></span>The client using both Expense and Travel has the option of controlling how names are updated at their site in order to comply with requirements that a ticket include the traveler's legal name. For example, some clients allow their users to update their names using User Profile when a change (marriage, etc.) occurs. Other clients allow only their HR departments to do this via the employee import. The method that is employed must account for the requirement that a legal name be presented for traveling purposes - failure to provide this value may prevent the traveler from traveling. This means the client should use a method that prevents conflicting update of the name fields in order to ensure the correct, legal name is resident when a ticket is issued.

### **CONFIGURATION**

<span id="page-14-3"></span>Within this employee import a host database entity setting, EMP\_IMPORT\_UPDATE\_NAME\_FIELDS, controls whether the First Name, Middle Name, Last Name, Name Prefix, and Name Suffix fields in the 305, 310, and 350-level records are updated or left unchanged on import. It is designed to allow HR systems that do not maintain an explicit legal name for a traveler to bypass update of these employee name fields, presumably to allow the user to do this instead. However,

since the default setting of Yes means the name fields will be updated on import the client will need to confirm that this is the behavior they want.

If the client wishes to change the setting to No to prevent update, and/or grant permissions for the user to update their own name in Profile, they will need to submit a Service Request directly to Concur.

#### *Employee Import (Record Type 300) Format*

This record is fully supported for existing clients. However, Concur recommends that new clients use the 305 record as it is identical to this one with the addition of Future Use fields that will support emerging features.

<span id="page-15-0"></span>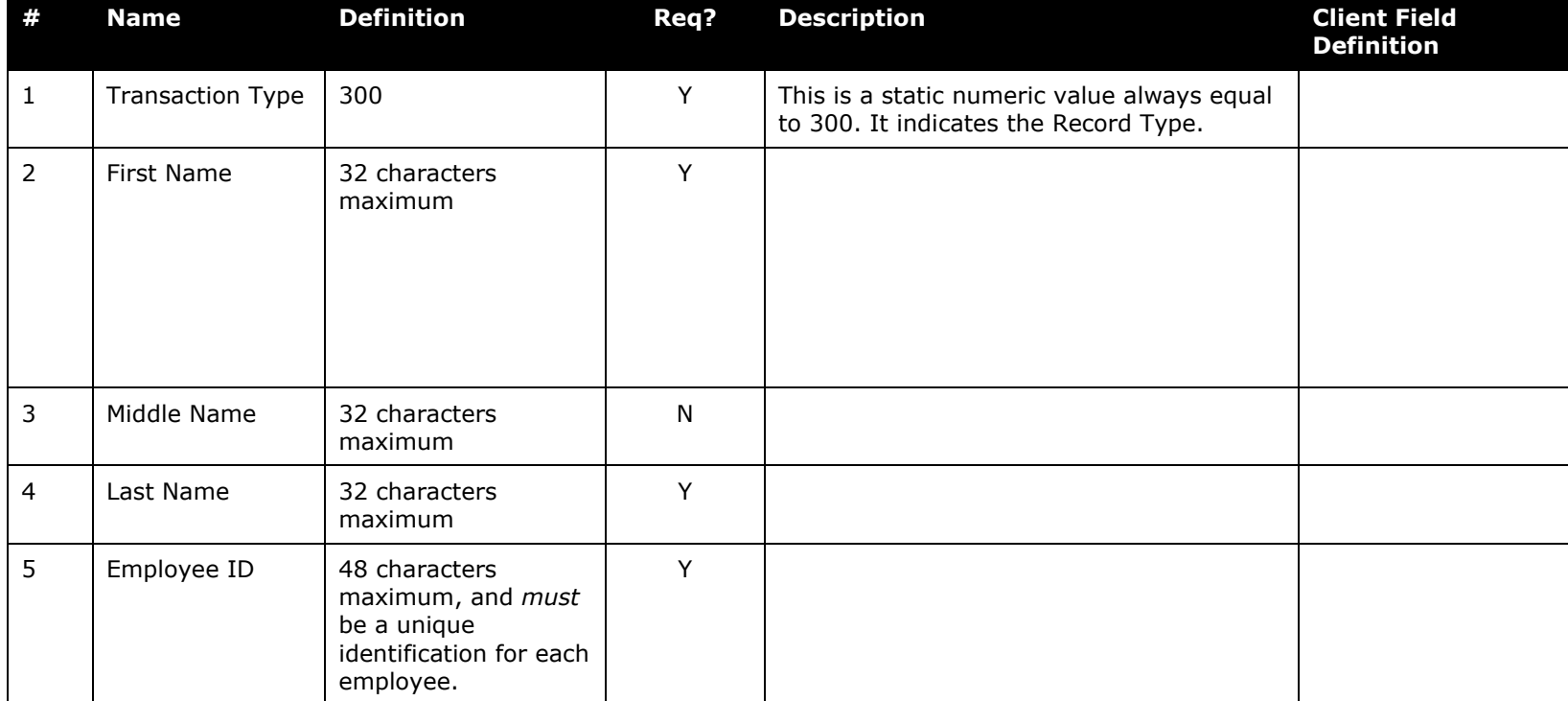

*Table 2: Data for record ID "EmployeeImporter"*

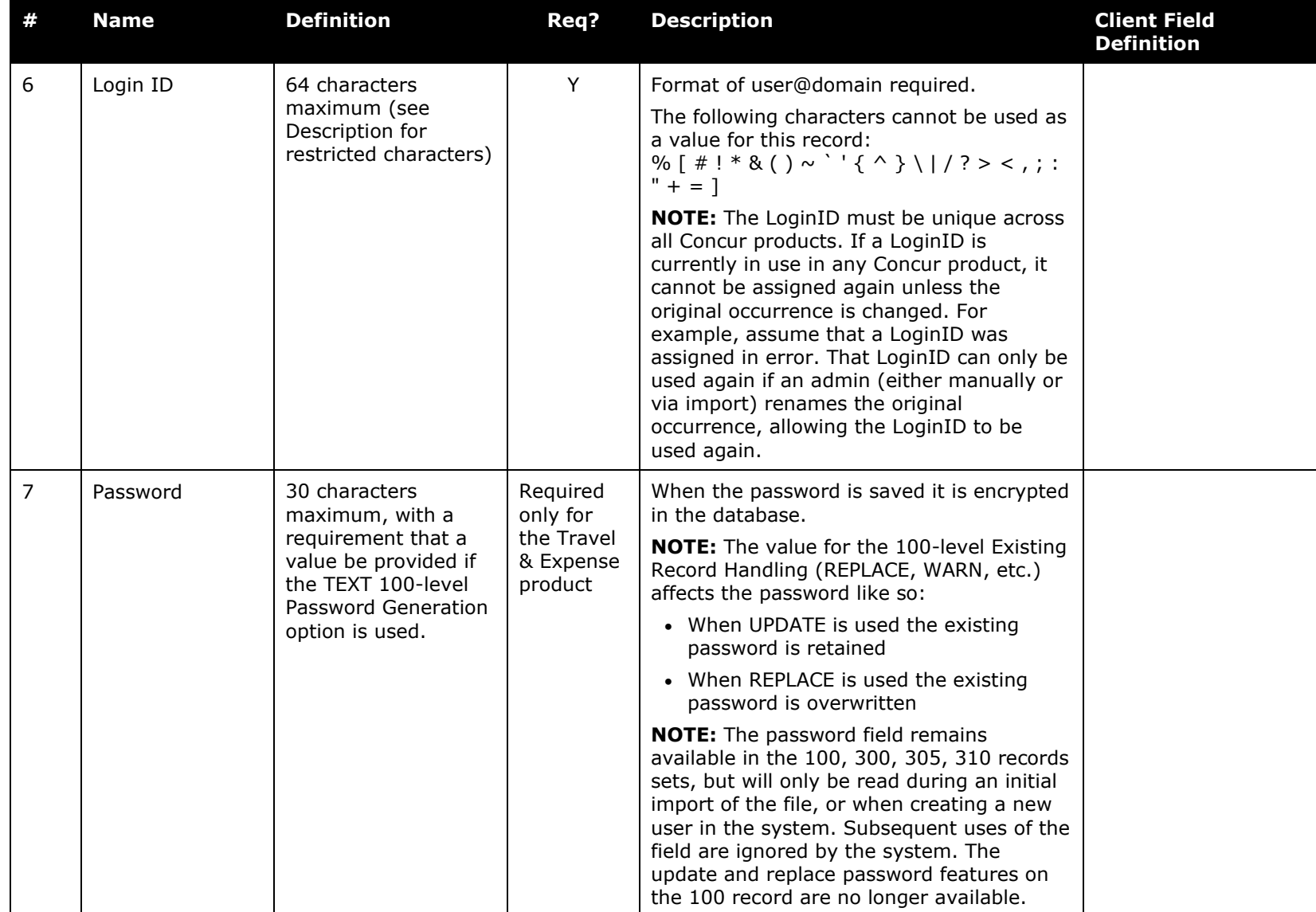

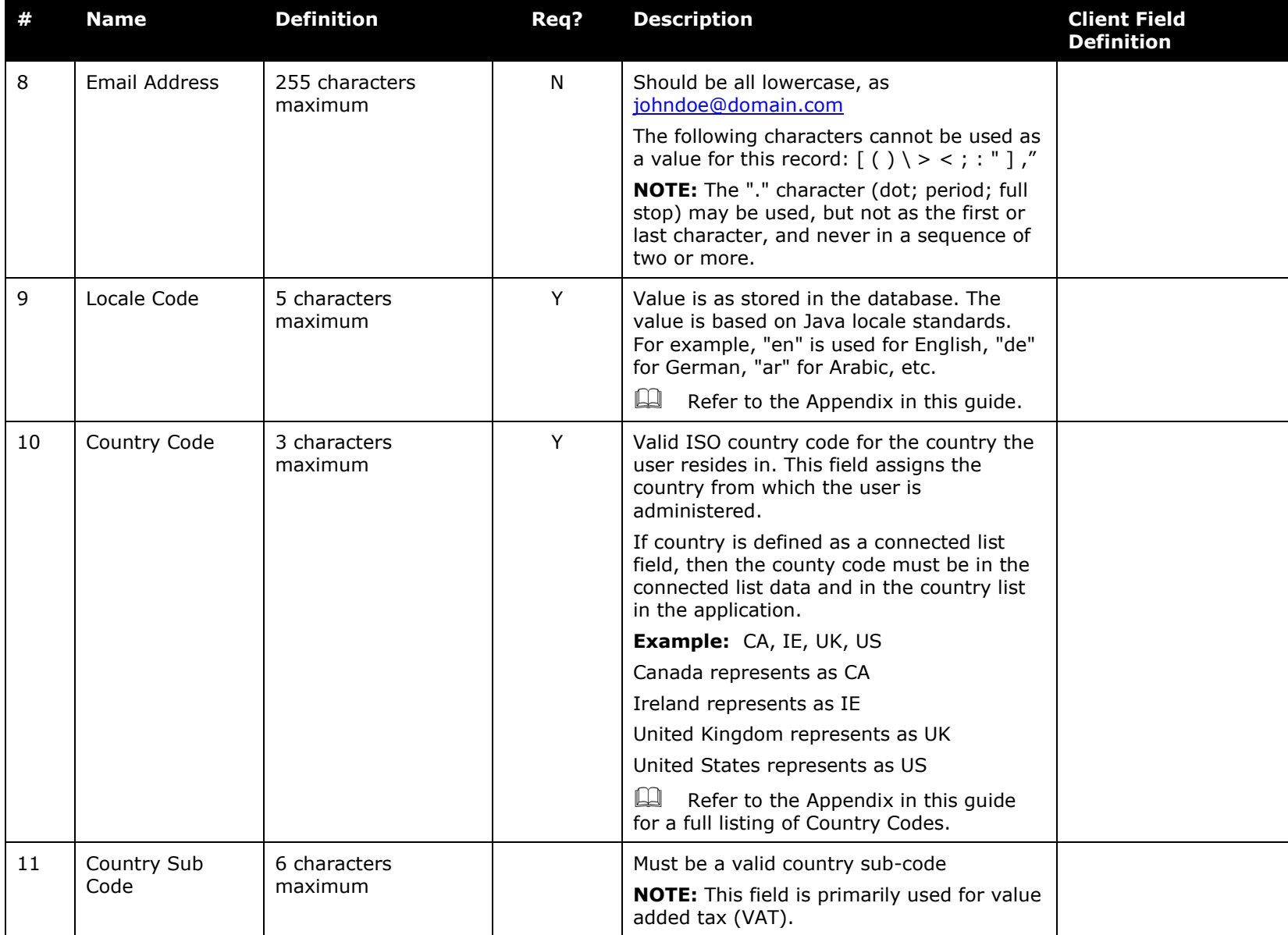

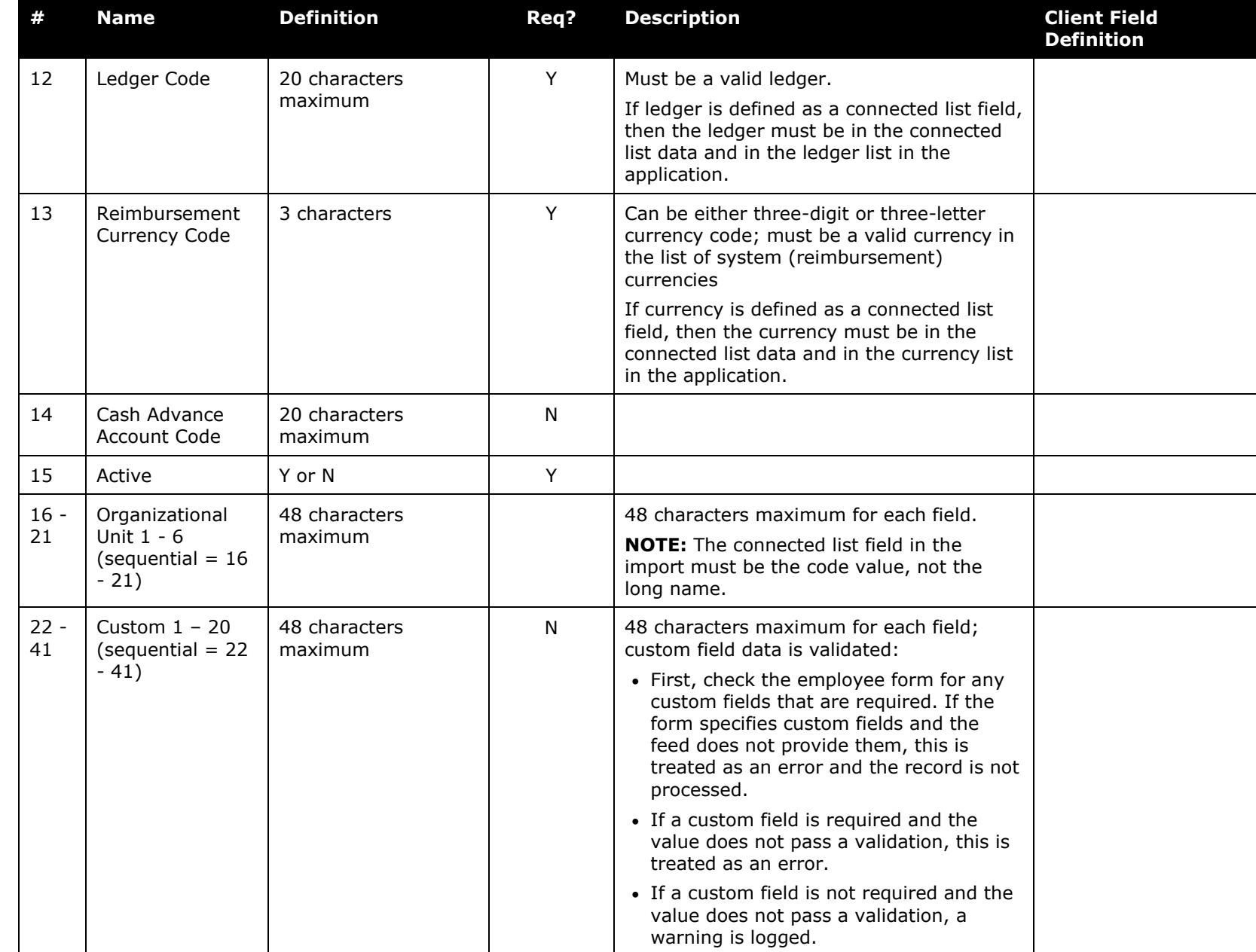

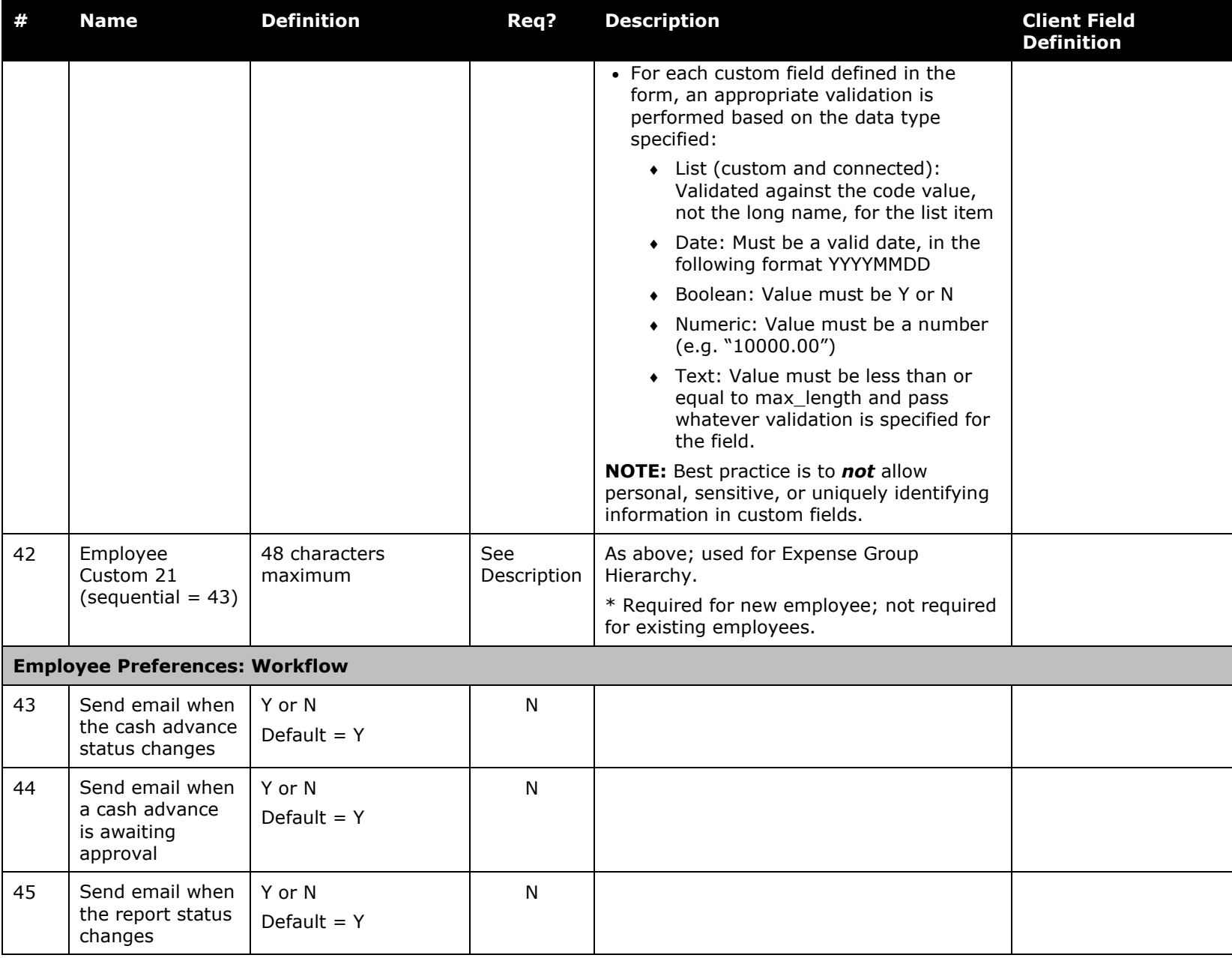

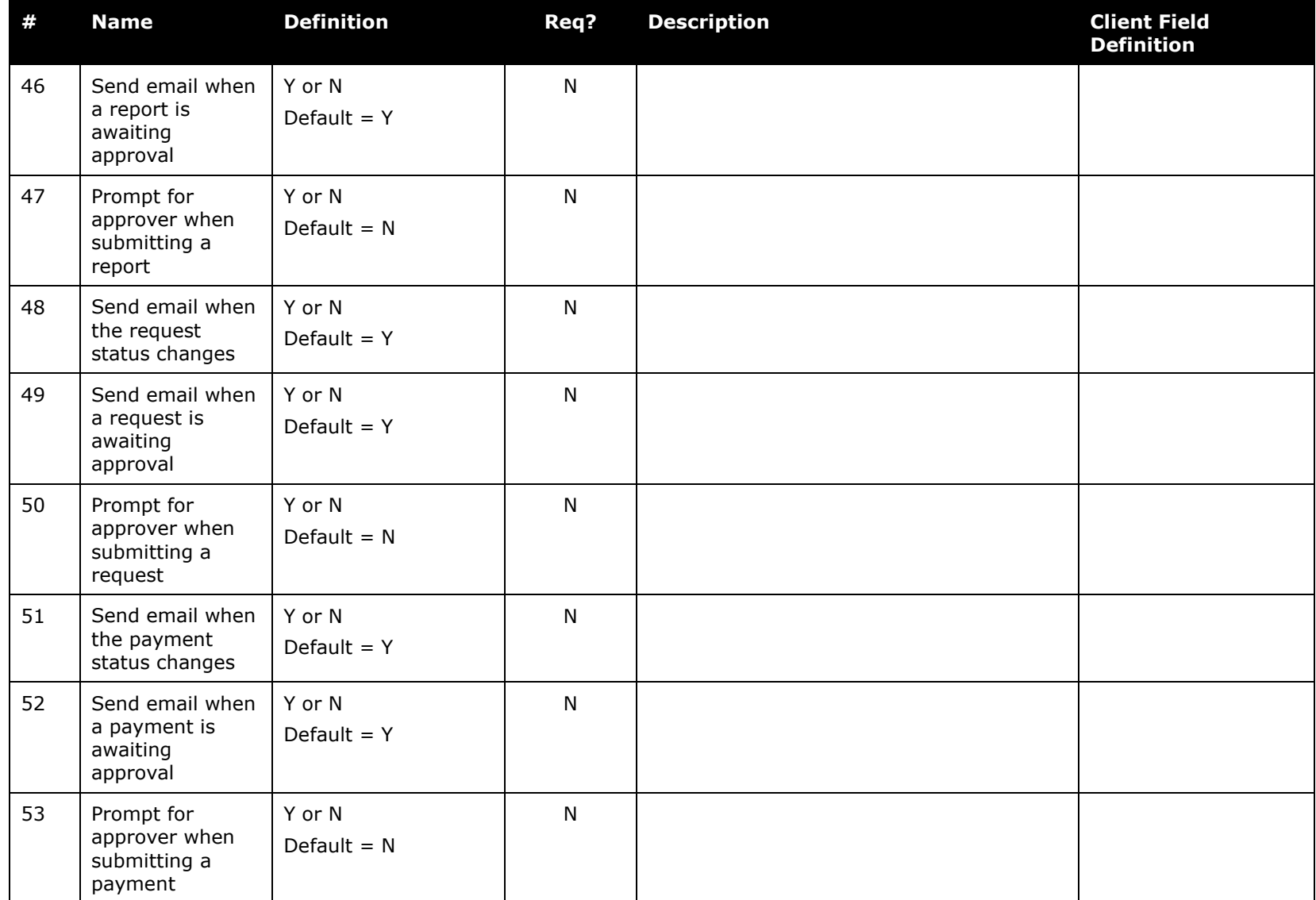

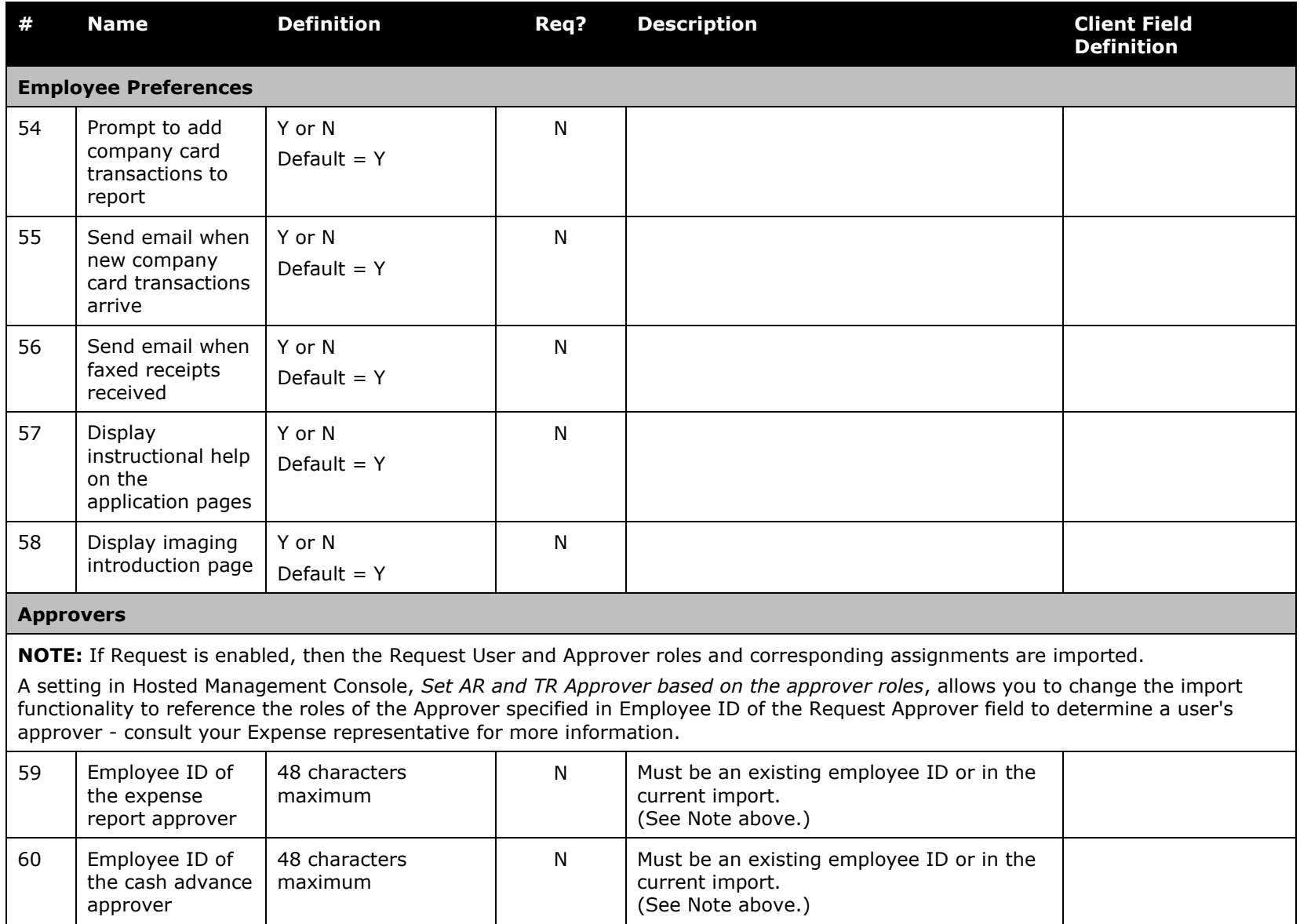

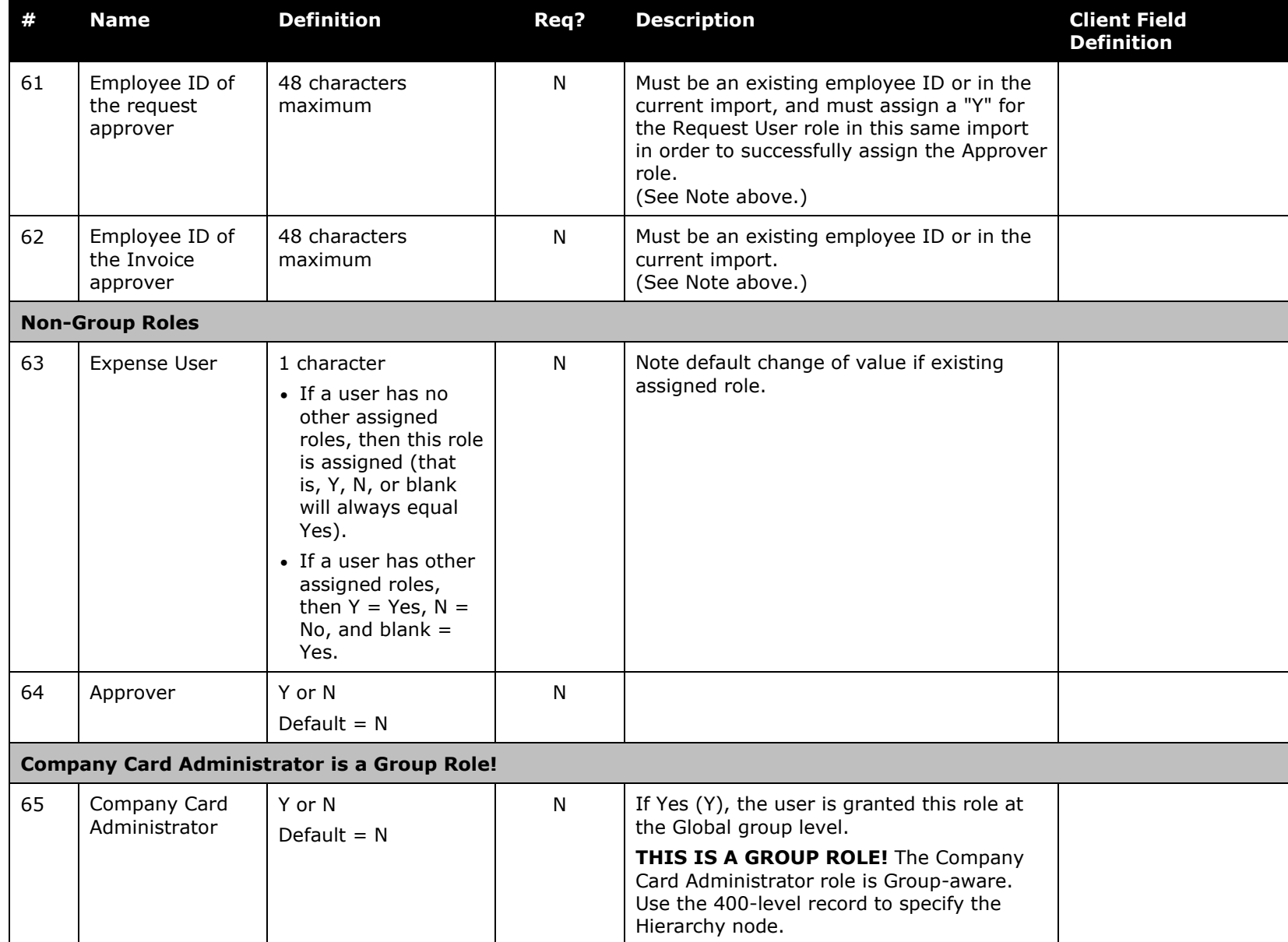

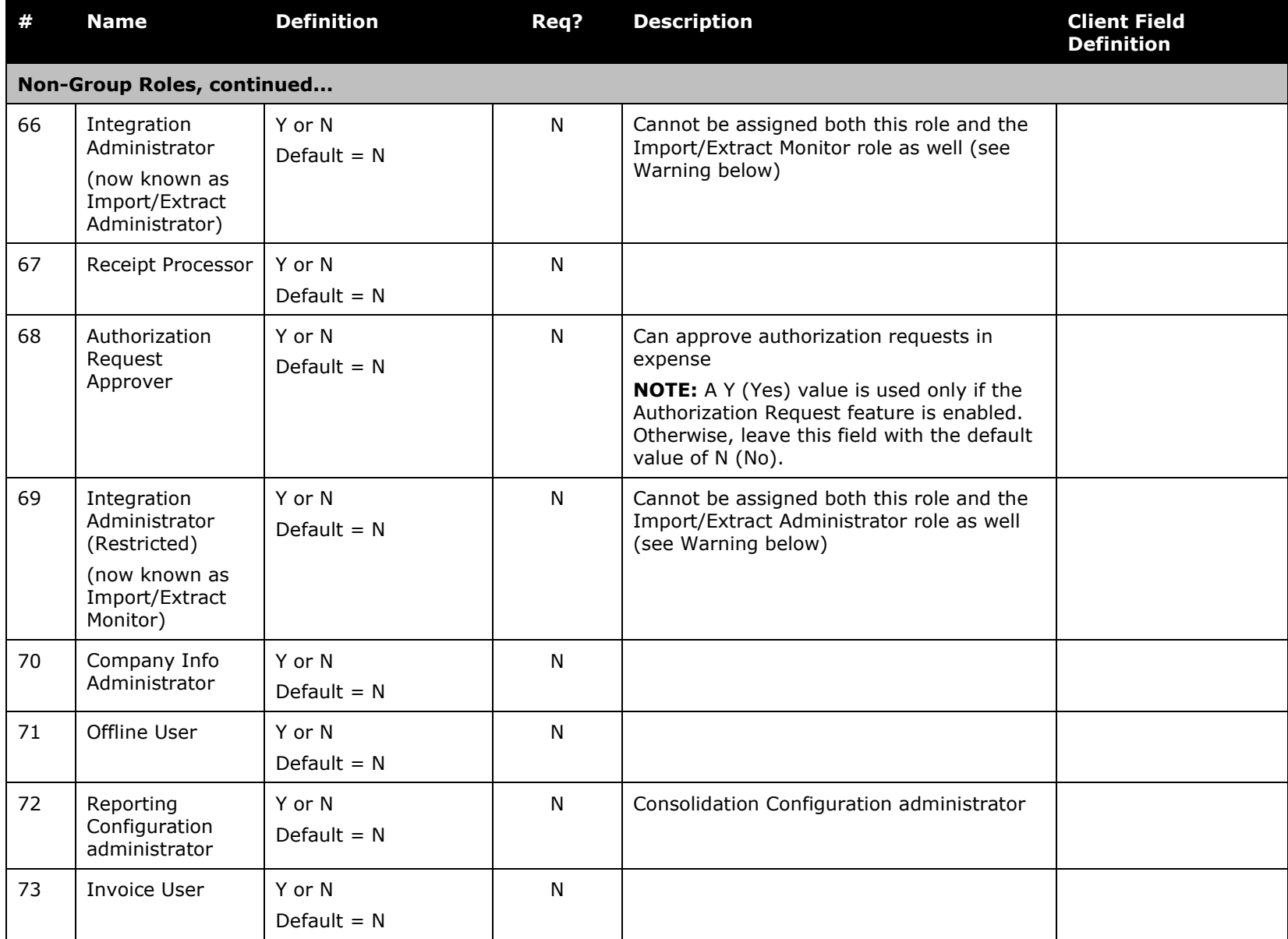

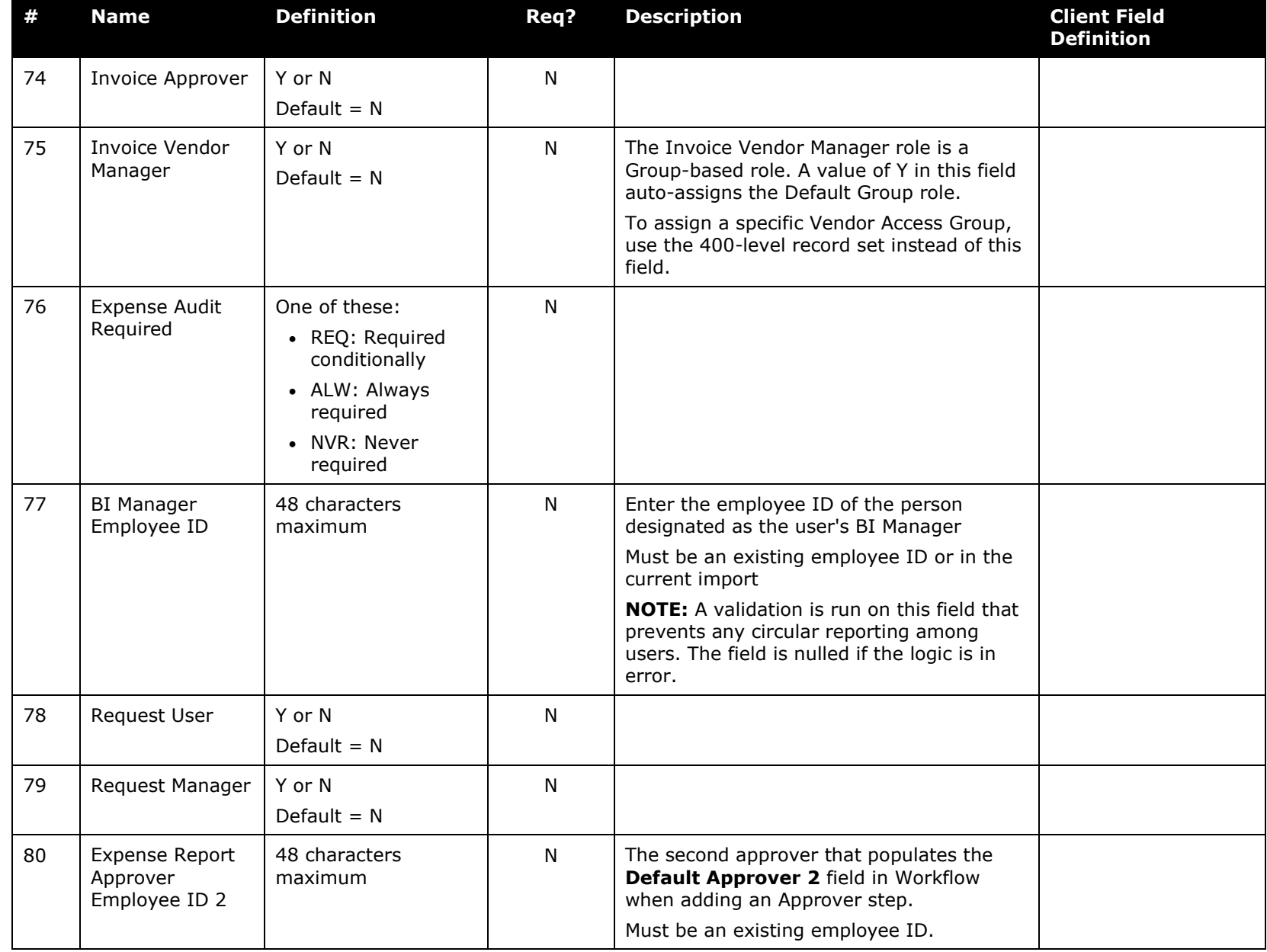

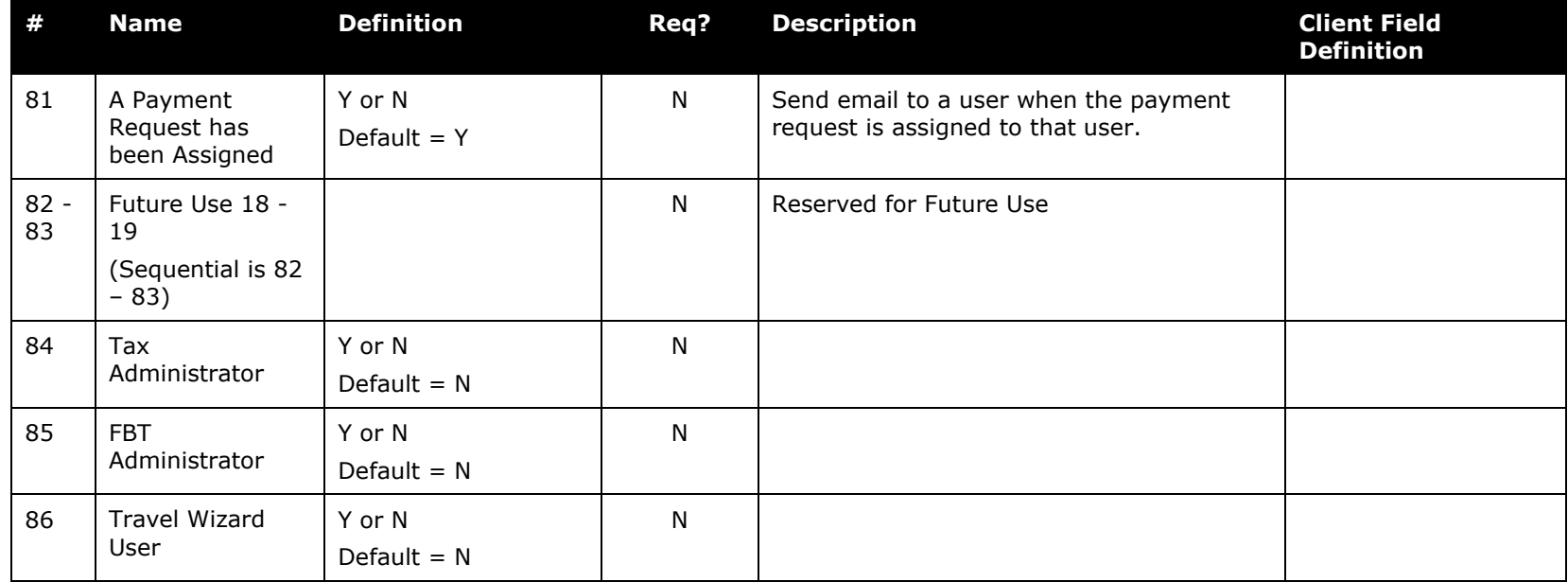

**I WARNING:** One employee cannot be assigned both the Import/Extract Administrator and the Import/Extract Monitor role. If an employee is already assigned one version of the role, and the load contains a record assigning the other version, the role is not updated and a warning appears in the employee load error log. The administrator must remove the role through the Employee Administrator before the new version can be assigned.

### *Employee Import (Record Type 305) Format*

Please note that when the 305 record is used in conjunction with the 320 record to change employee data, the 320 record must be uploaded and run one day *prior* to running the 305 import. This ensures employee data changed by the 320 record is resident in the system prior to changes included in the 305 record.

**NOTE:**The import of this record set will override any matching 300-level imported data.

<span id="page-26-0"></span>

| #              | <b>Name</b>             | <b>Definition</b>                                                                               | Req? | <b>Description</b>                                                                   | <b>Client Field</b><br><b>Definition</b> |
|----------------|-------------------------|-------------------------------------------------------------------------------------------------|------|--------------------------------------------------------------------------------------|------------------------------------------|
|                | <b>Transaction Type</b> | 305                                                                                             | Y    | This is a static numeric value always equal<br>to 305. It indicates the Record Type. |                                          |
| $\overline{2}$ | First Name              | 32 characters<br>maximum                                                                        | Υ    |                                                                                      |                                          |
| 3              | Middle Name             | 32 characters<br>maximum                                                                        | N    |                                                                                      |                                          |
| 4              | Last Name               | 32 characters<br>maximum                                                                        | Υ    |                                                                                      |                                          |
| 5              | Employee ID             | 48 characters<br>maximum and <i>must</i><br>be a unique<br>identification for each<br>employee. | Y    | <b>NOTE:</b> May only be updated manually or<br>by using the 320-level record.       |                                          |

*Table 3: Data for record ID "EnhancedEmployeeImporter"*

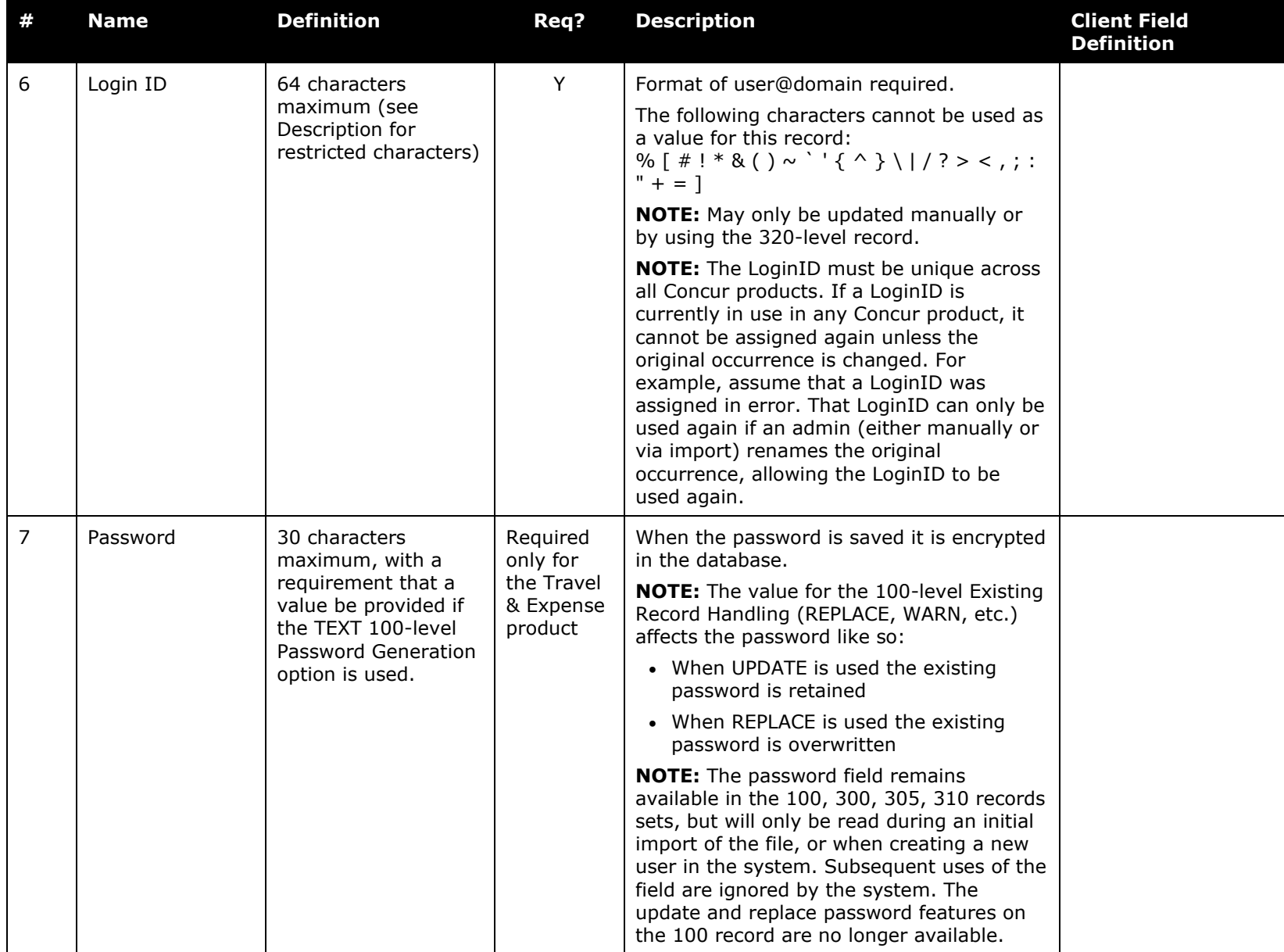

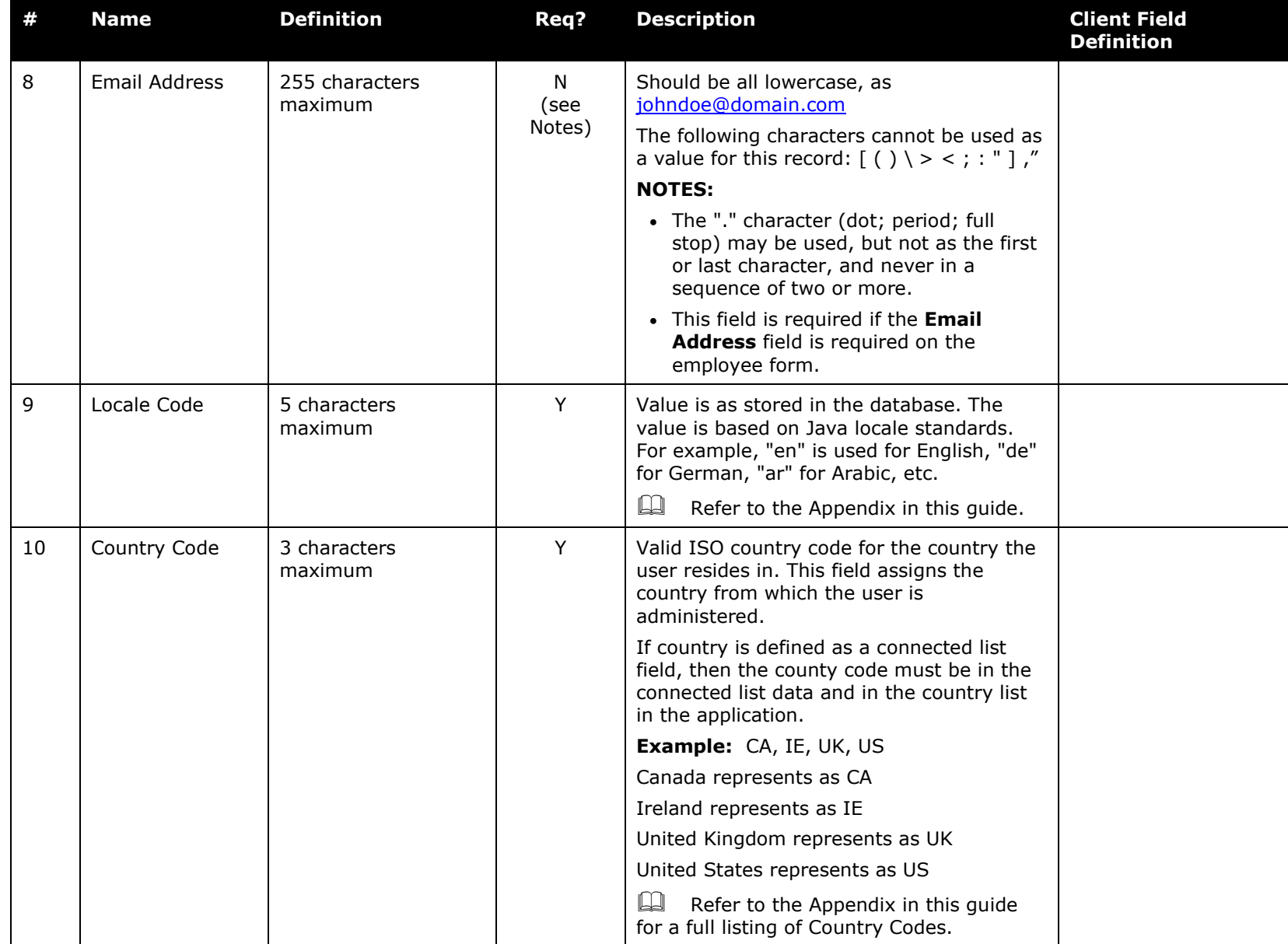

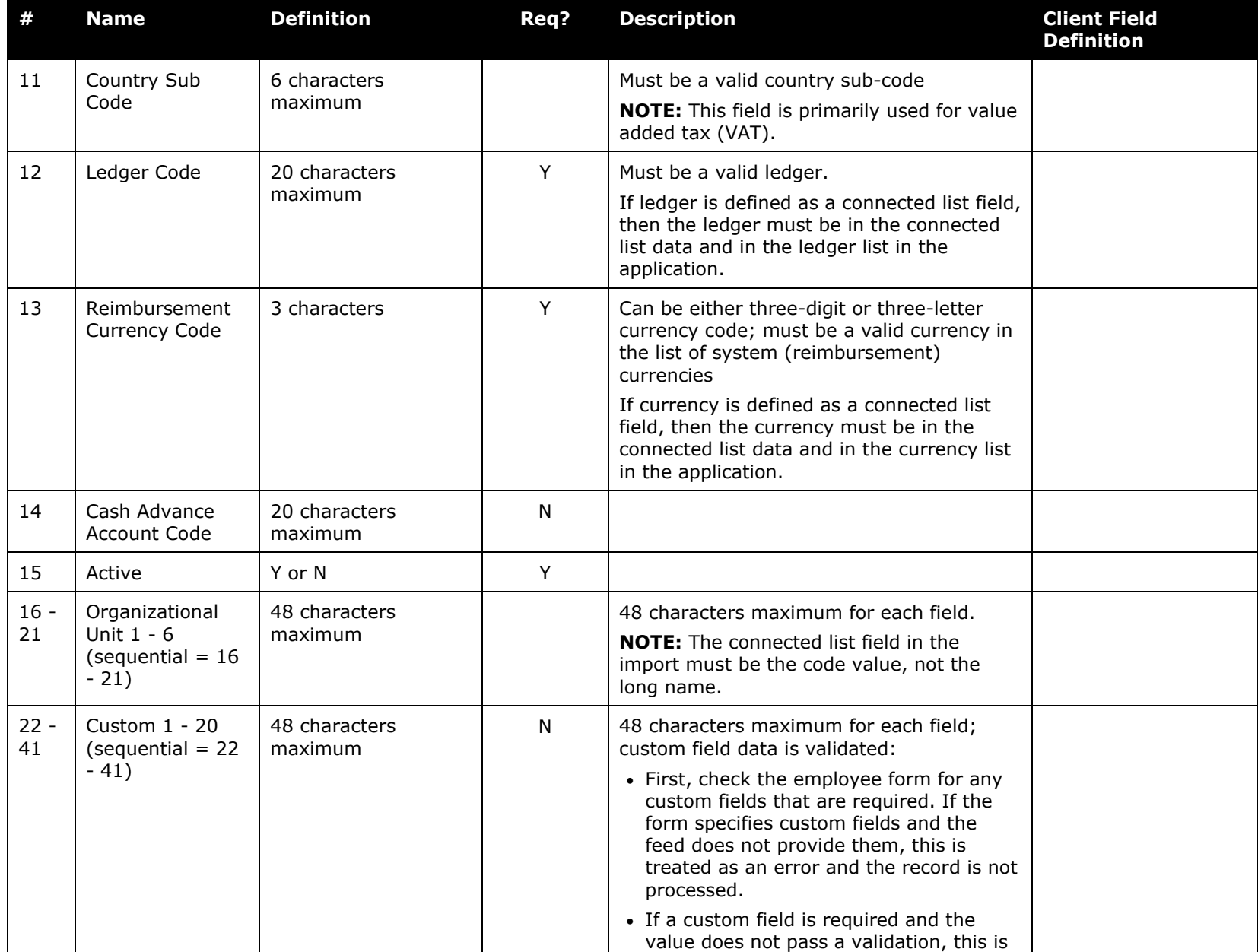

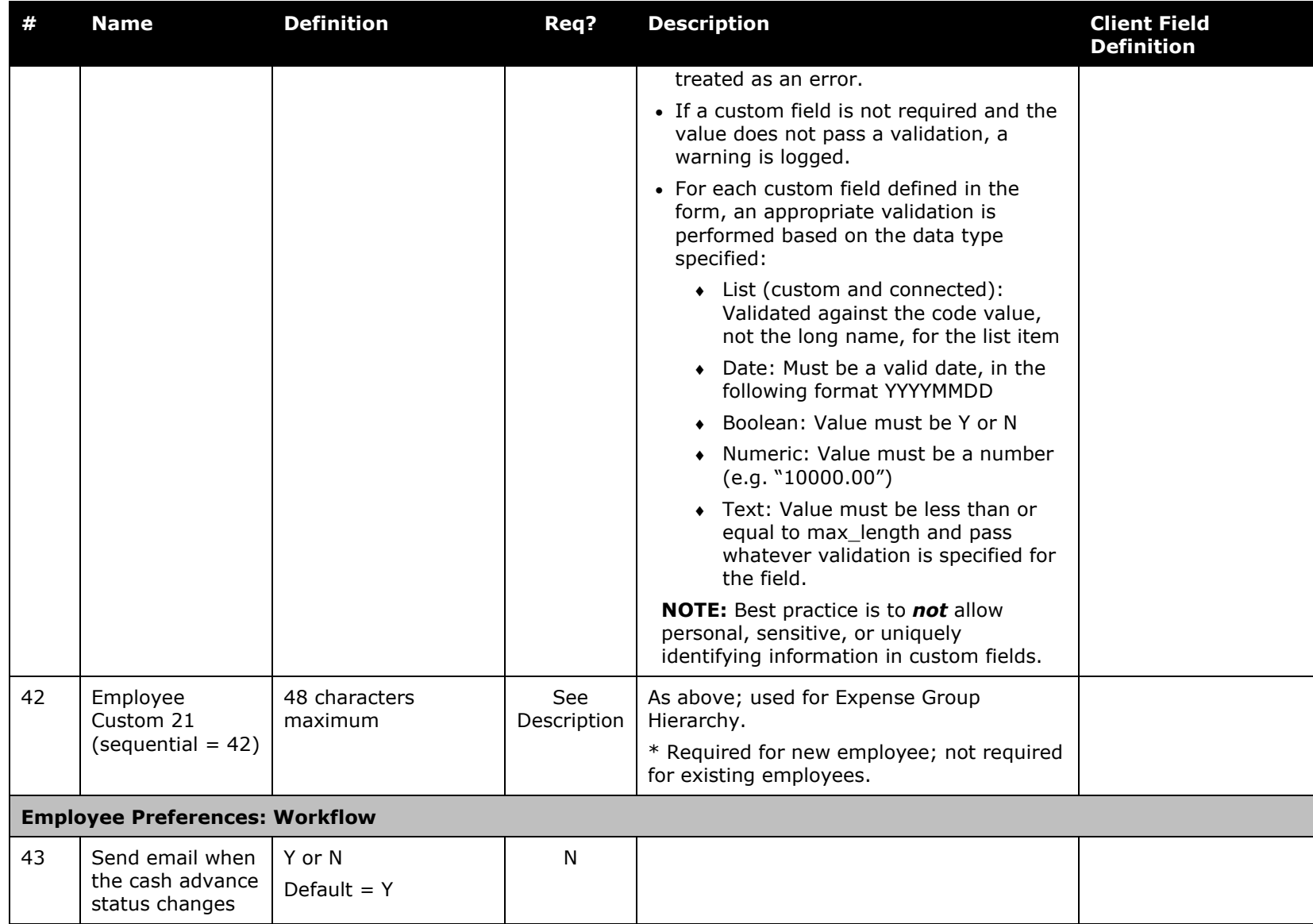

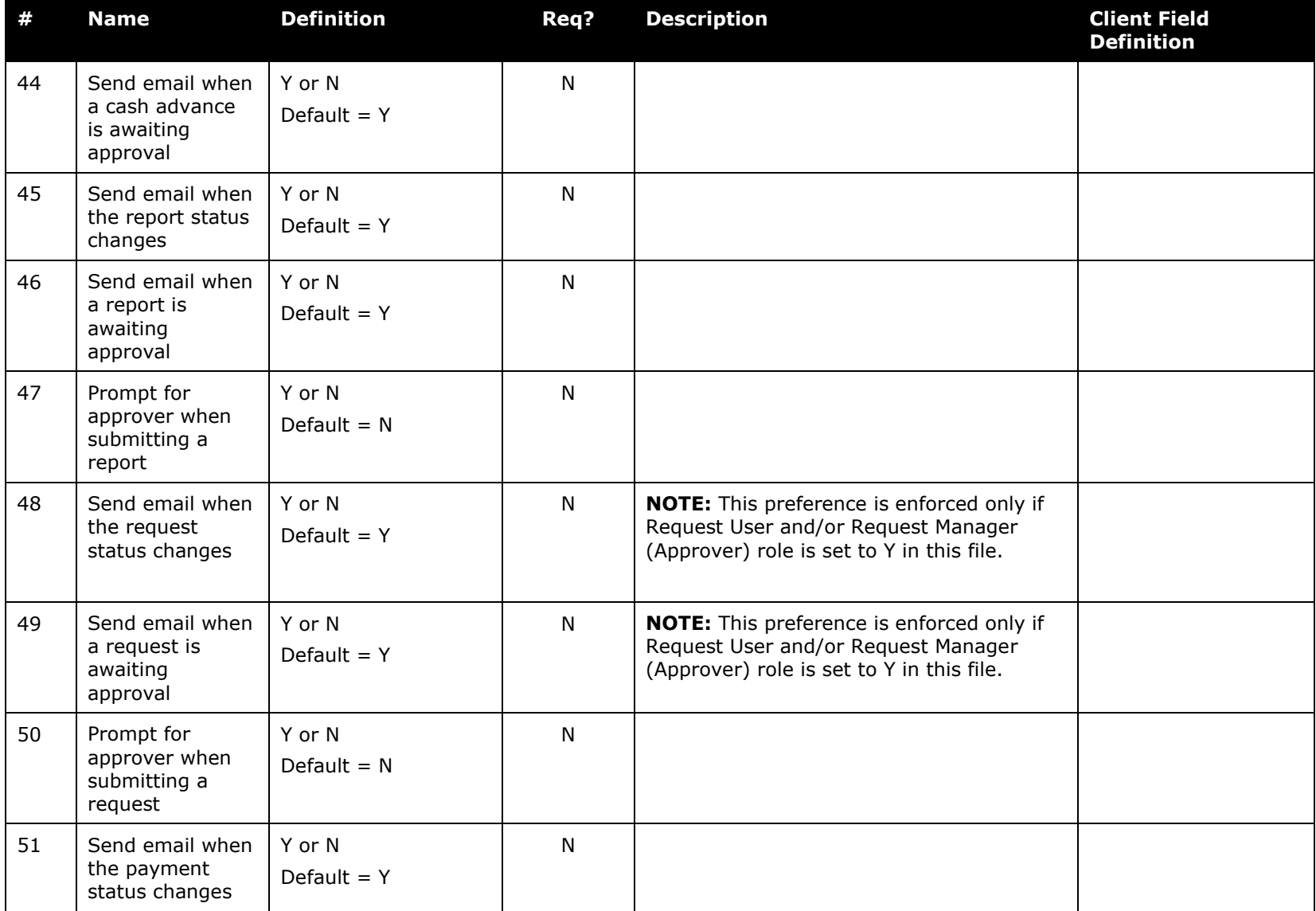

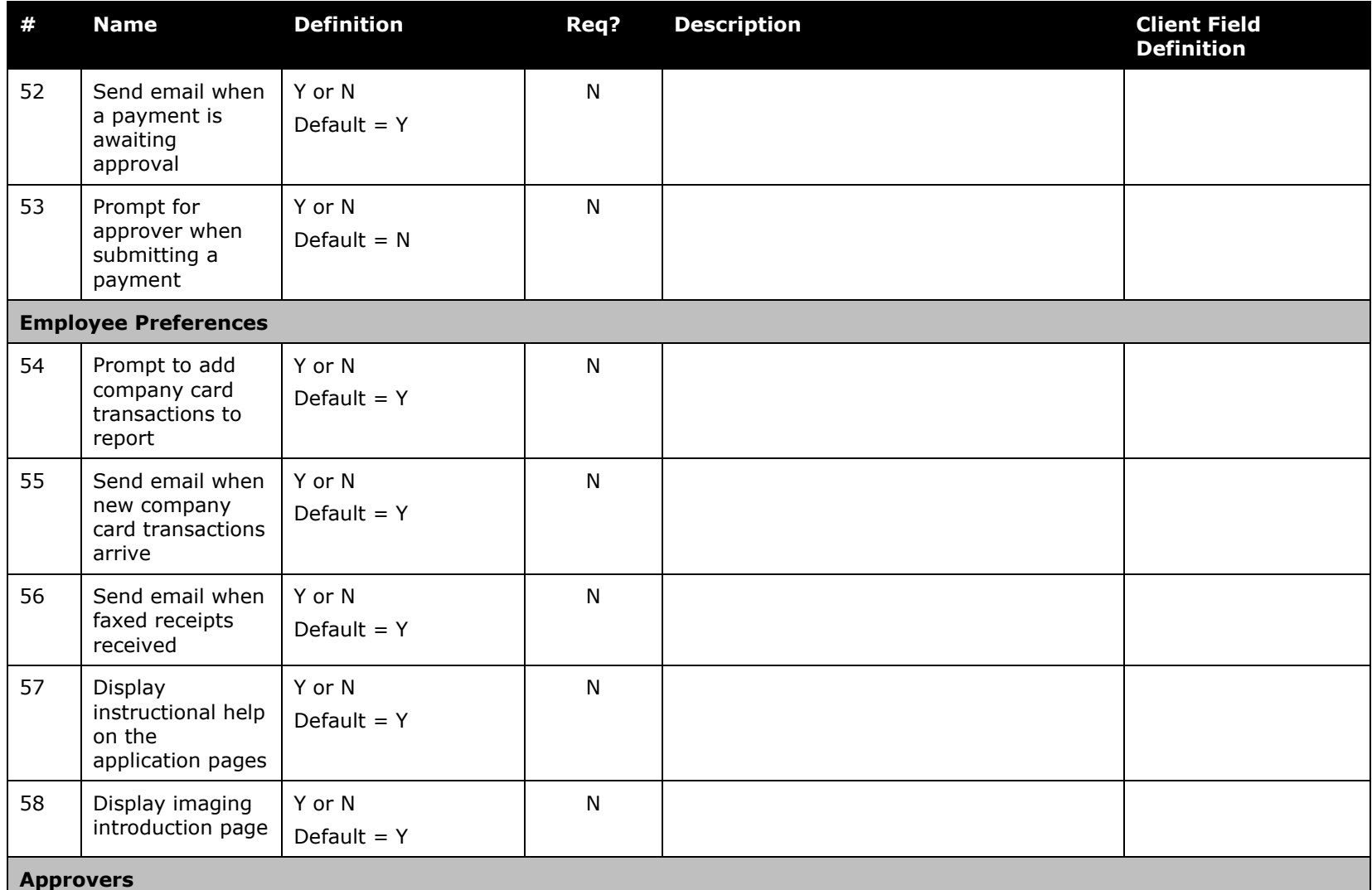

**NOTE:** If Request is enabled, then the Request User and Approver roles and corresponding assignments are imported.

A setting in Hosted Management Console, Set AR and TR Approver based on the approver roles, allows you to change the import functionality to reference the roles of the Approver specified in Employee ID of the Request Approver field to determine a user's approver - consult your Expense representative for more information.

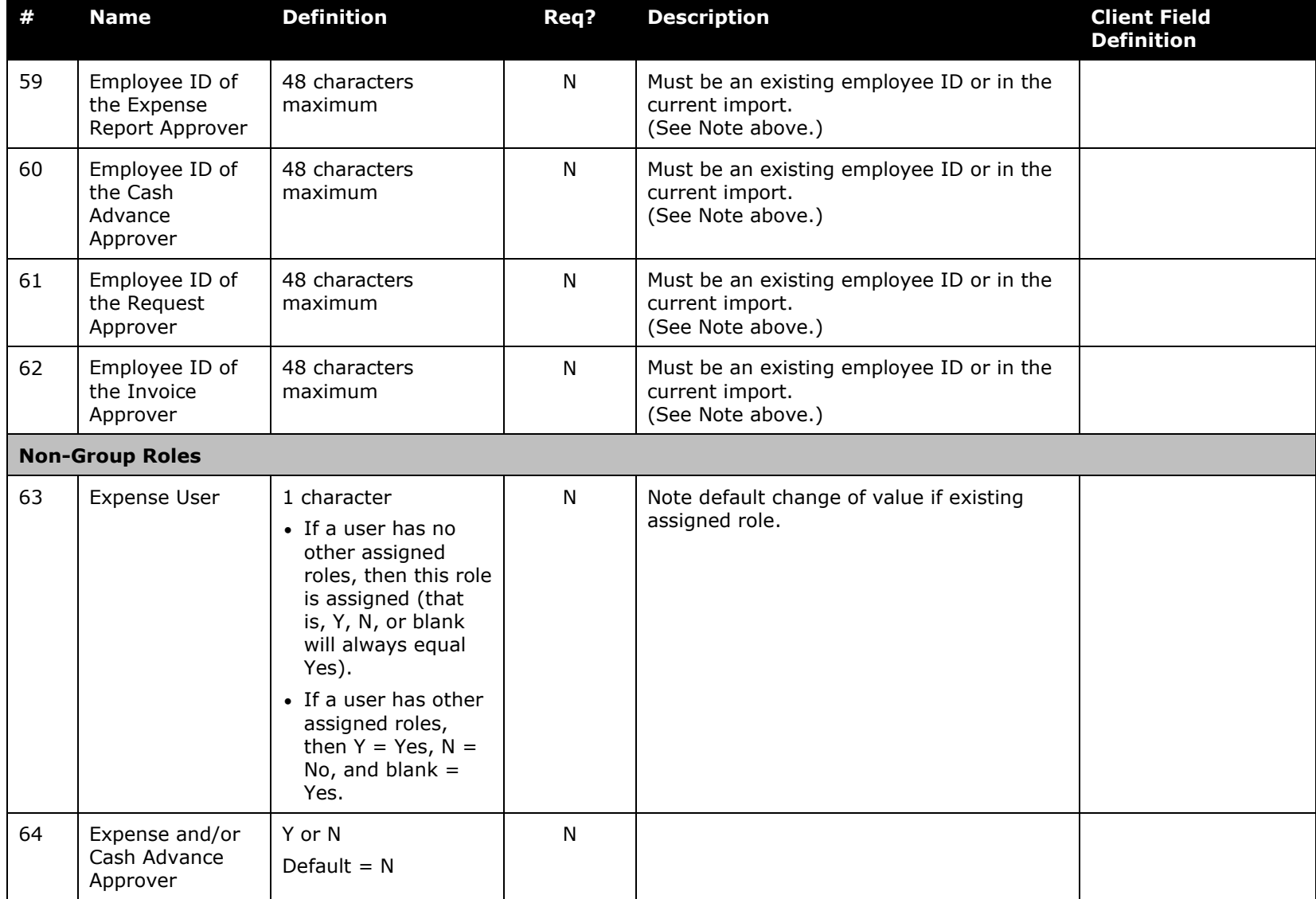

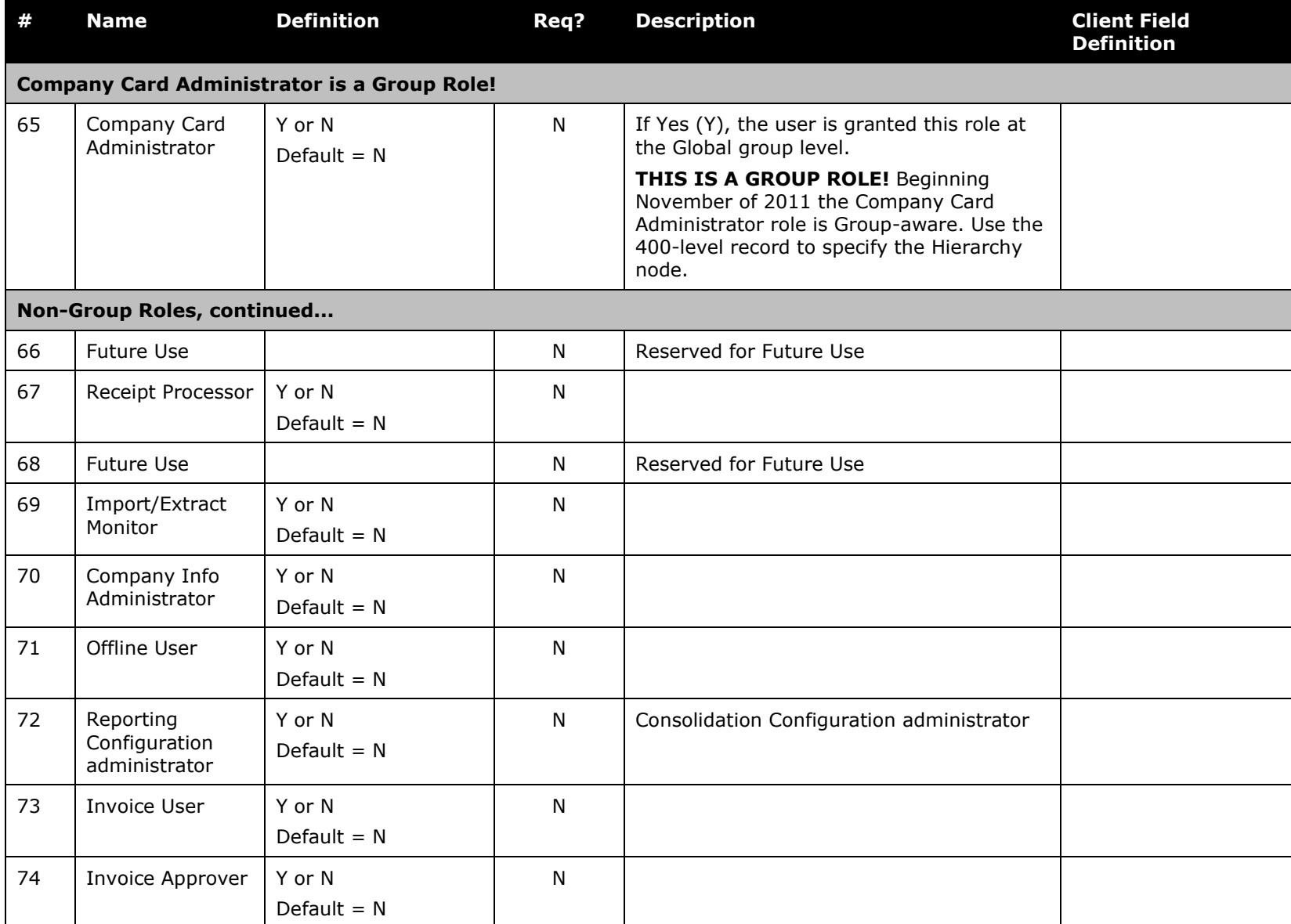

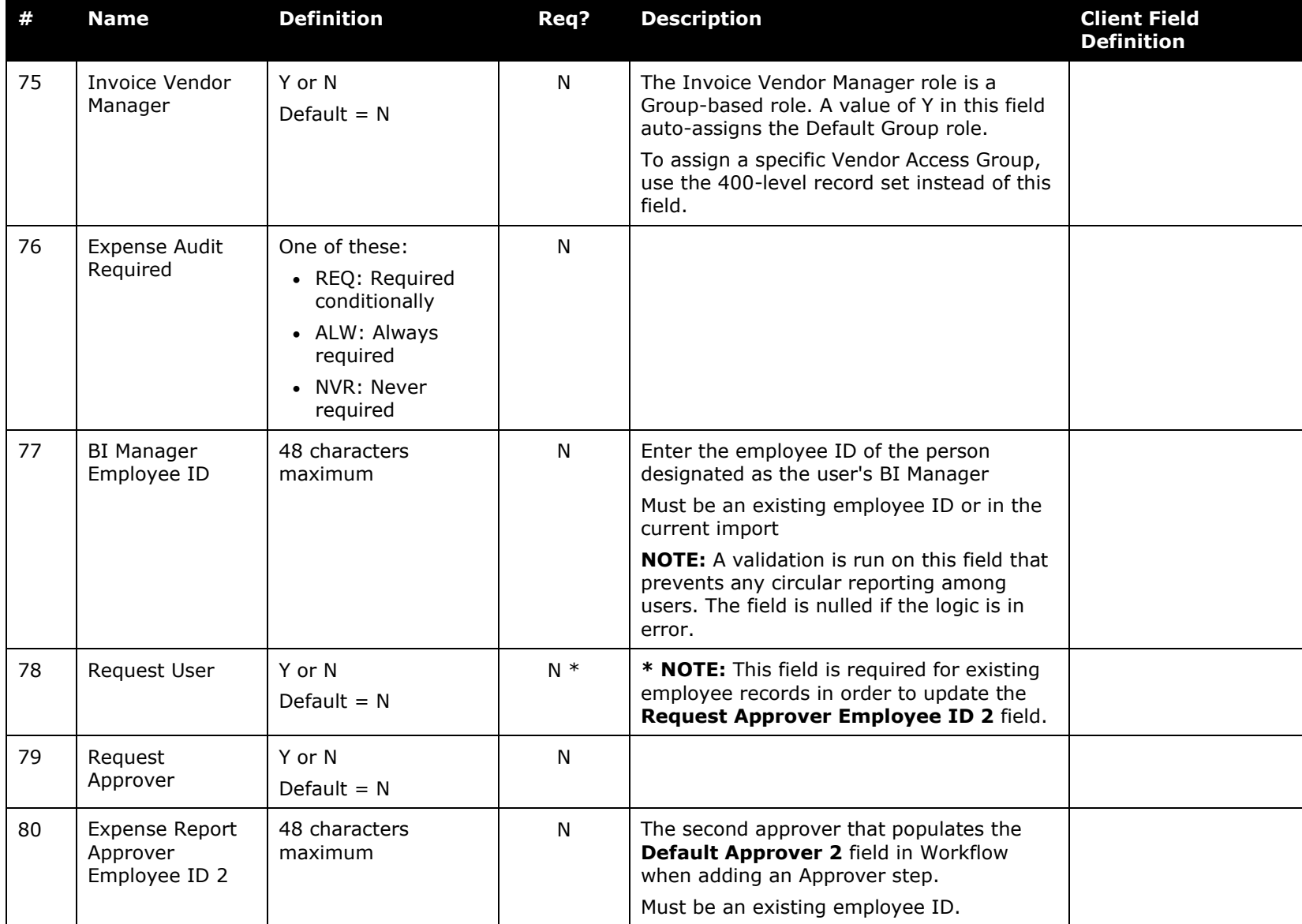
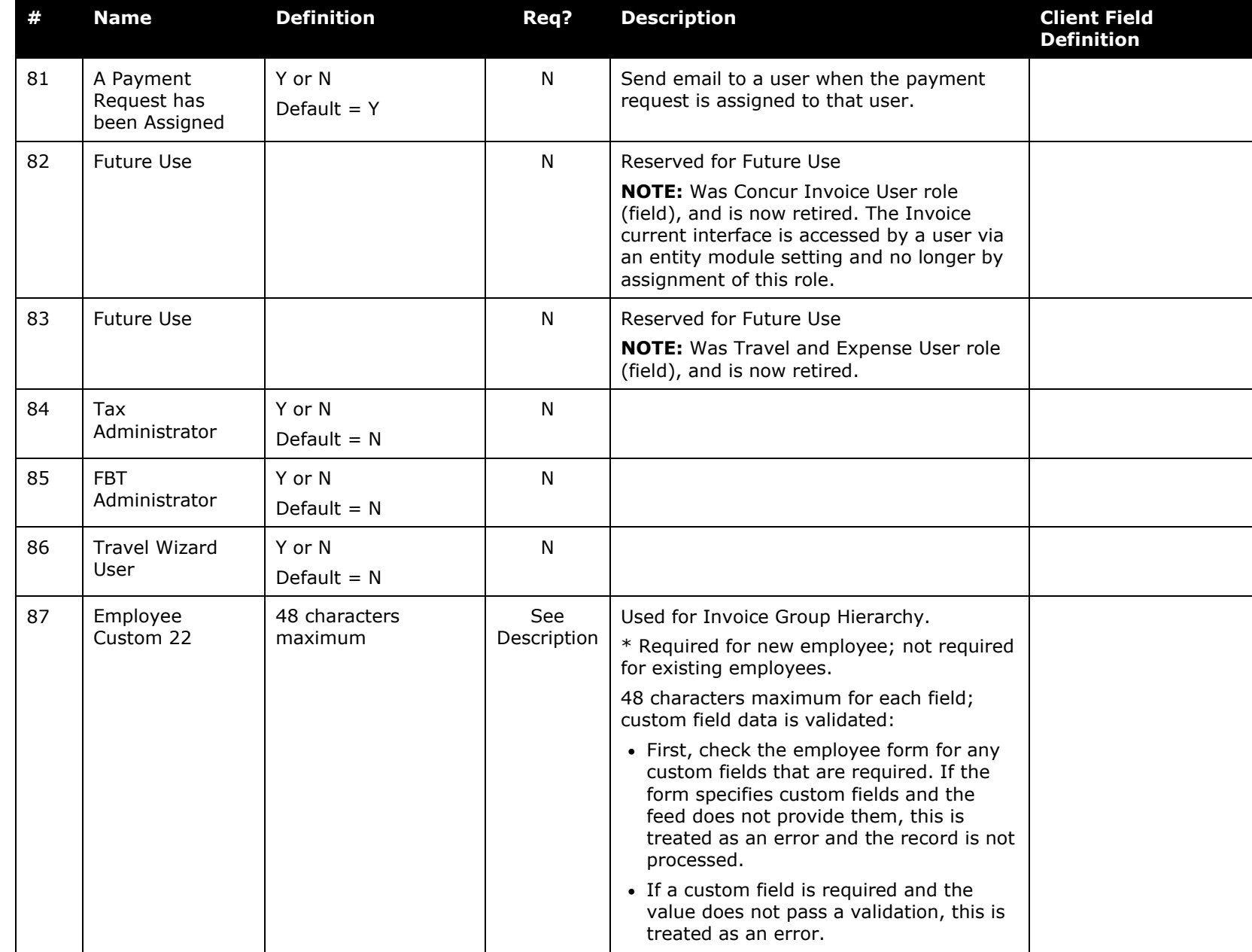

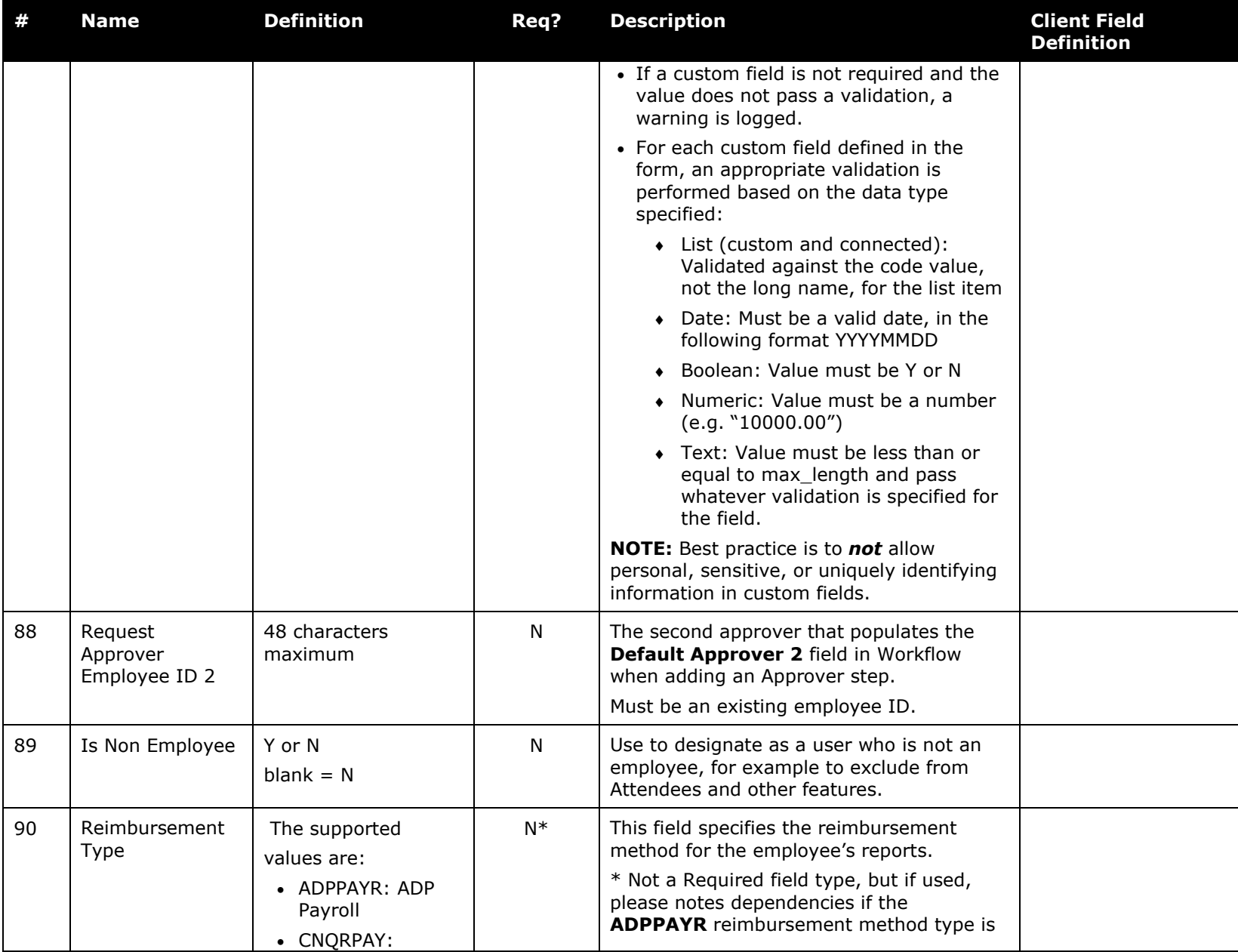

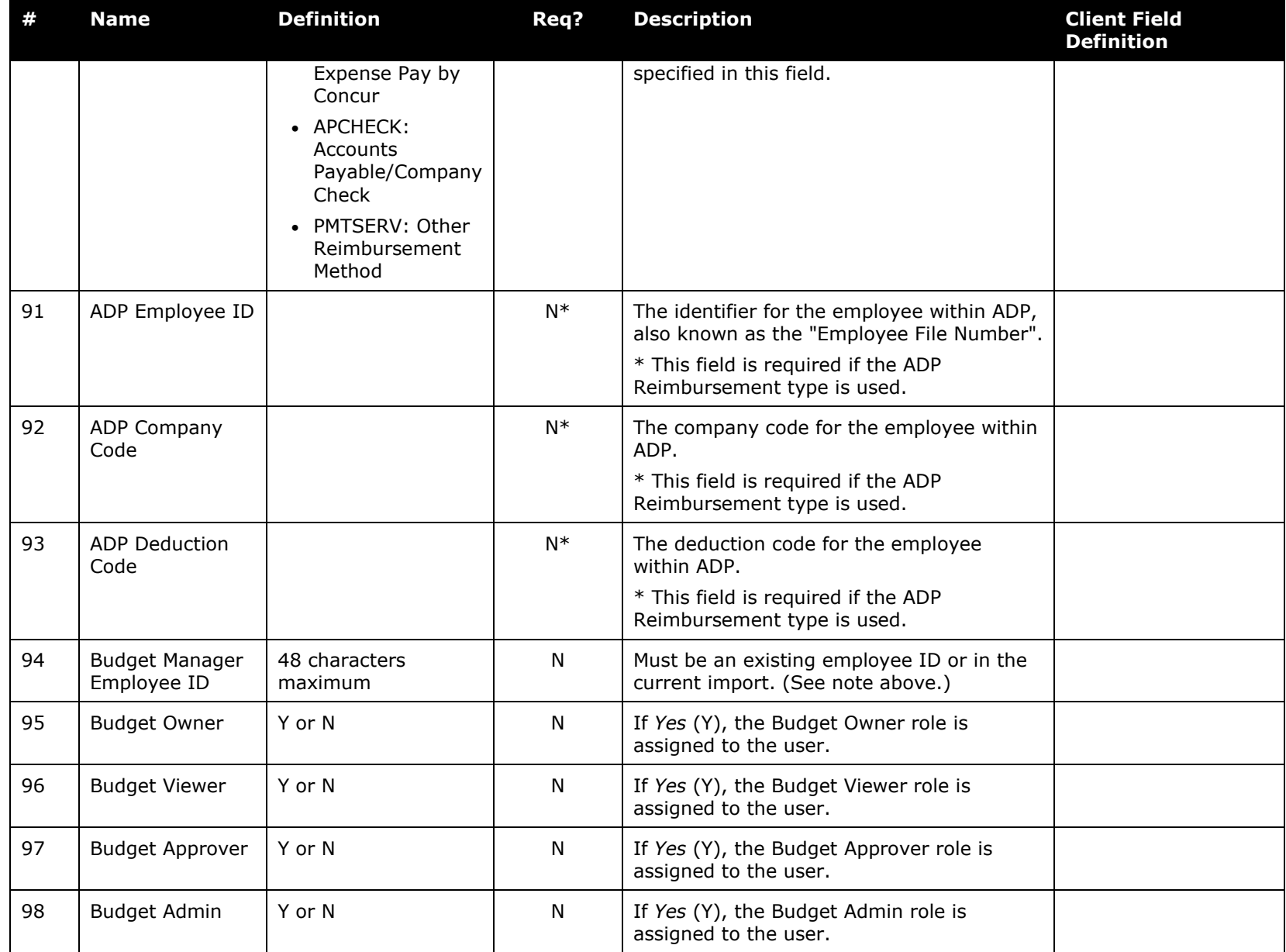

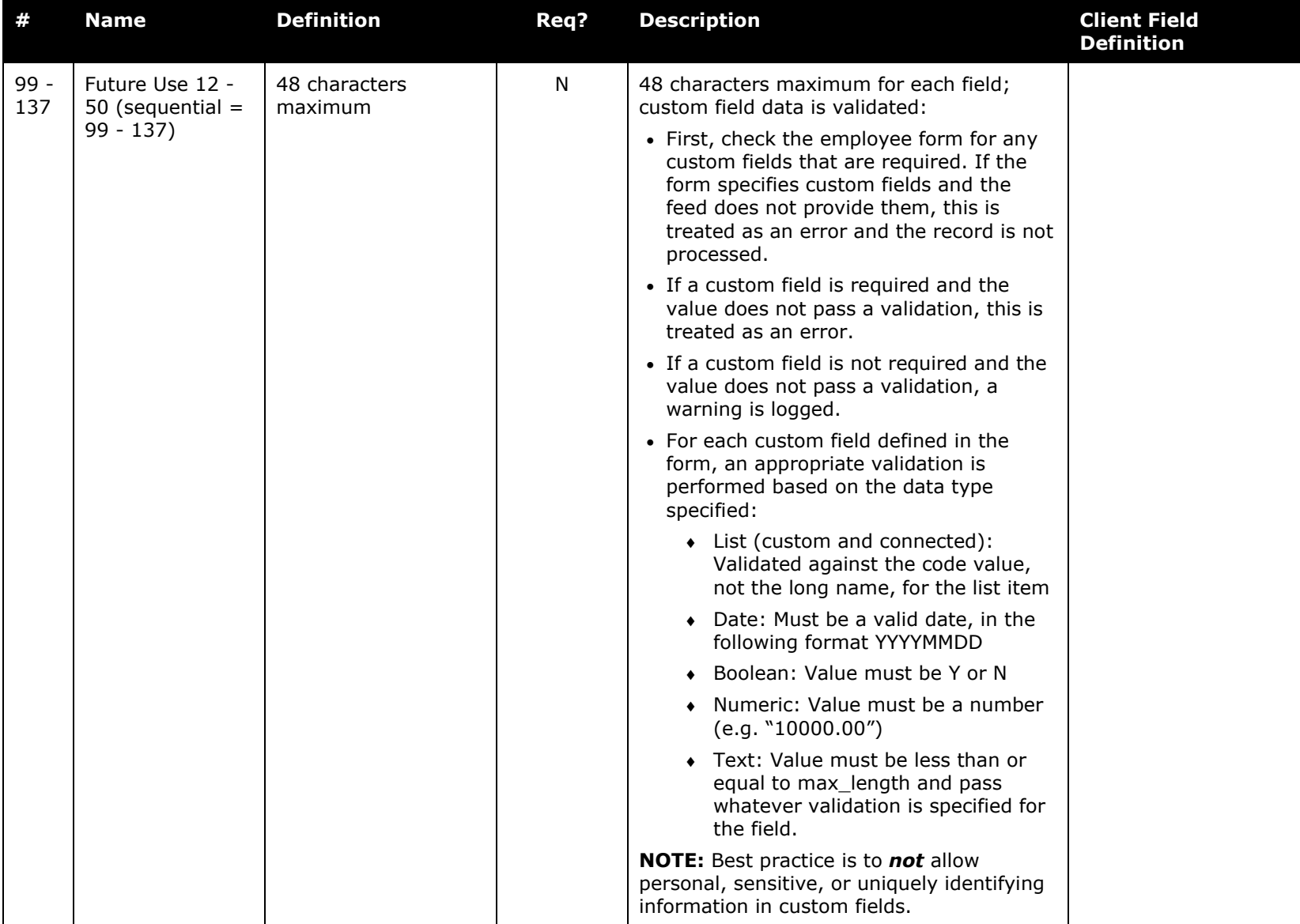

! **WARNING:** One employee cannot be assigned both the Import/Extract Administrator and the Import/Extract Monitor role. If an employee is already assigned one version of the role, and the load contains a record assigning the other version, the role is not updated and a warning appears in the employee load error log. The administrator must remove the role through the Employee Administrator before the new version can be assigned.

### *User Primary Field Addendum Import (Record Type 310) Format*

**NOTE:**This record importer is used in place of the 305-level EmployeeImporter record, in combination with the 350-level TravelAddendum record, where the employee will be only a Travel user (that is, updates made to the EmployeeID via the 310 record set are updated in Travel only).

As a reminder, the administrator is *strongly* encouraged to use the 320 record type to update the EmployeeID instead of any other record type. In addition, as a best practice, the administrator will want to perform the 320 import separate from the 305 or 310 imports to prevent issues updating the employee.

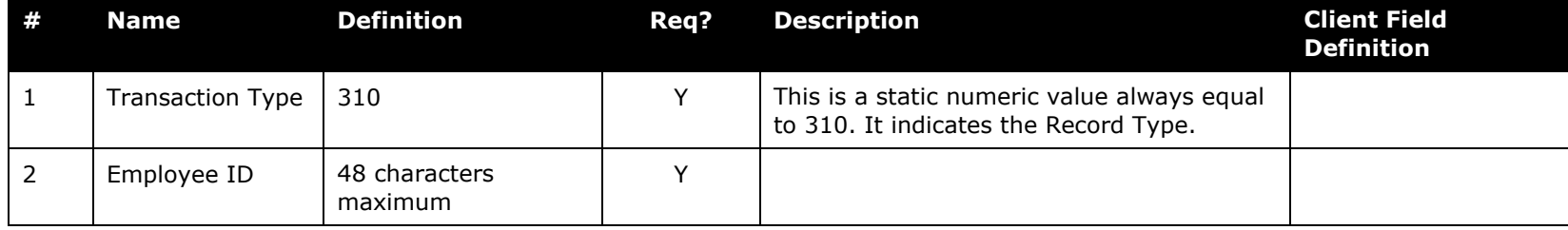

*Table 4: Data for record ID "UserPrimaryFieldAddendumImporter"*

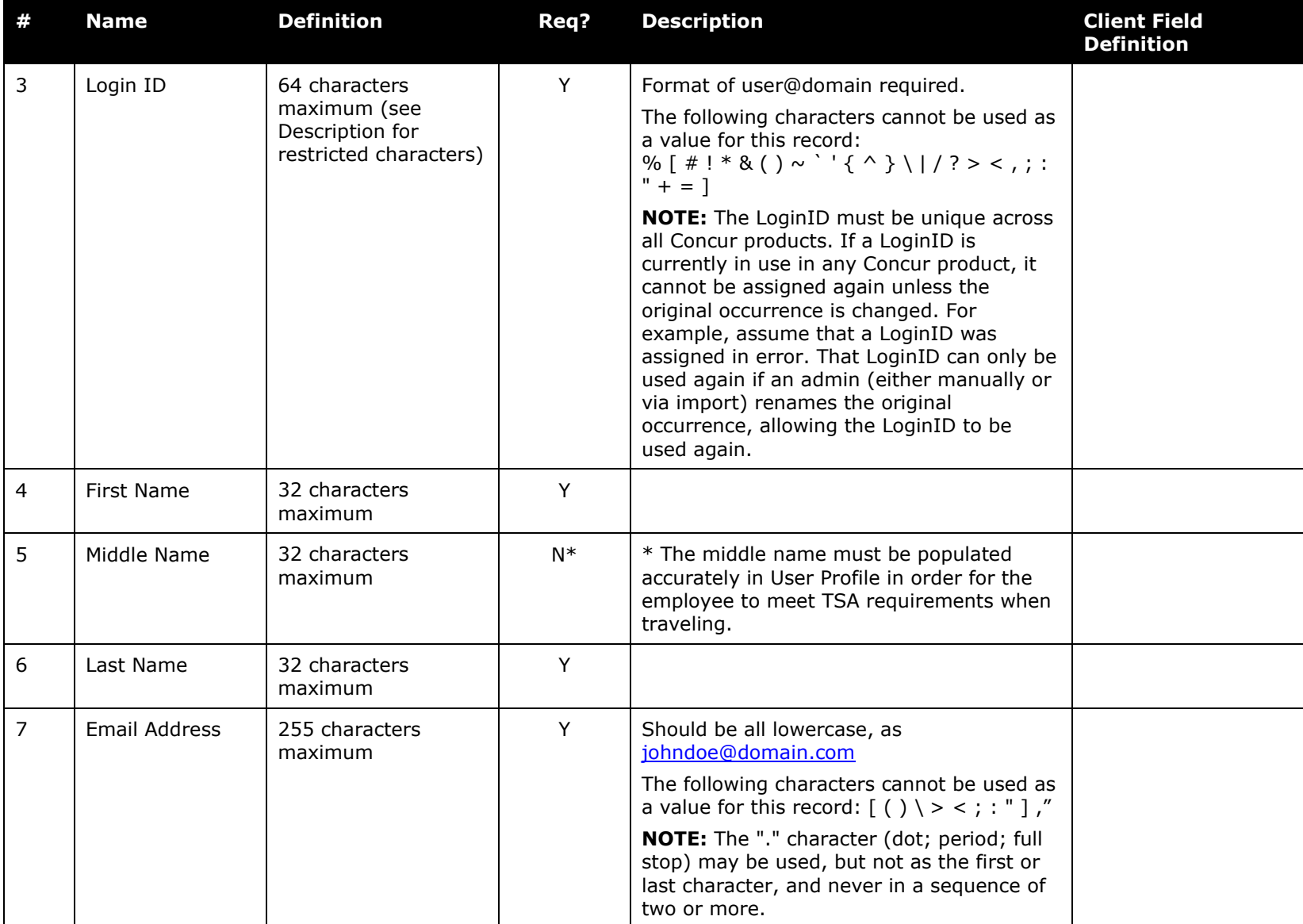

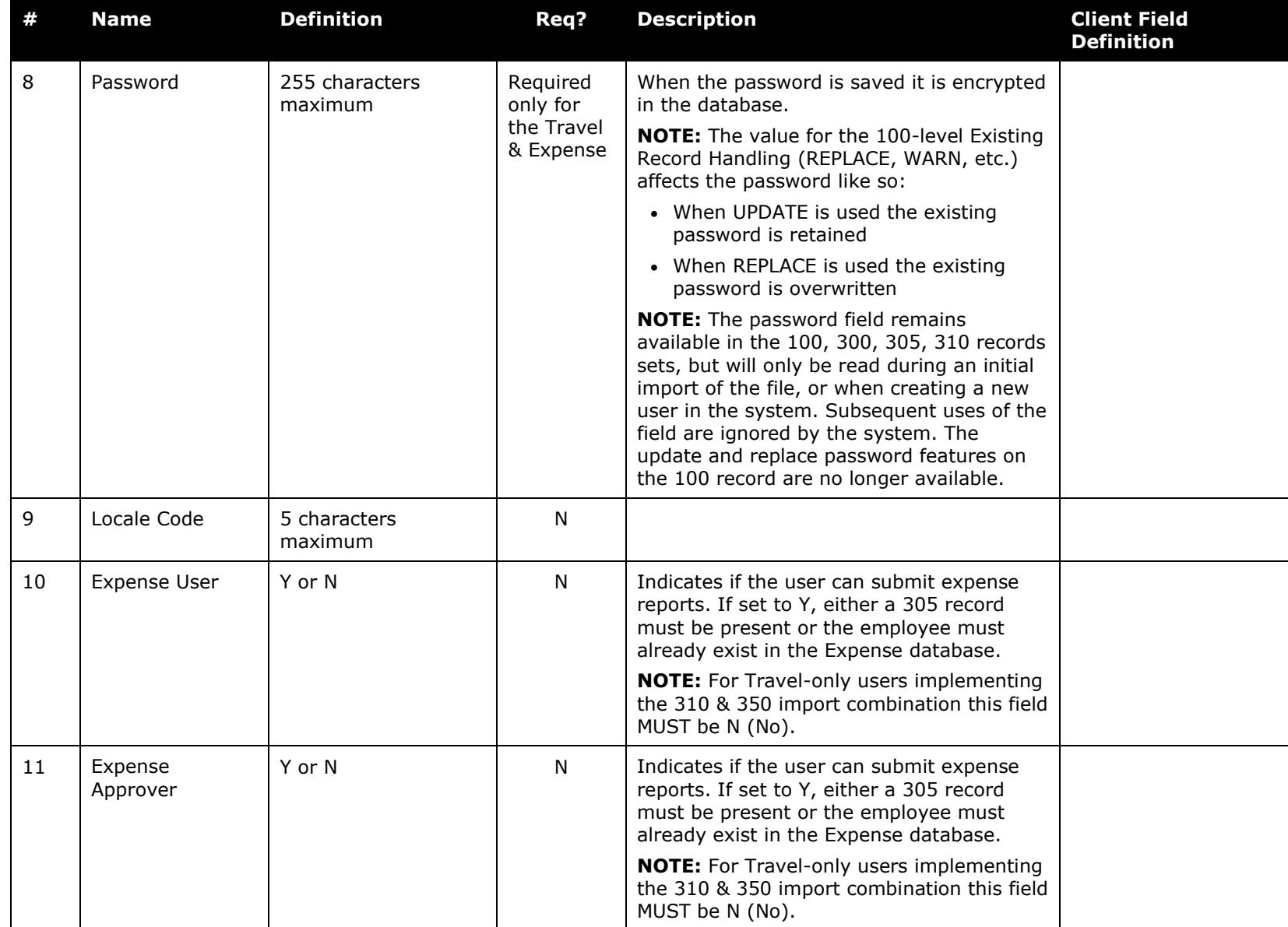

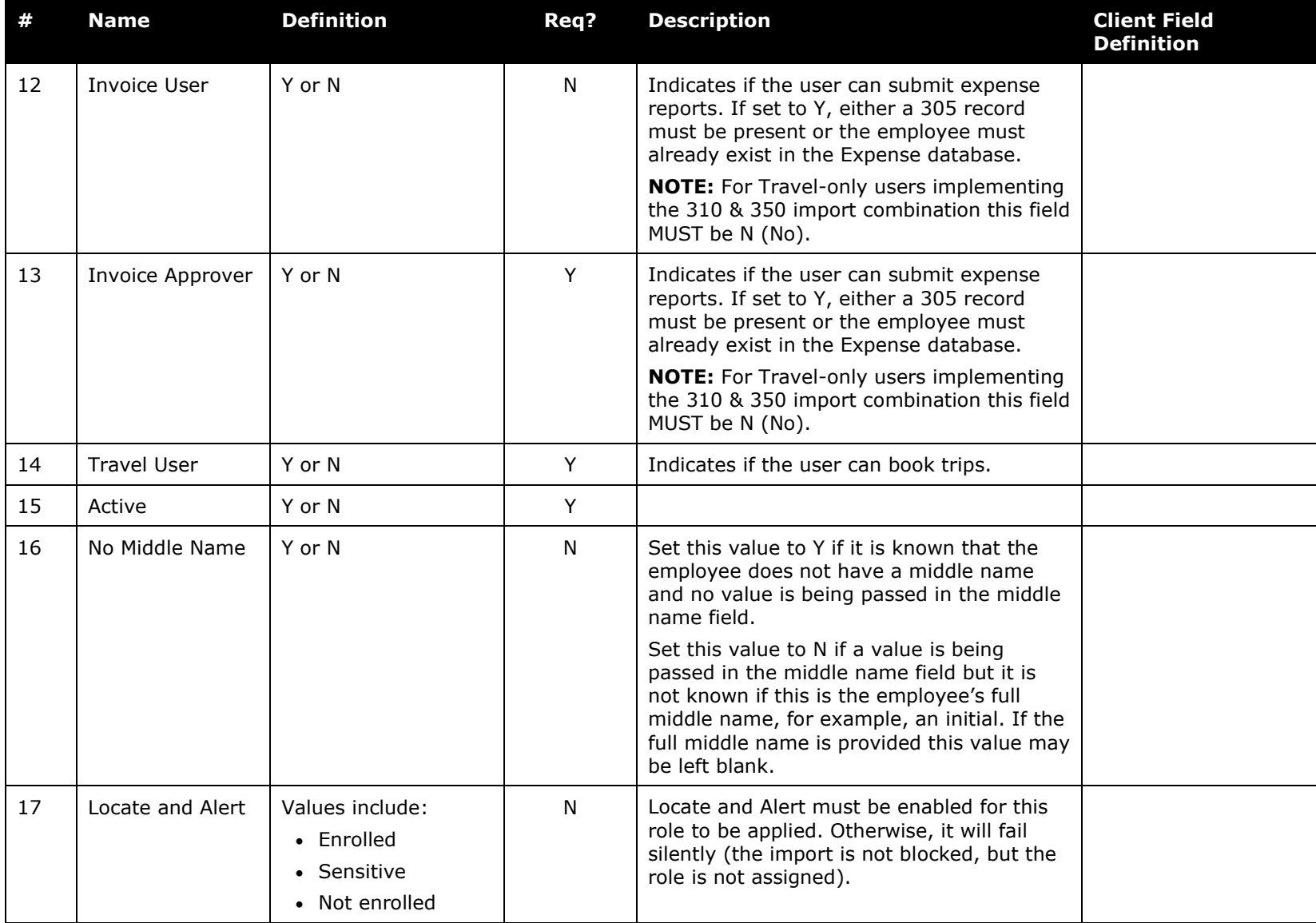

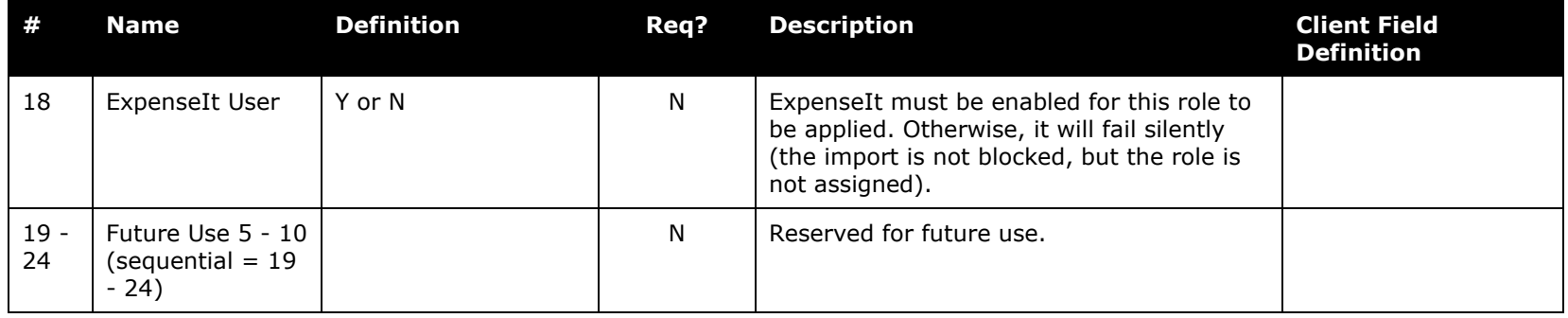

## *Update ID Information Import (Record Type 320) Format*

The 320-level record is the only valid method of updating a user's Employee ID and Login ID values. As a best practice, the administrator will want to perform the 320 import in sequence as follows:

- Keep the 320 update separate from updates in the 305 or 310 imports to prevent issues updating the employee.
- Upload the 320 one day (that is, overnight) *prior* to running the 305 import to ensure employee information updates in the proper sequence.

**NOTE:**The update will likely fail if the user has an invalid currency.

**A IMPORTANT:** Clients currently using the Email login option must contact SAP Concur support to successfully update their employee's ID information using the 320-level record set.

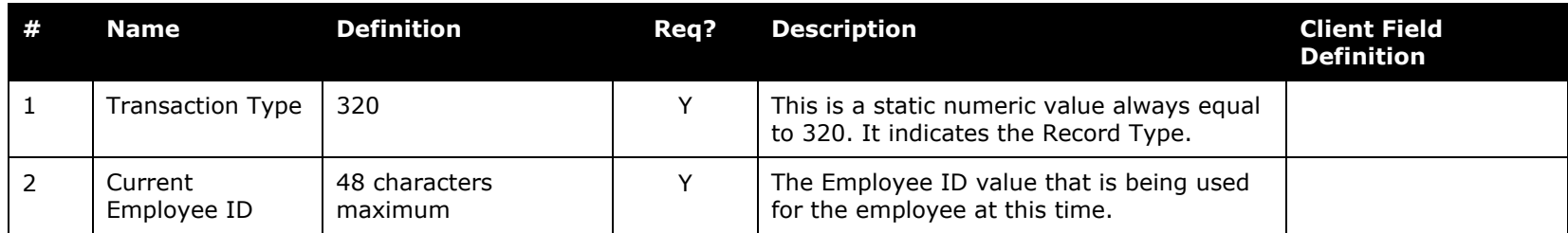

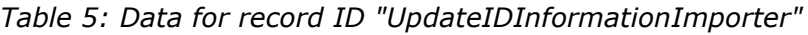

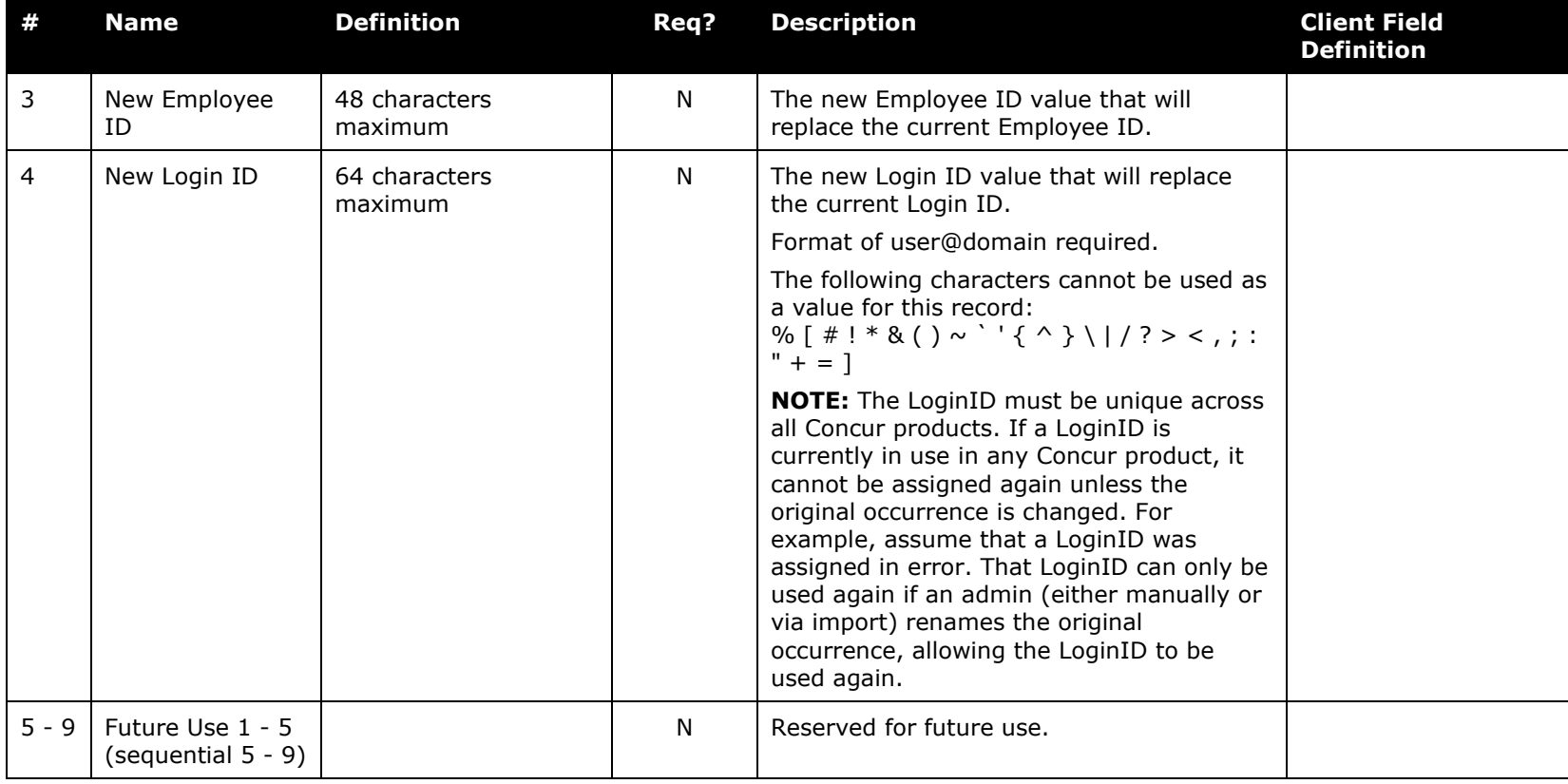

### *Travel Addendum Import (Record Type 350) Format*

The 350-level record is used with either the 305-level (Expense & Travel user) or the 310-level (Travel only user) record block, or the user must already exist in the Expense database / system.

 $\triangle$  The 350 record import functionality is not available if the Email login option is used.

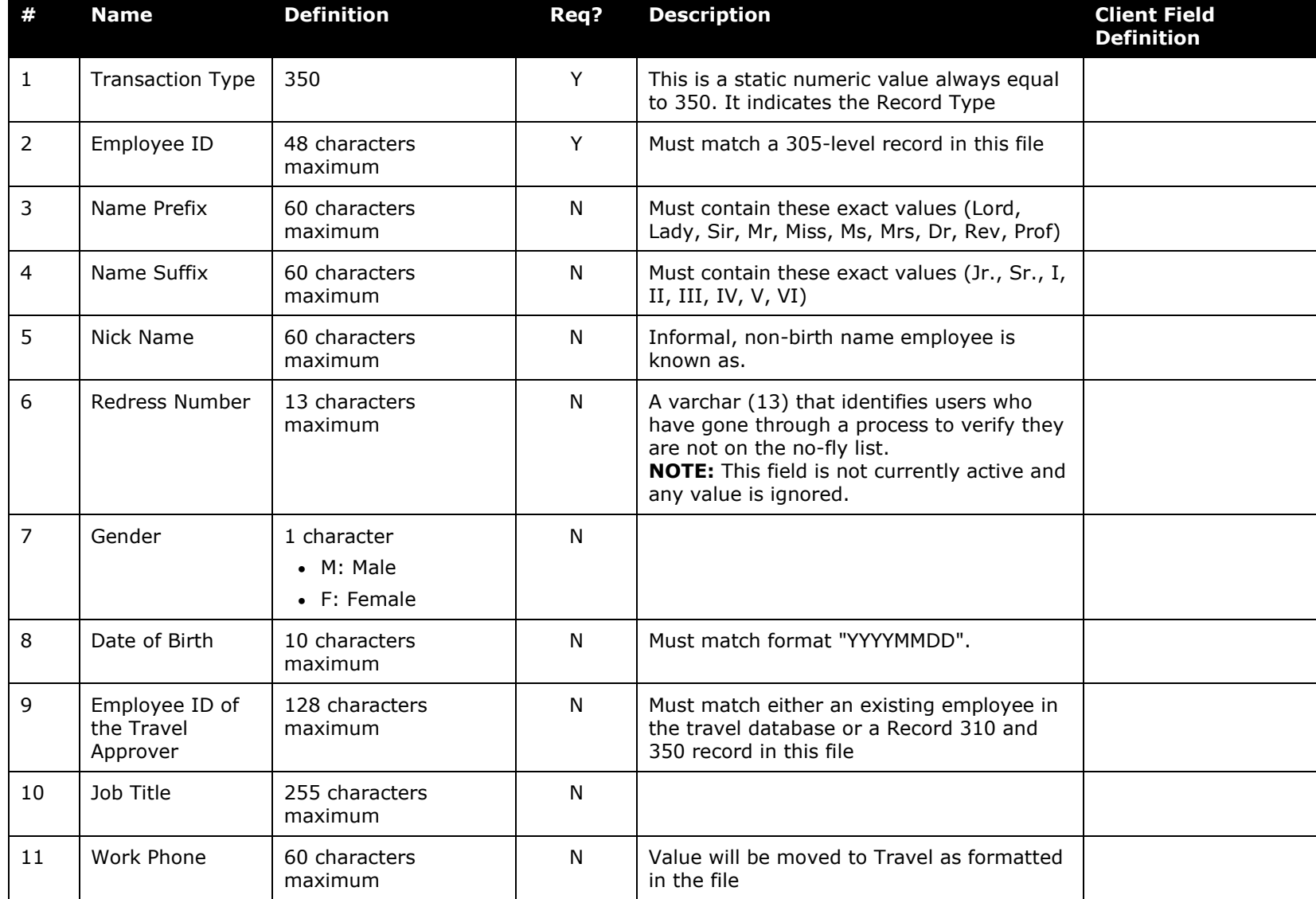

### *Table 6: Data for record ID "TravelAddendumImport"*

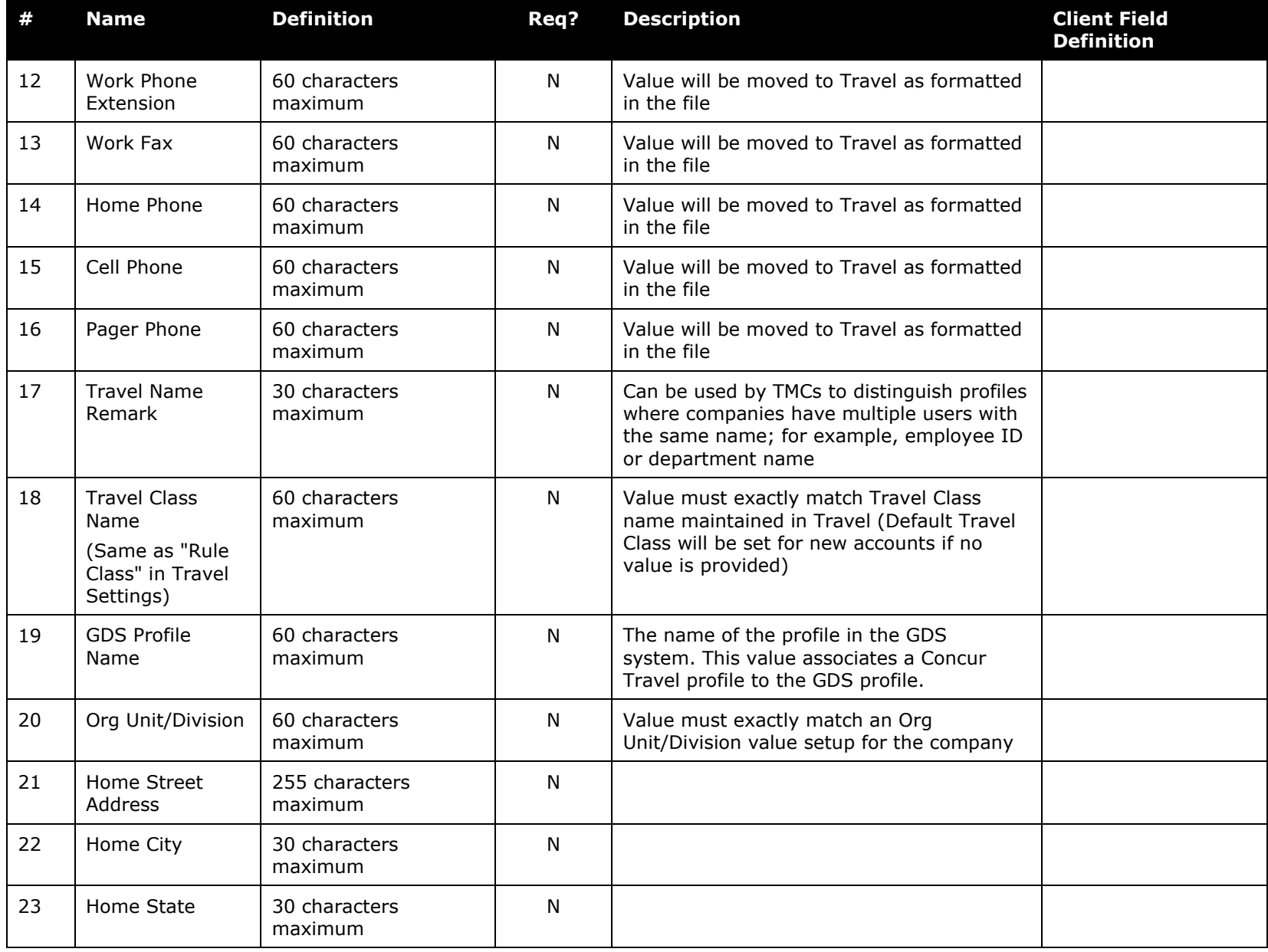

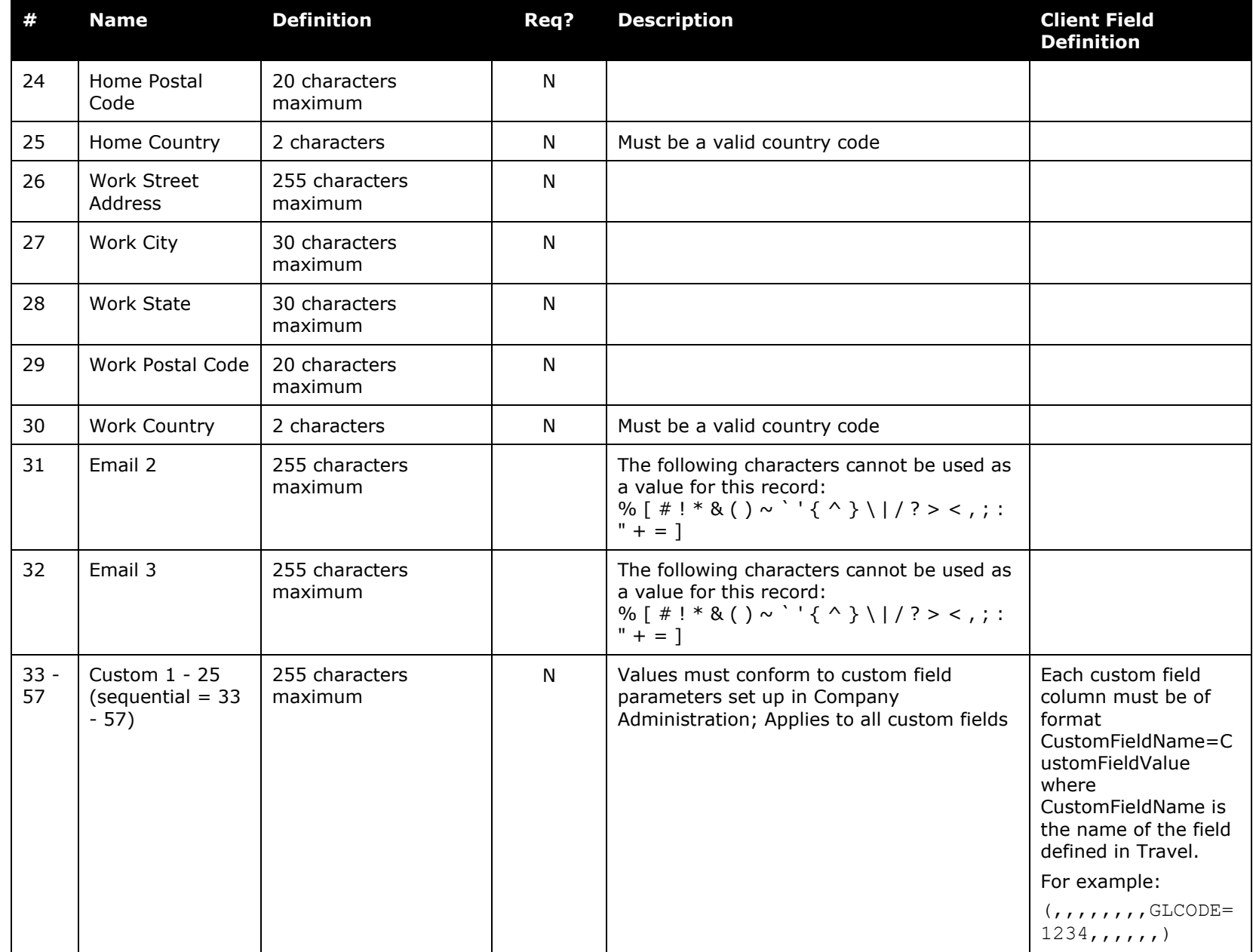

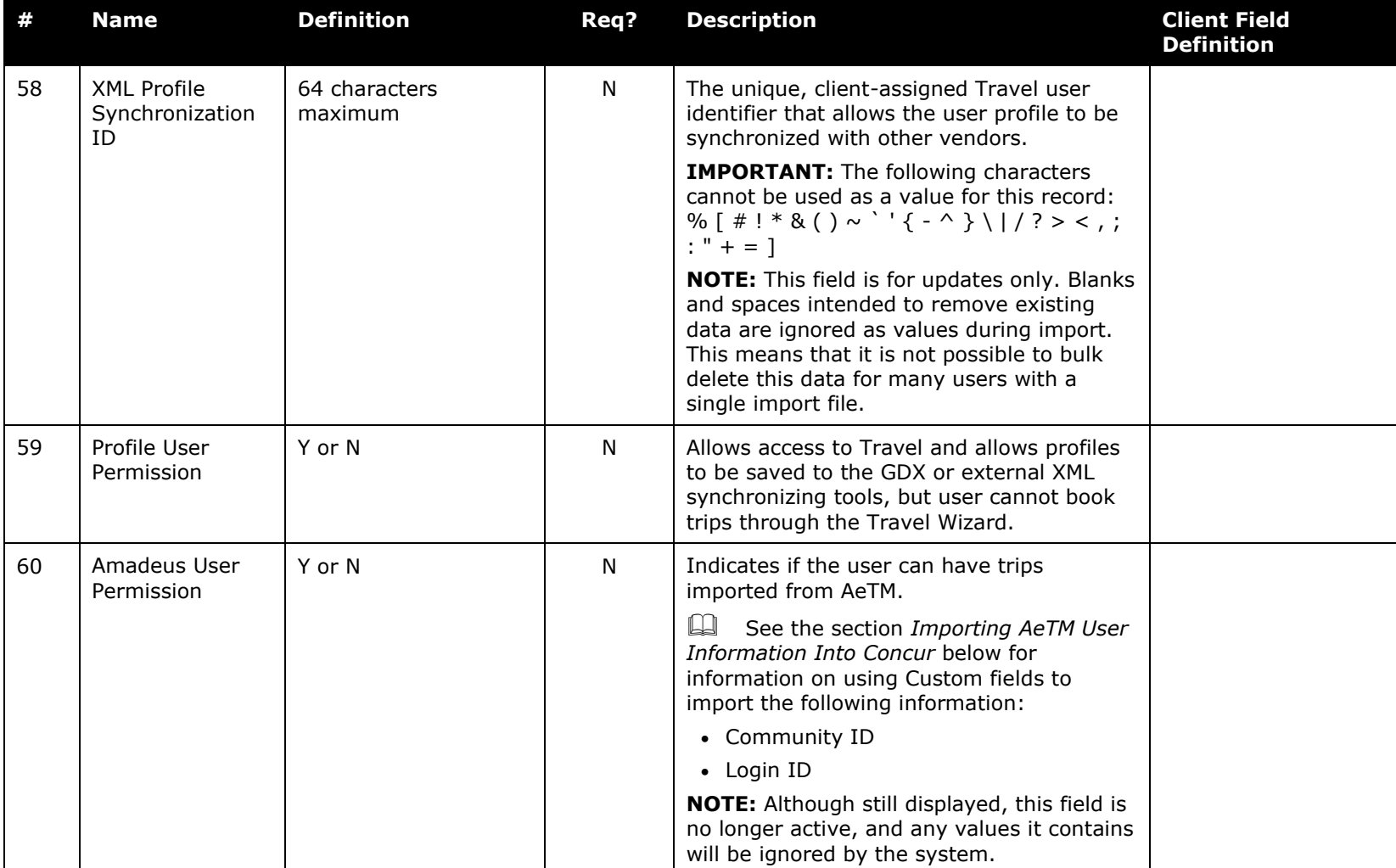

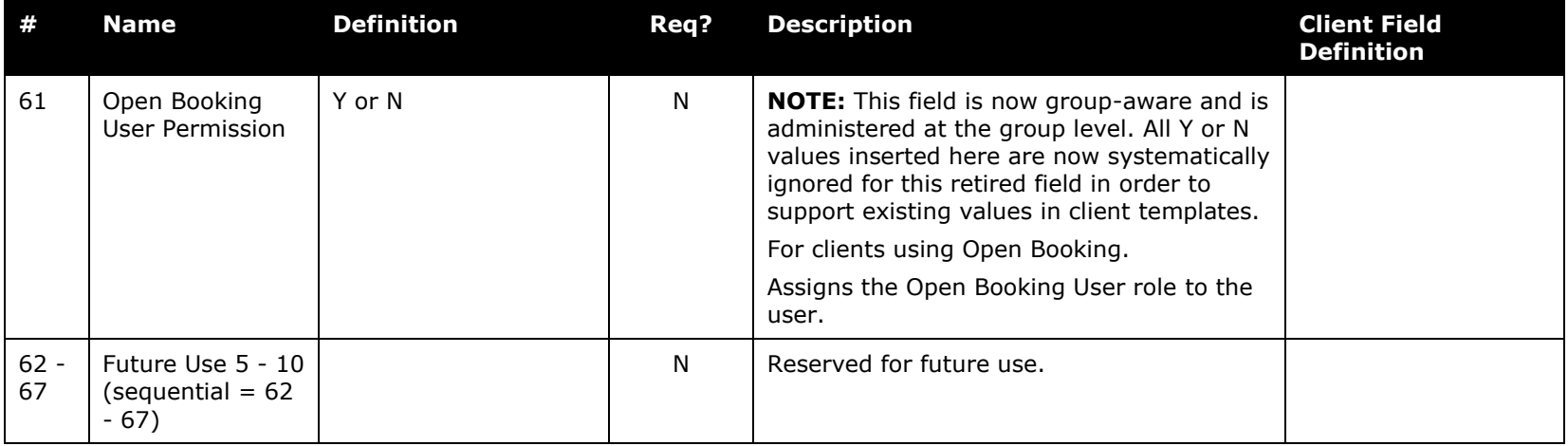

### *Importing AeTM User Information Into Concur*

Authentication for clients who use AeTM requires that each AeTM user be matched to an existing Concur user. To accomplish this, two 350-level Custom fields (any pair) must be configured to include the existing Community ID and Login Name values associated with the AeTM user. This means the client must collect and include this data in the import in order to successfully match the AeTM user across the two systems.

The table below describes the AeTM-required user information for import to Concur:

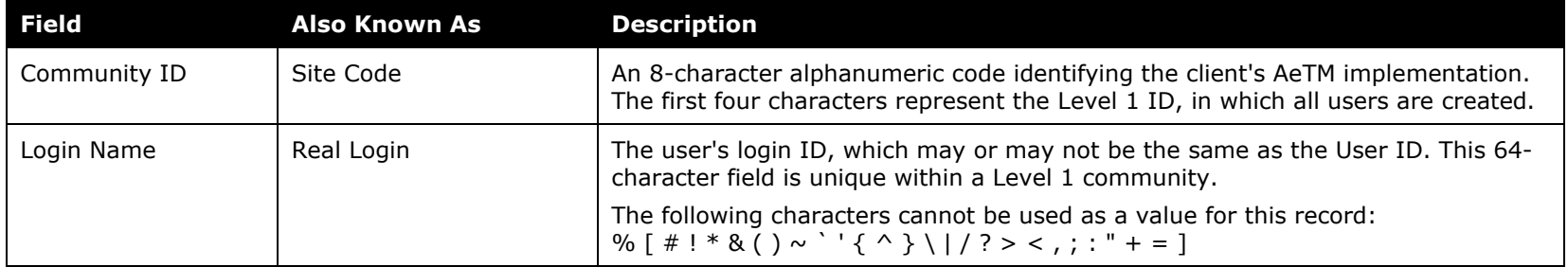

The 350-level custom fields should be configured as follows:

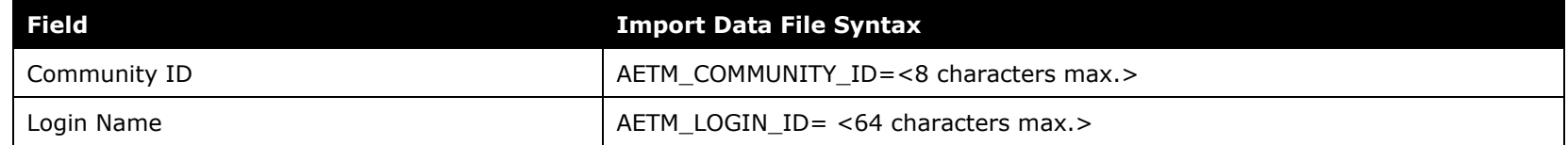

On import, the data in the two custom fields is stored in AeTM-specific fields in the application. When the first itinerary is synched to Concur for the user, the additional field for AeTM Traveler ID –the unique system identifier for the user within the AeTM system – is added to the employee's Concur profile.

### *Invoice Employee Import (Record Type 360) Format*

**NOTE:** If the 360 record set is used in conjunction with the 305/310 records, the system will honor the last record set feed, meaning that any duplicate role assignments, etc. will be superseded by the last same record value.

*Table 7: Data for record ID "EmployeeImporterInvoice"*

| #              | <b>Name</b>                     | <b>Definition</b>        | Req? | <b>Description</b>                                                                  | <b>Client Field</b><br><b>Definition</b> |
|----------------|---------------------------------|--------------------------|------|-------------------------------------------------------------------------------------|------------------------------------------|
|                | <b>Transaction Type</b>         | 360                      | Υ    | This is a static numeric value always equal<br>to 360. It indicates the Record Type |                                          |
| 2              | Employee ID                     | 48 characters<br>maximum | Υ    |                                                                                     |                                          |
| 3              | Invoice User Role               | Y or N                   | N    |                                                                                     |                                          |
| $\overline{4}$ | Invoice Approver<br>Role        | Y or N                   | N    |                                                                                     |                                          |
| 5              | Invoice Vendor<br>Approver Role | Y or N                   | N    |                                                                                     |                                          |

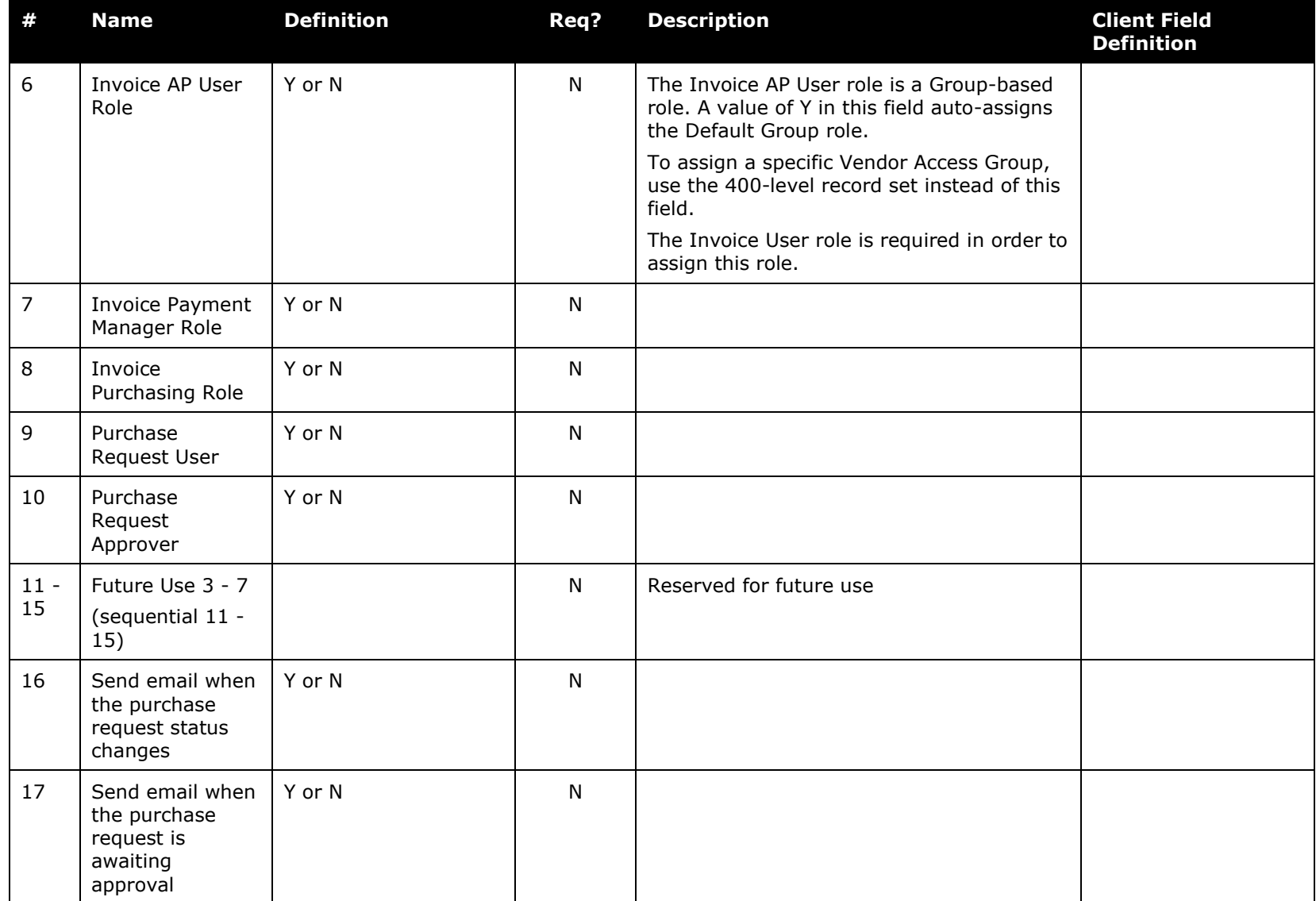

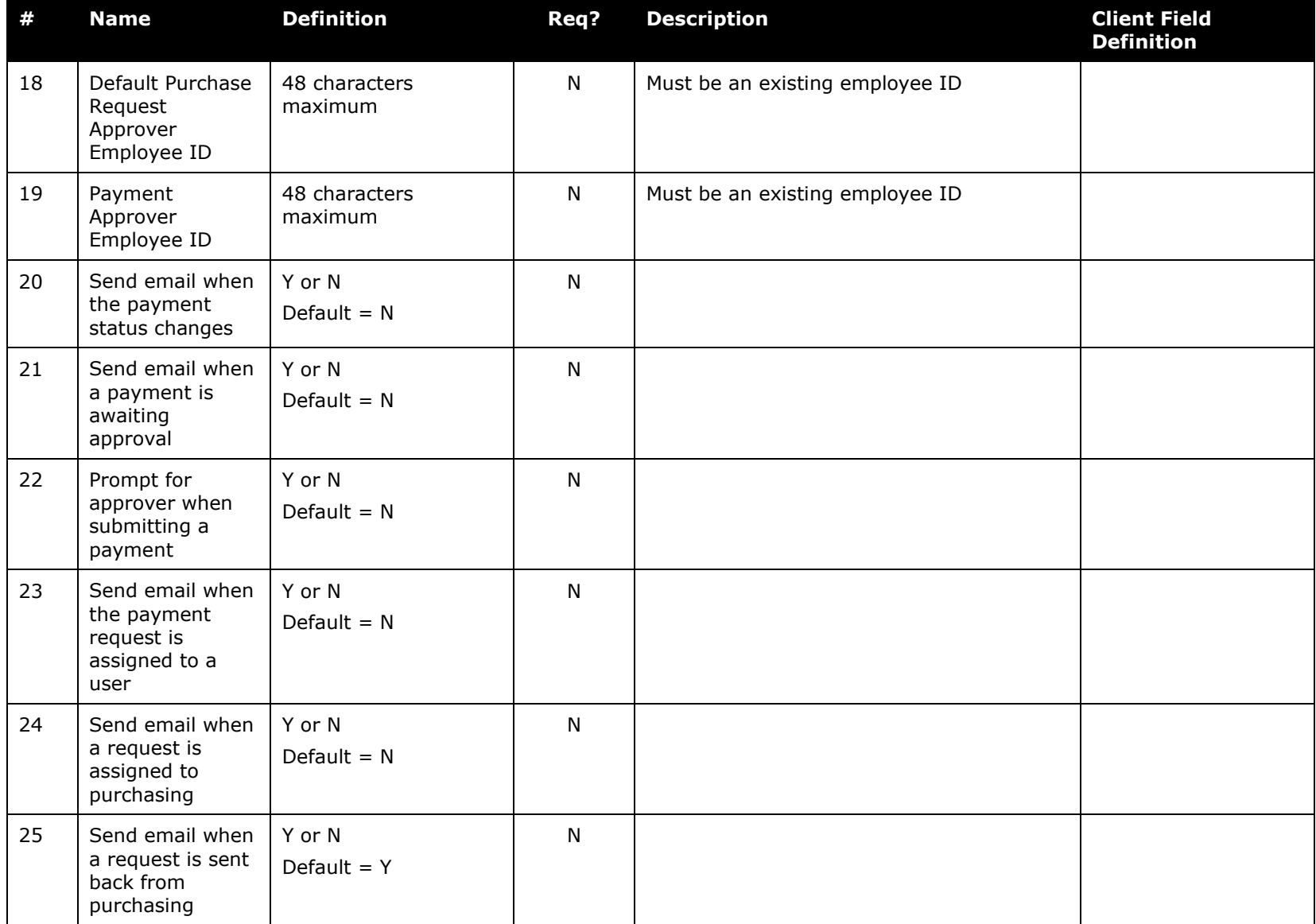

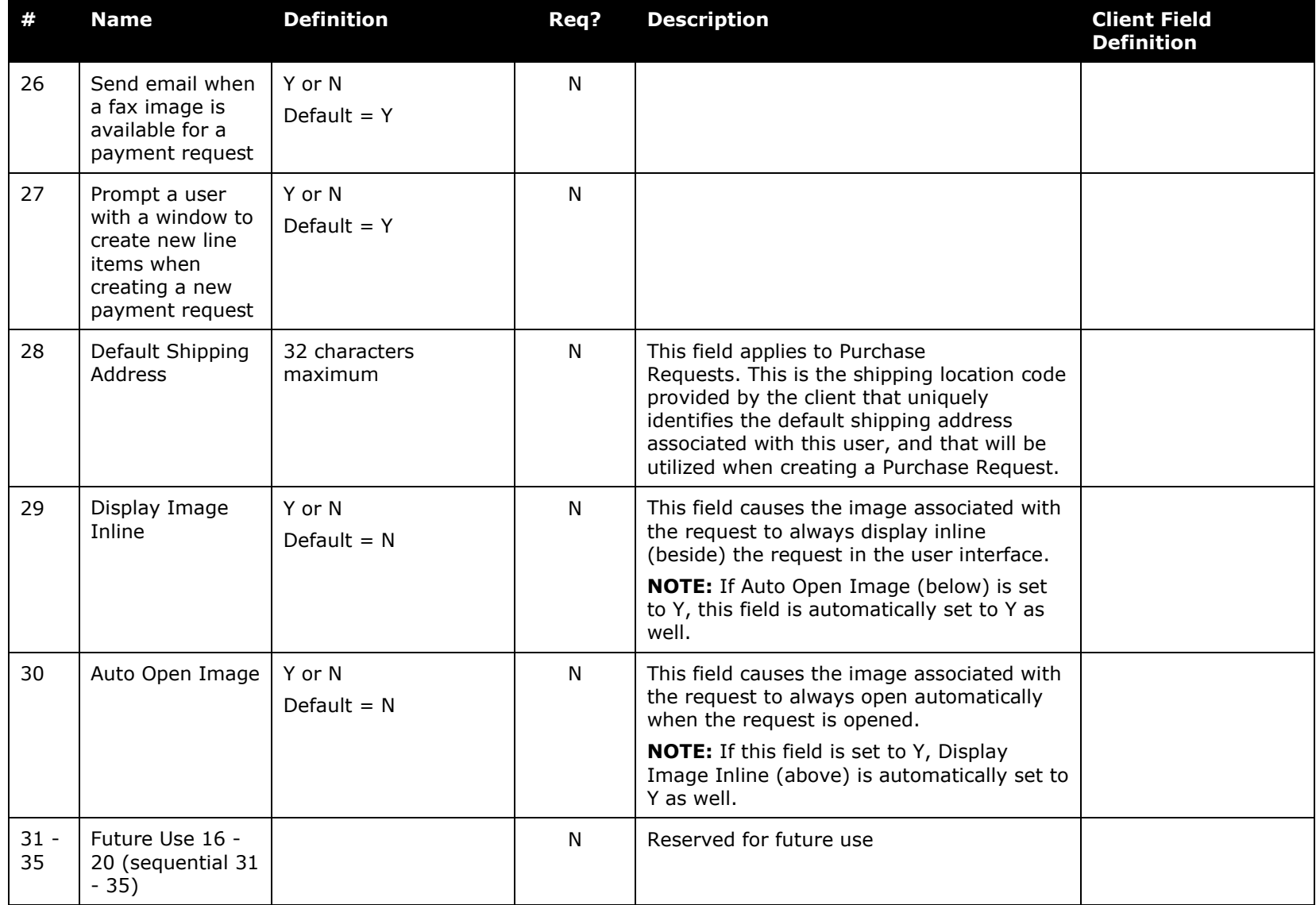

### *Statement Employee Import (Record Type 370) Format*

This record set grants or revokes the Statement User and Statement Manager roles, and establishes the Statement Approver for the employee.

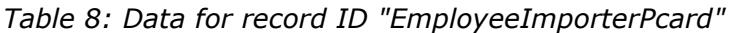

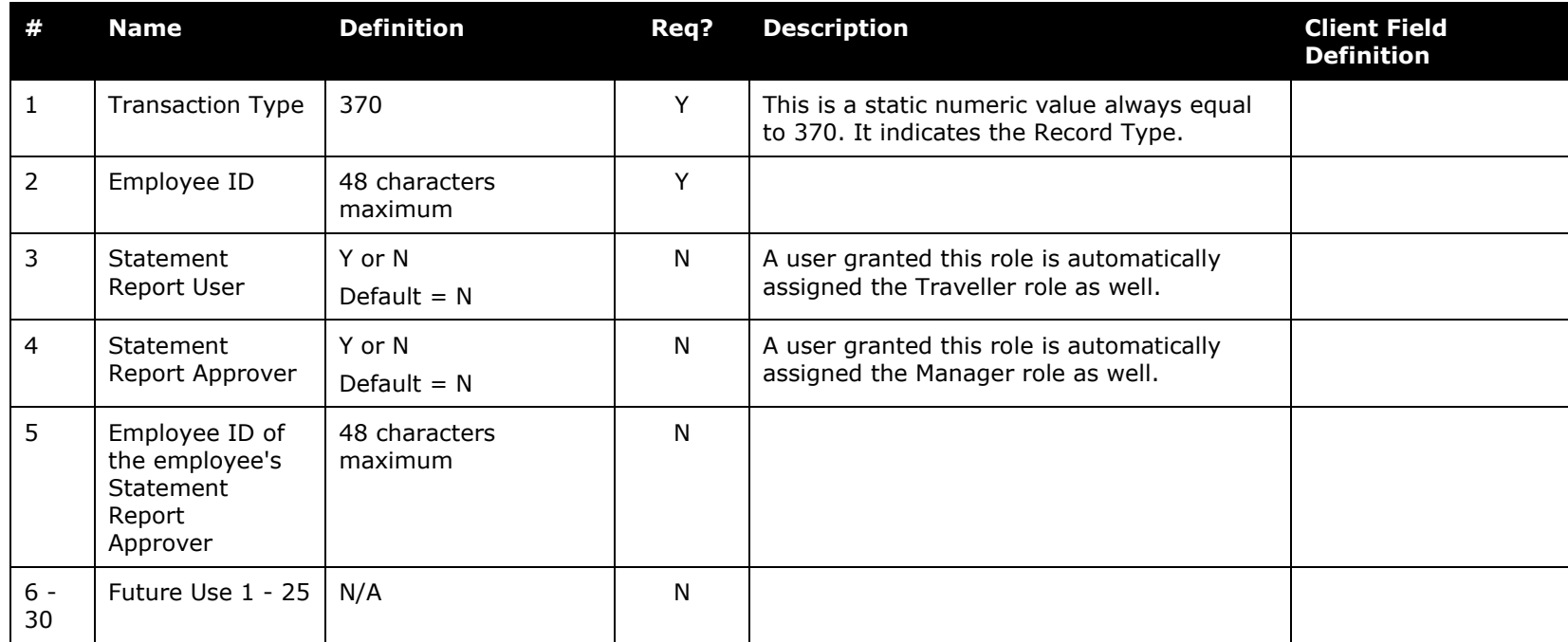

### *Role Import (Record Type 400) Format*

**NOTE:**Since role information is specific to Expense and since employee import data is generally obtained from a client's internal Human Resources/Personnel system, the role information is rarely included in the employee import.

*Table 9: Data for record ID "RoleImport"*

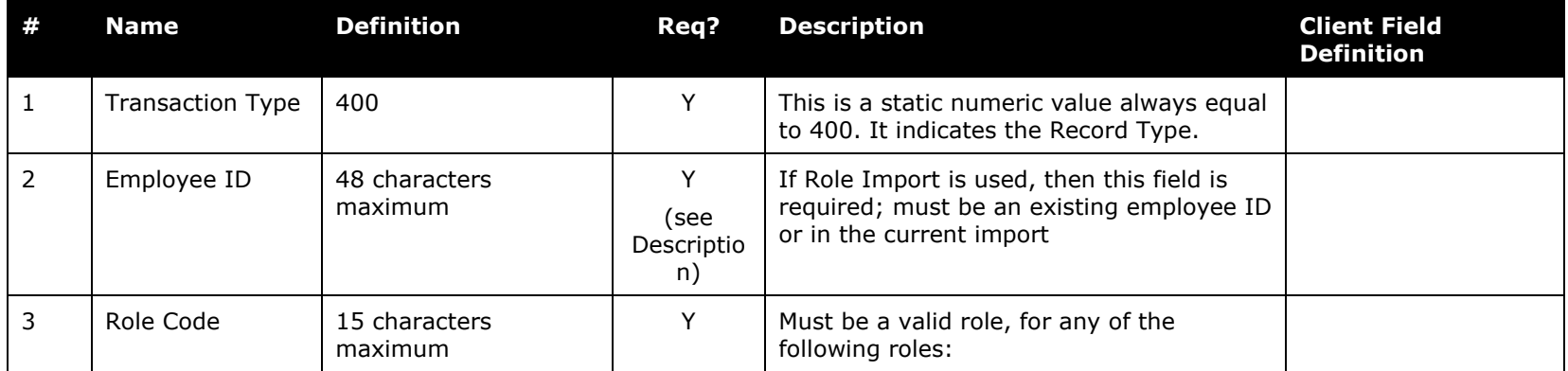

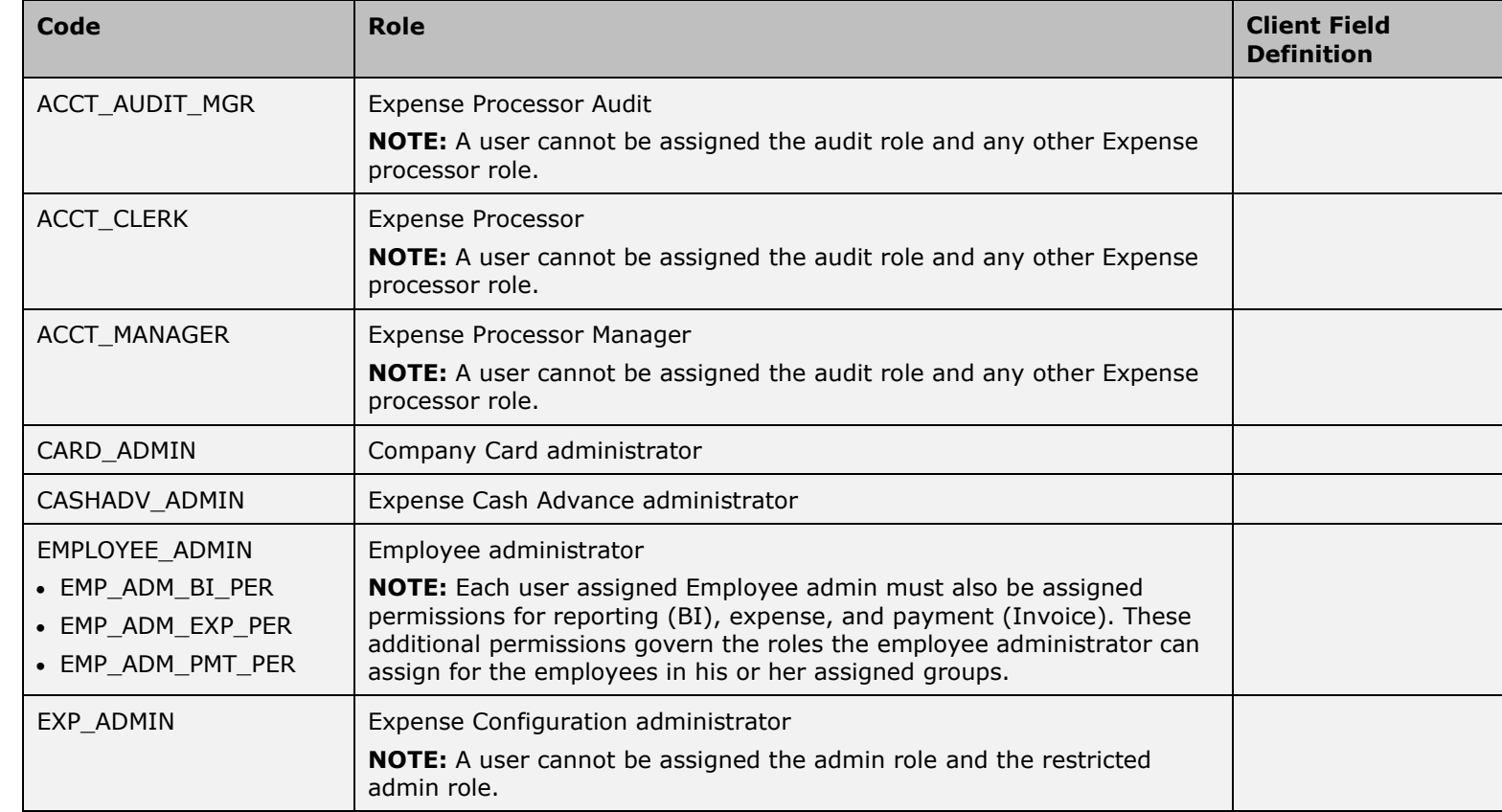

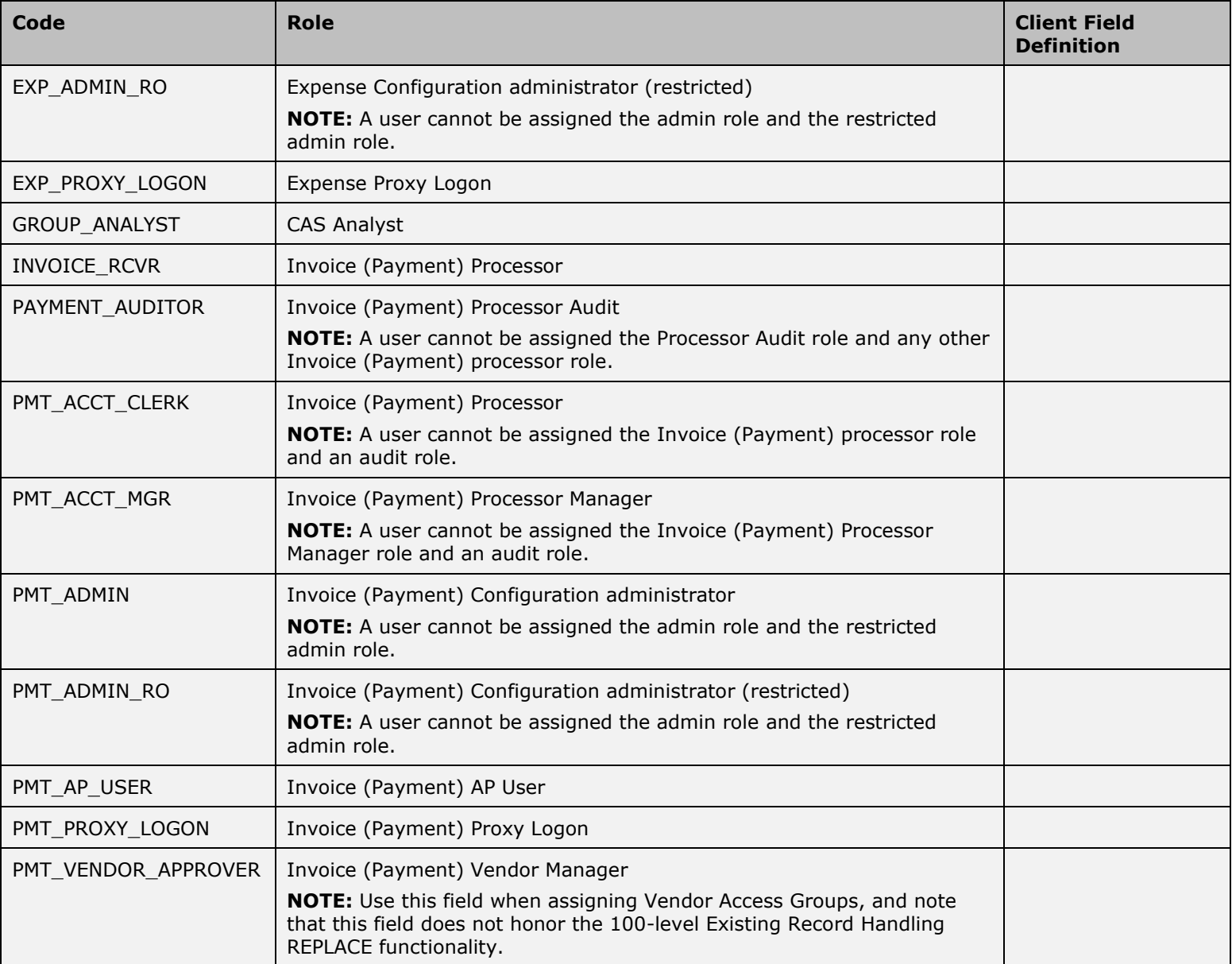

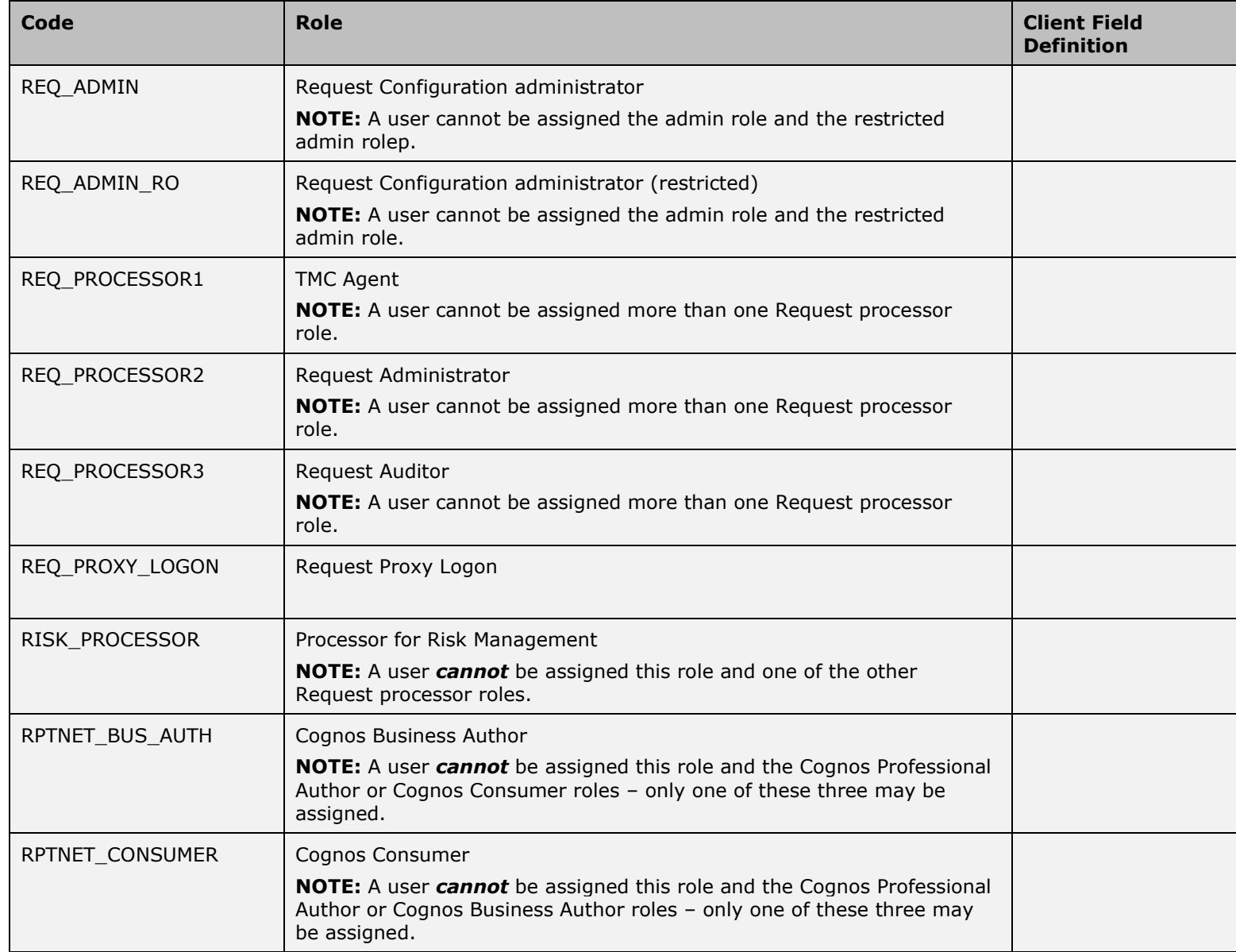

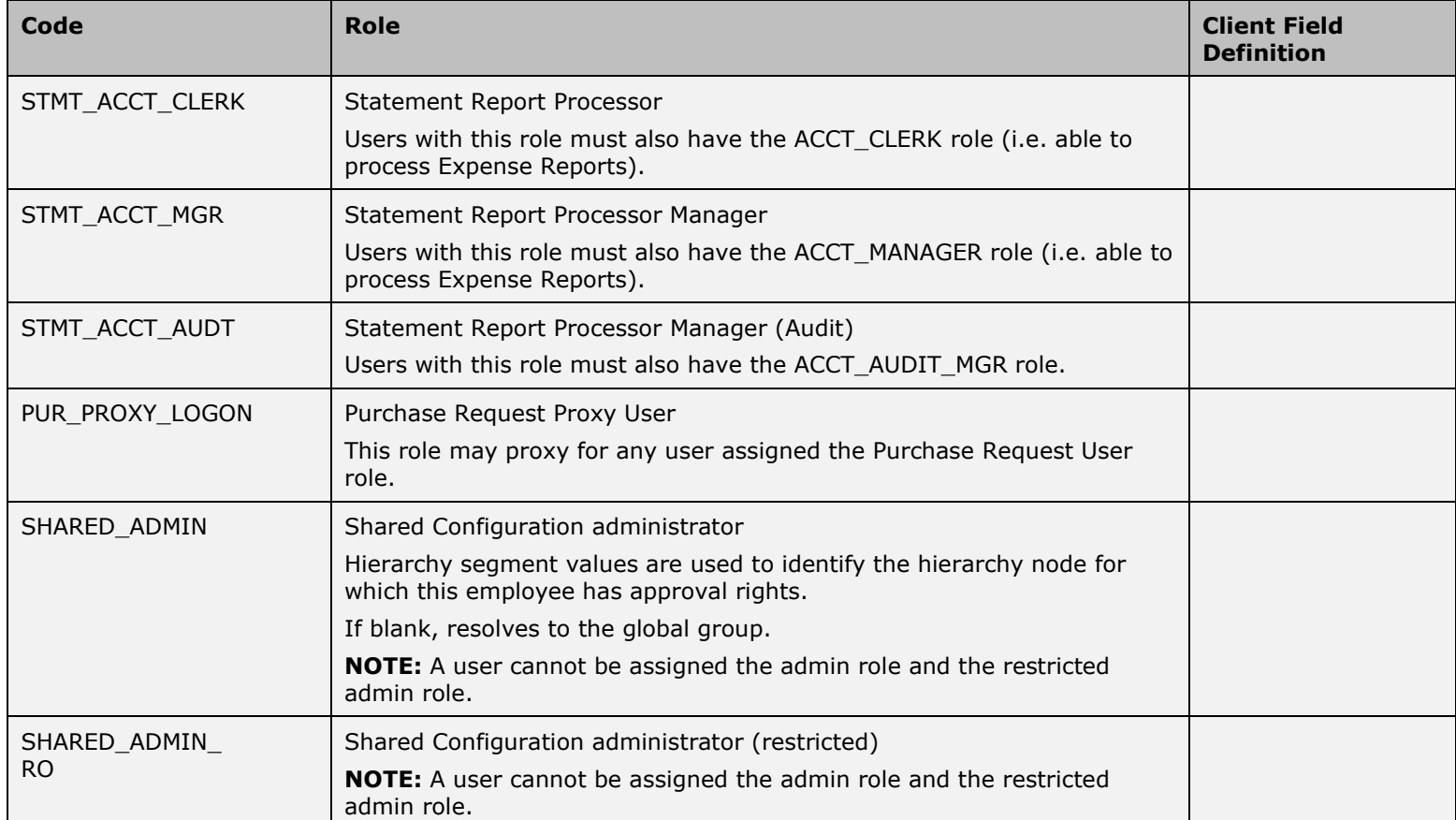

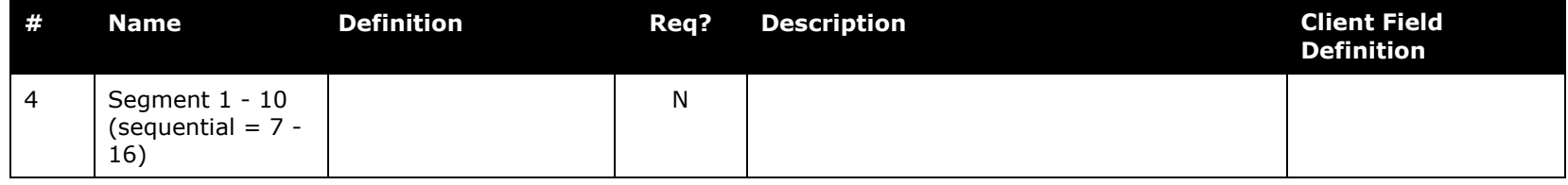

**NOTE:**Additional roles such as the Cognos Professional Author, Tax Administrator, and Tax Administrator (Restricted) are assigned only by using the Employee Administrator tool.

**A WARNING:** As indicated in the table above, a user cannot be assigned certain overlapping roles. If an employee is already assigned one version of the role and the load contains a record assigning the other version, the role is not updated and a warning appears in the employee load error log. The administrator must remove the role through the Employee Administrator before the new version can be assigned.

### *Delegate Import (Record Type 500) Format*

Delegates are individuals acting on behalf of a named list of specific users. A reasonable maximum number of user assignments is 250 per delegate, and that is what is supported by Concur. Please use the Expense Proxy role when assigning access for shared service centers: the Expense Proxy role is designed to allow an individual user to support entire Expense groups within the system.

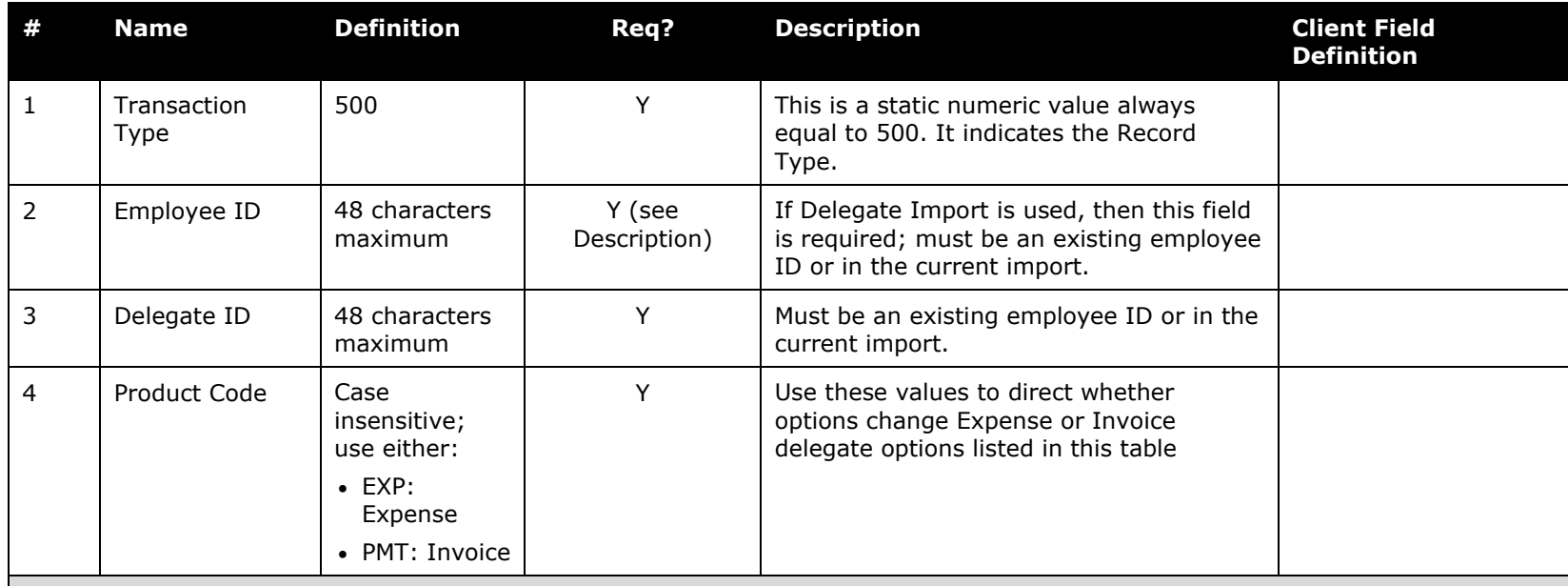

*Table 10: Data for record ID "DelegateImport"*

**NOTE:** The options below are used for Expense and Invoice. If EXP is entered in the Product Code field, then these options apply to Expense. If PMT is entered in the Product Code field, then these options apply to Invoice.

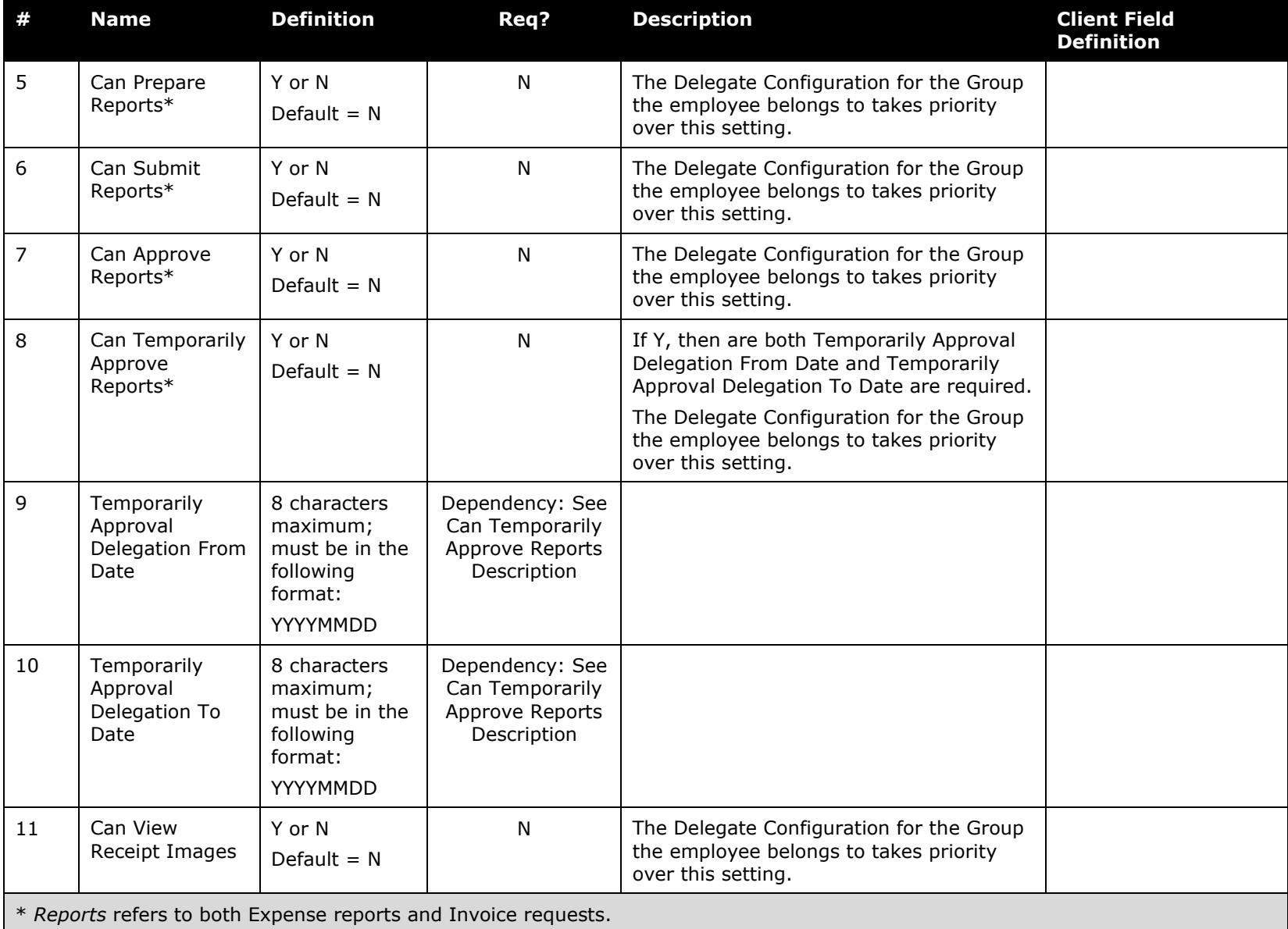

# *Enhanced Delegate Import (Record Type 550) Format*

Delegates are individuals acting on behalf of a named list of specific users. A reasonable maximum number of user assignments is 250 per delegate, and that is what is supported by Concur. Please use the Expense Proxy role when assigning access for shared service centers: the Expense Proxy role is designed to allow an individual user to support entire Expense groups within the system.

**NOTE:** Privileges granted to a delegate using this record activate *both* the Employee and User Administrator delegate settings for the employee – the user interface will reflect this change on successful import.

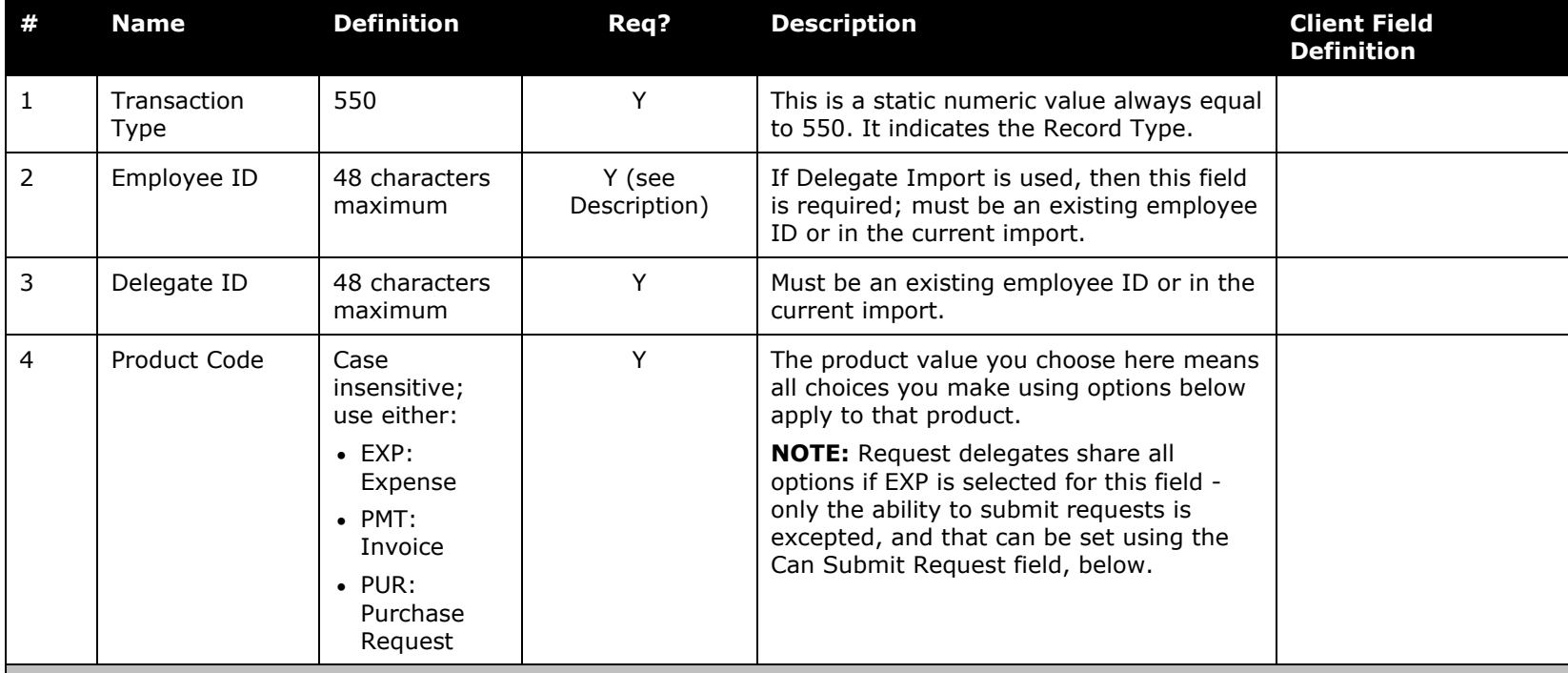

*Table 11: Data for record ID "EnhancedDelegateImport"*

**NOTE:** The options below are used for Expense and Invoice. If EXP is entered in the Product Code field, then these options apply to Expense. If PMT is entered in the Product Code field, then these options apply to Invoice.

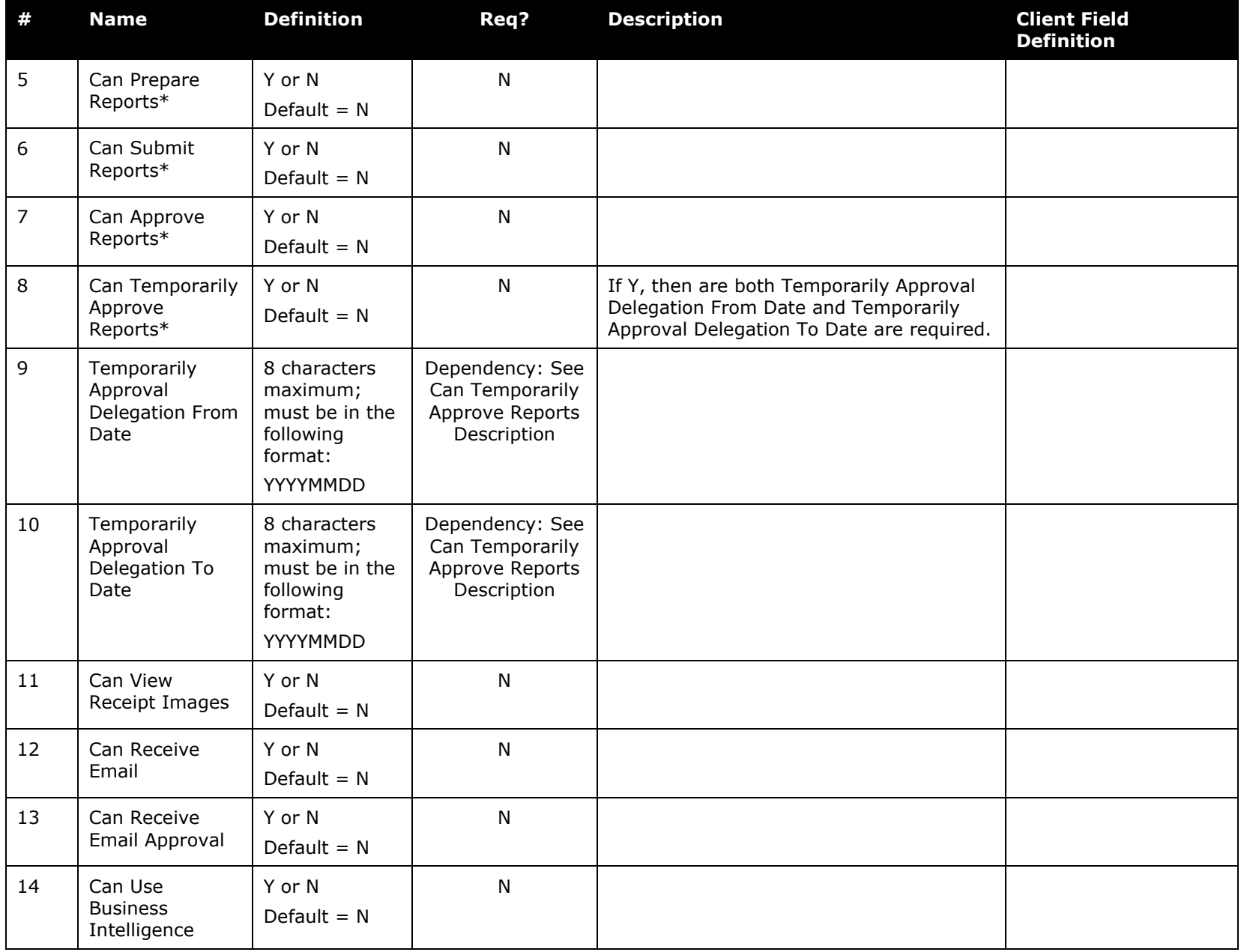

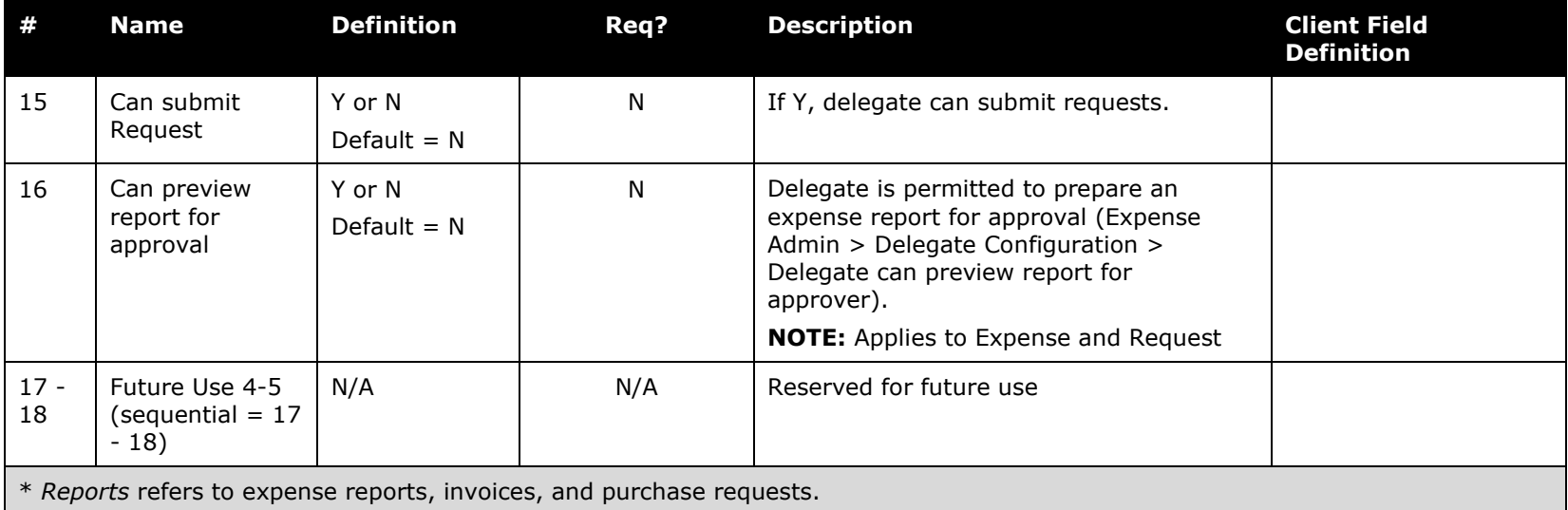

# *Card Account Import (Record Type 600) Format*

NOTE: If you intend on synchonizing a card account with the Travel product, you must use the 650 record set and not the 600 record set. This is because the 650 record set includes the Card Type and Expiration Date fields that are required to complete this task.

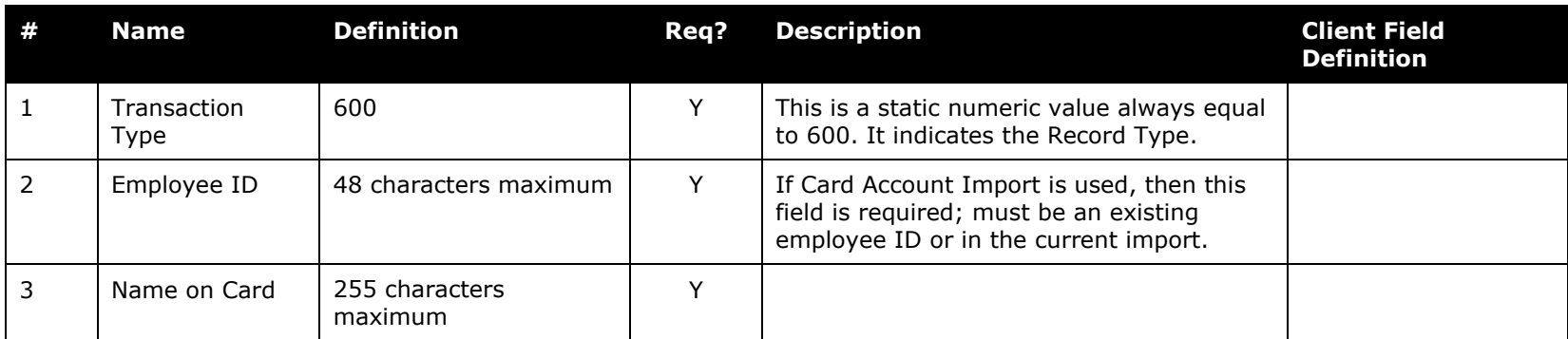

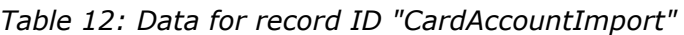

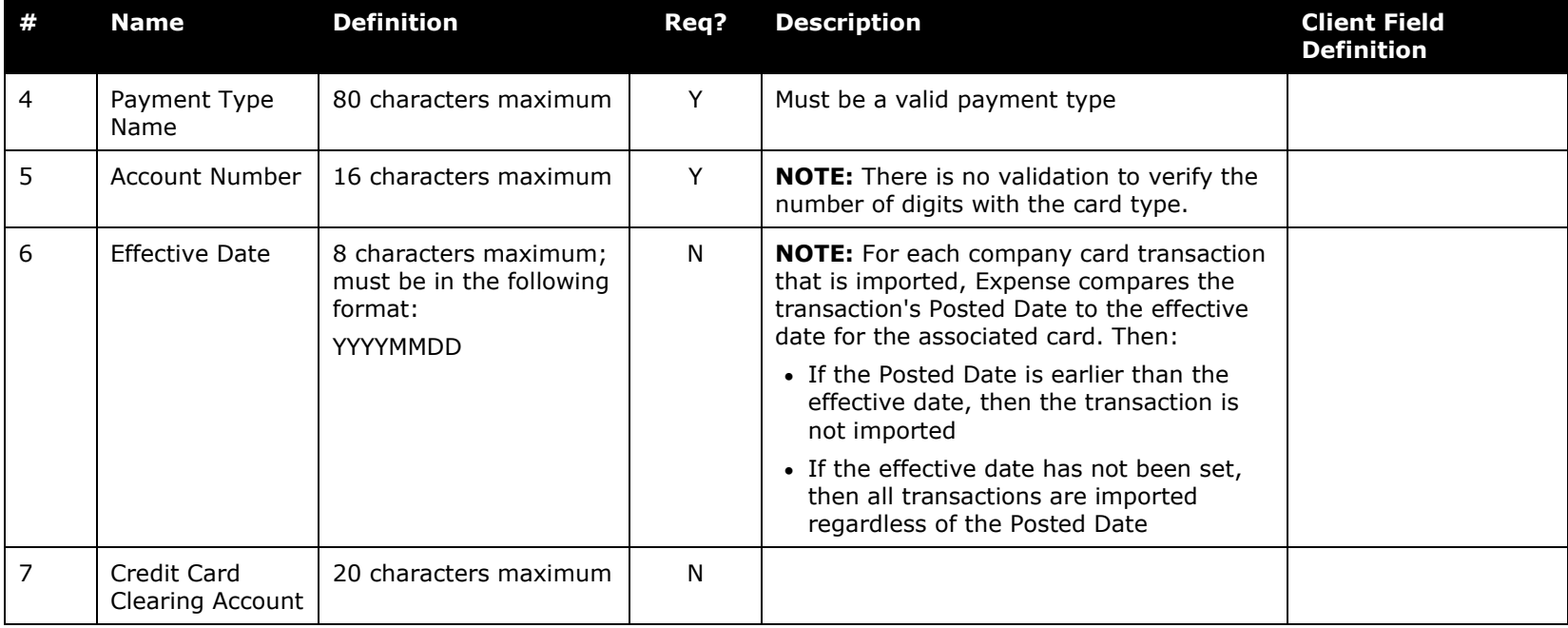

### *Enhanced Card Account Import (Record Type 650) Format*

NOTE: If you intend on synchronizing a card account with the Travel product, you must use the 650 record set and not the 600 record set. This is because the 650 record set includes the Card Type and Expiration Date fields that are required to complete this task.

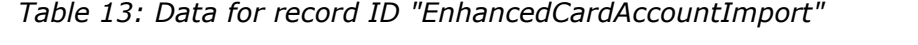

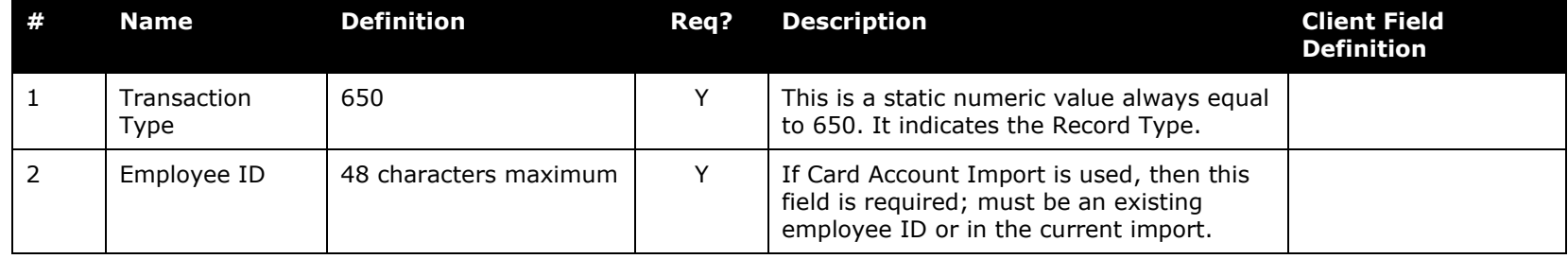

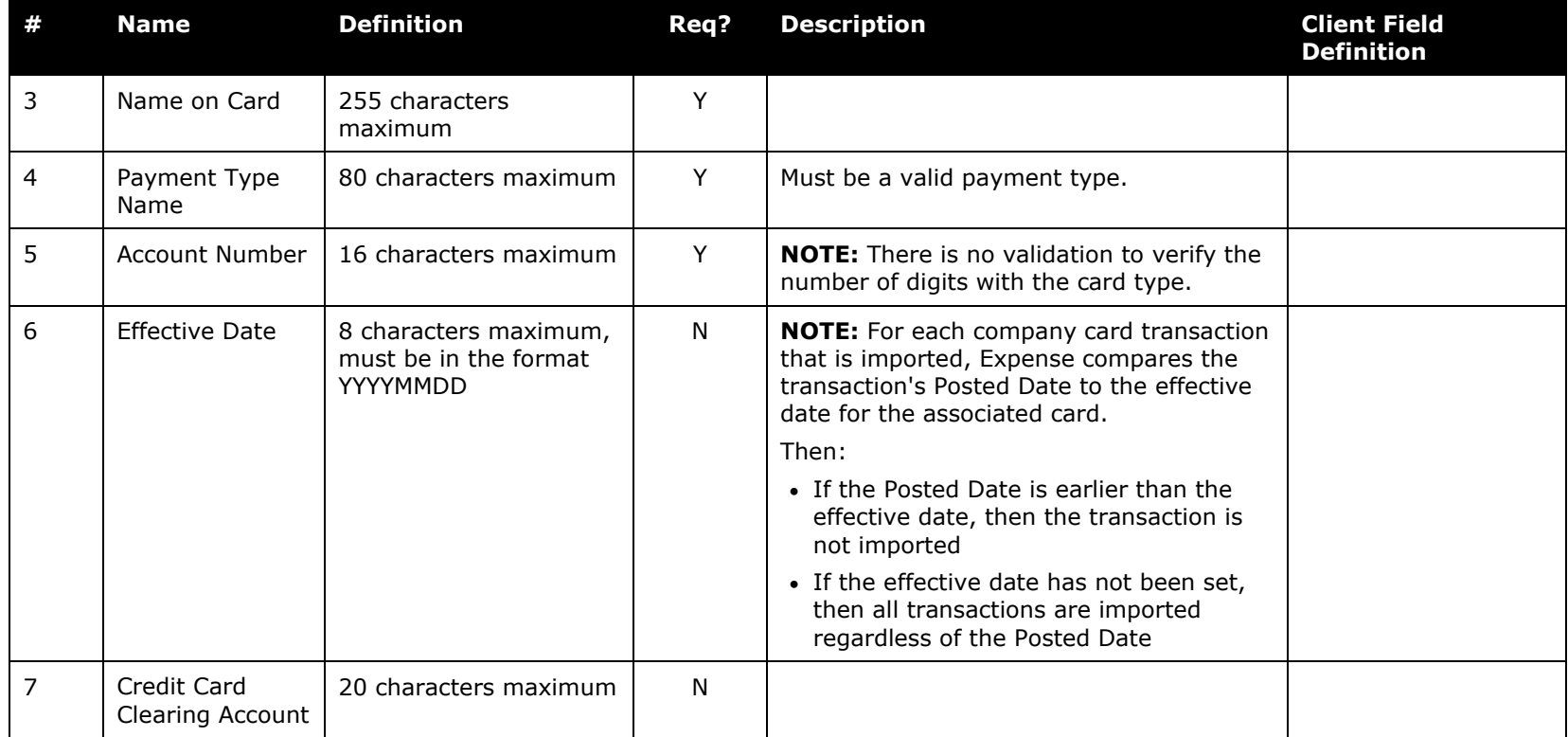

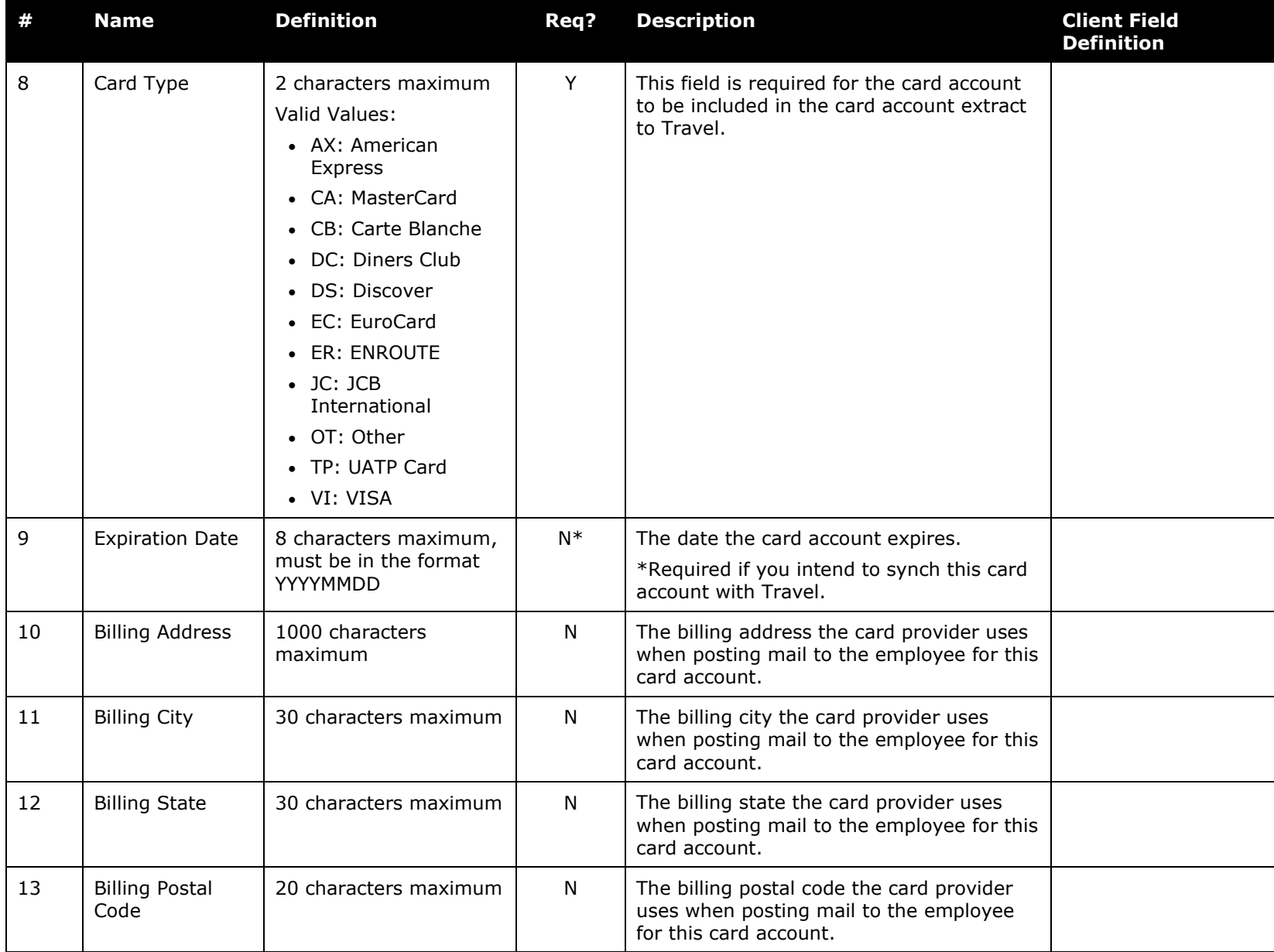

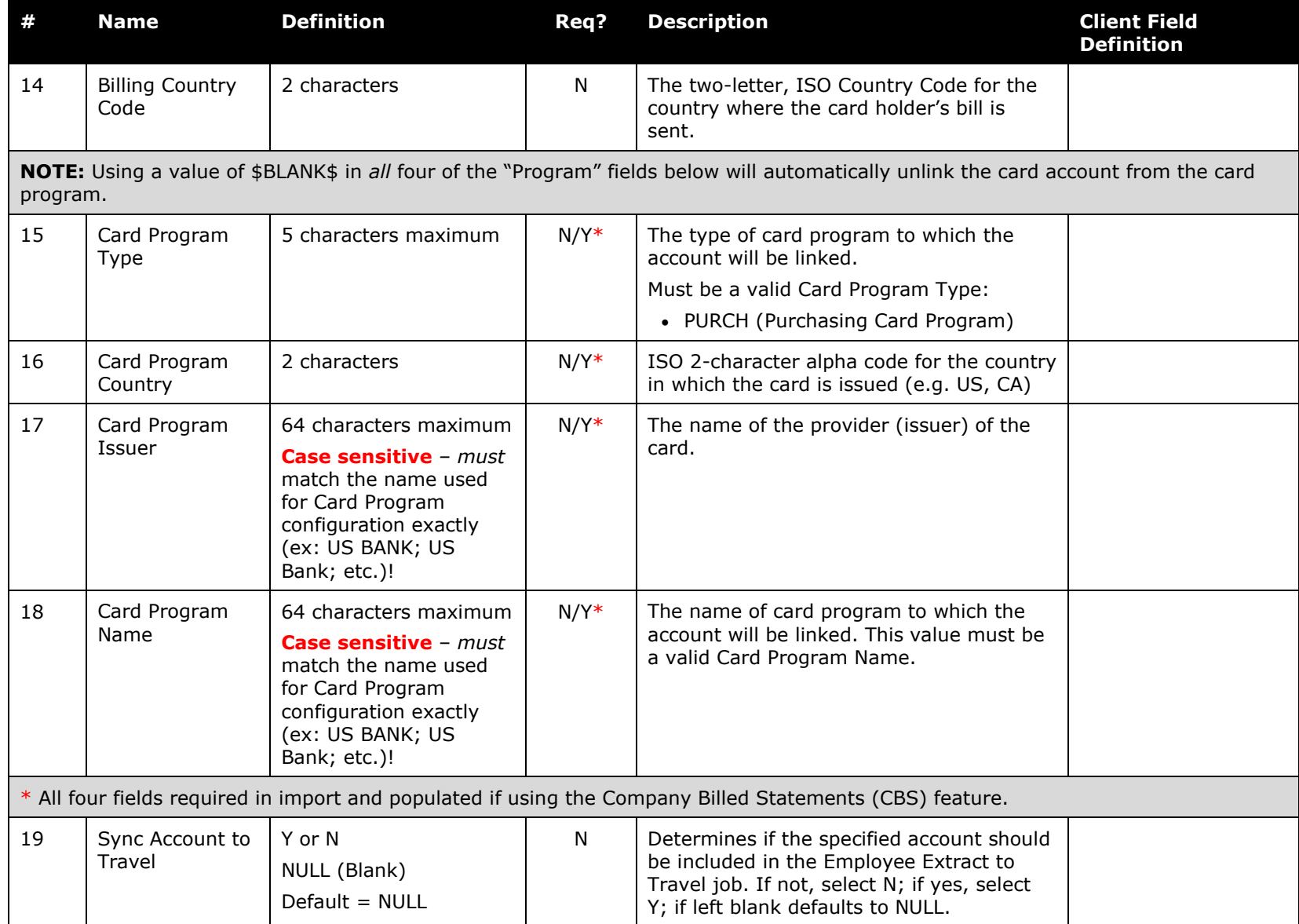

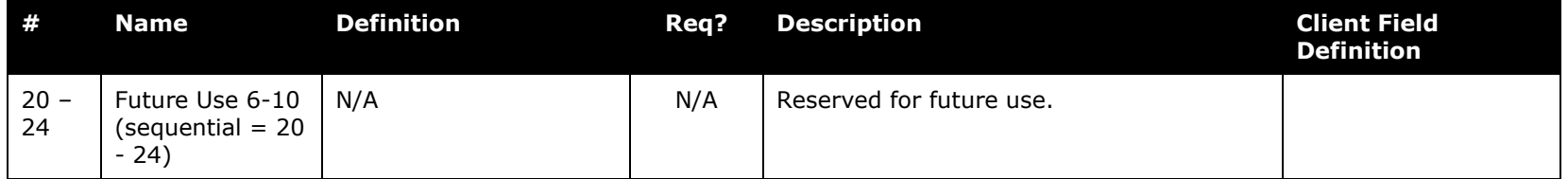

## *Authorized Approver Import (Record Type 700) Format*

This record is supported for authorized approver imports. However, clients who use purchase request approvers must work with the 720 record, since this record supports the approval type of purchase requests.

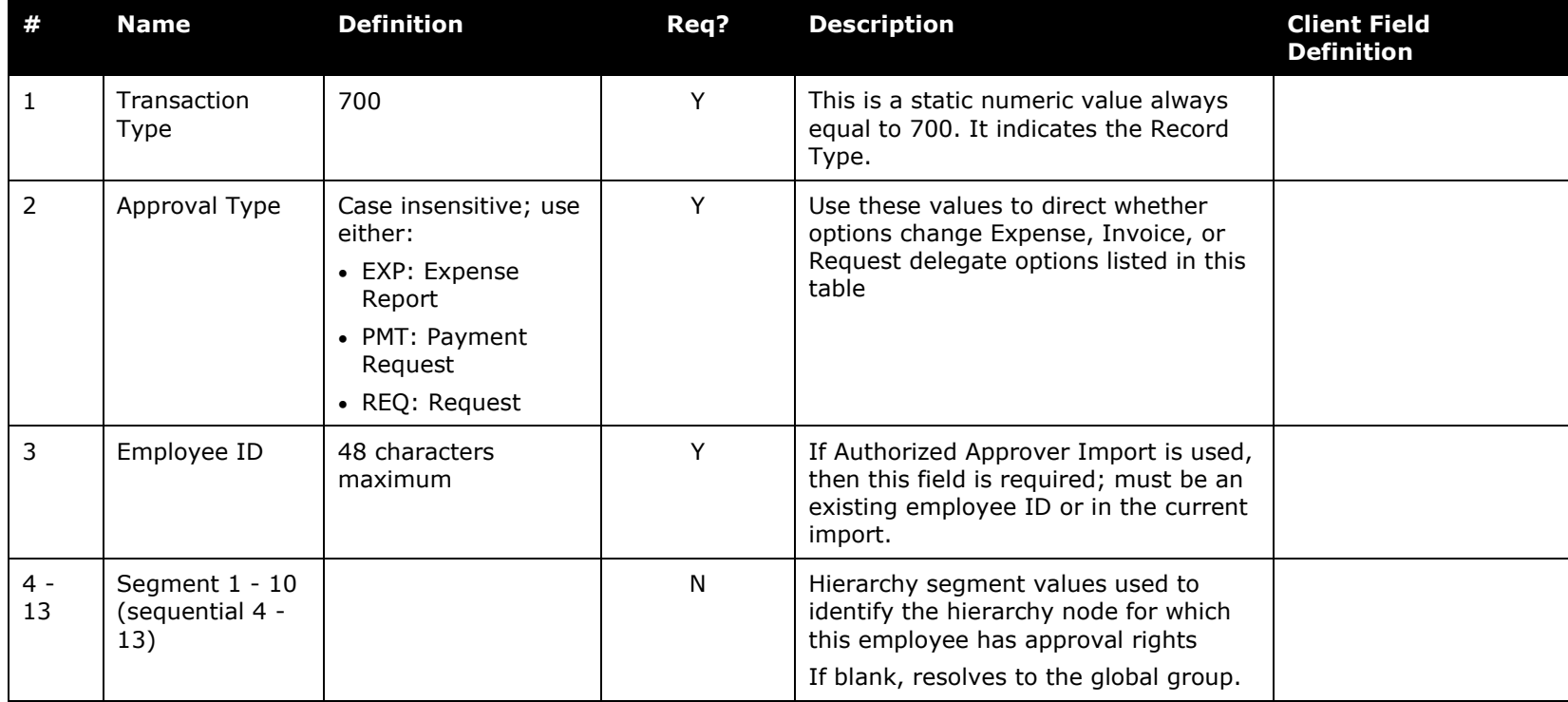

*Table 14: Data for record ID "AuthorizedApproverImport"*

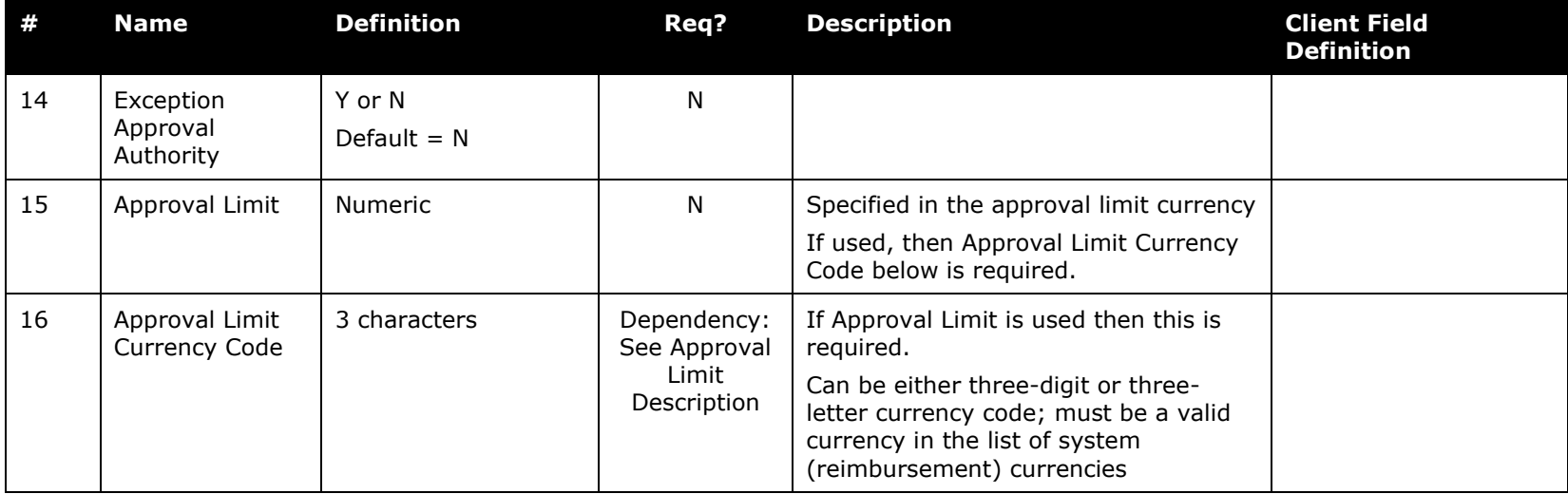

# *Cost Object Approver Import (Record Type 710) Format*

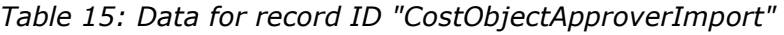

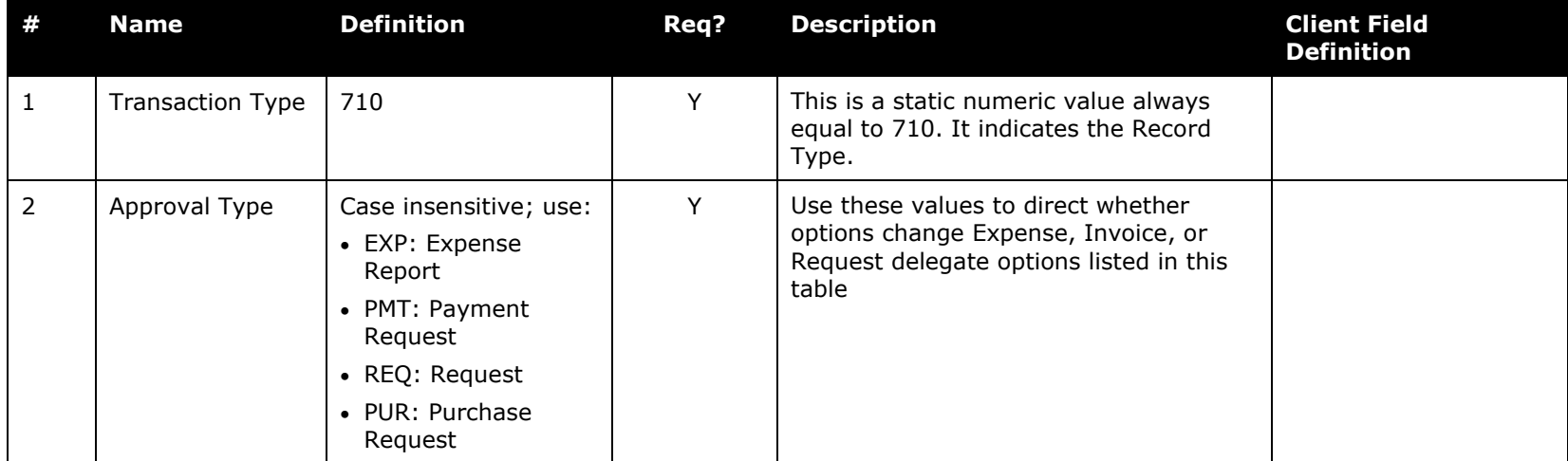

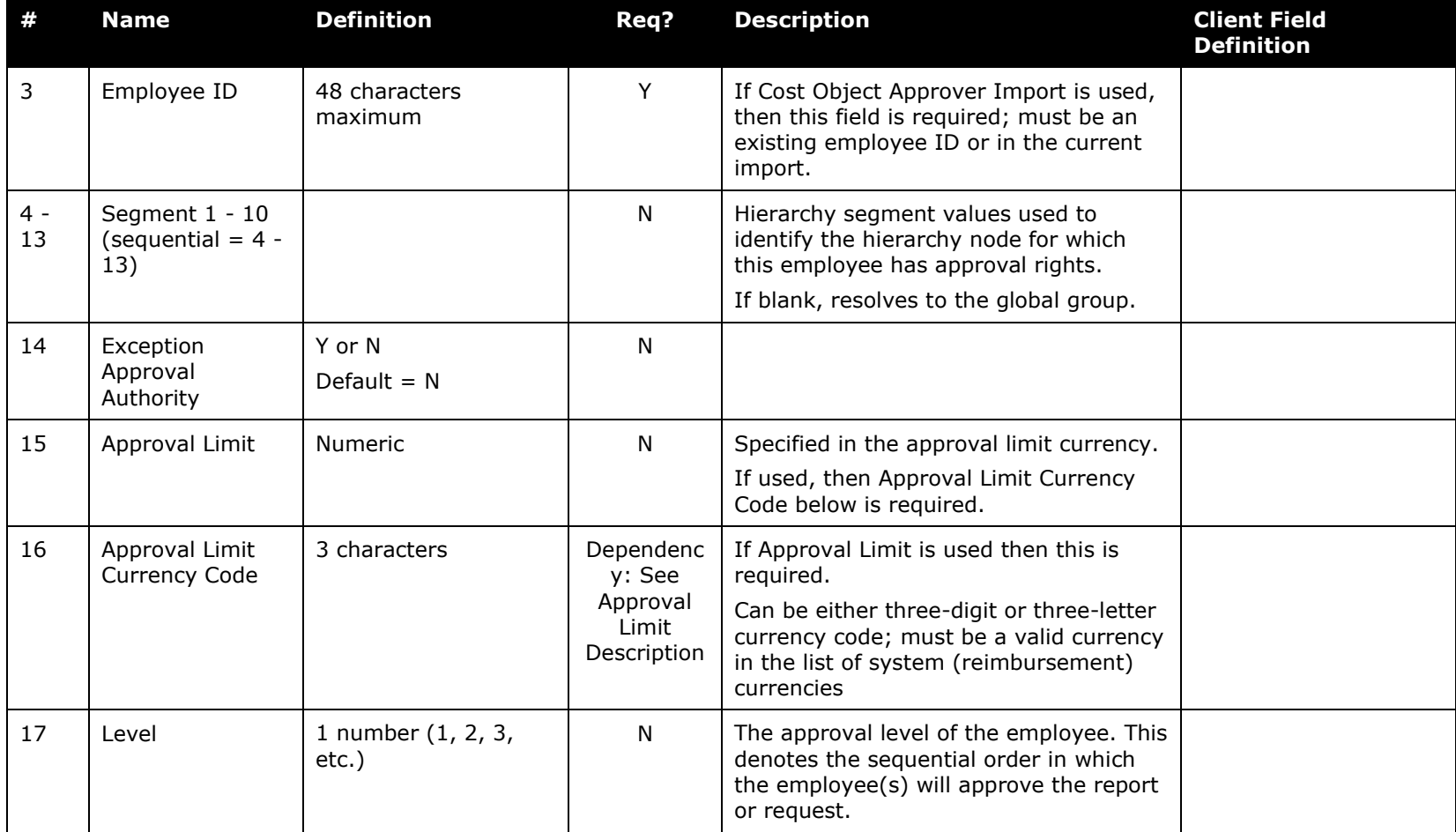
# *Authorized Approver With Level Import (Record Type 720) Format*

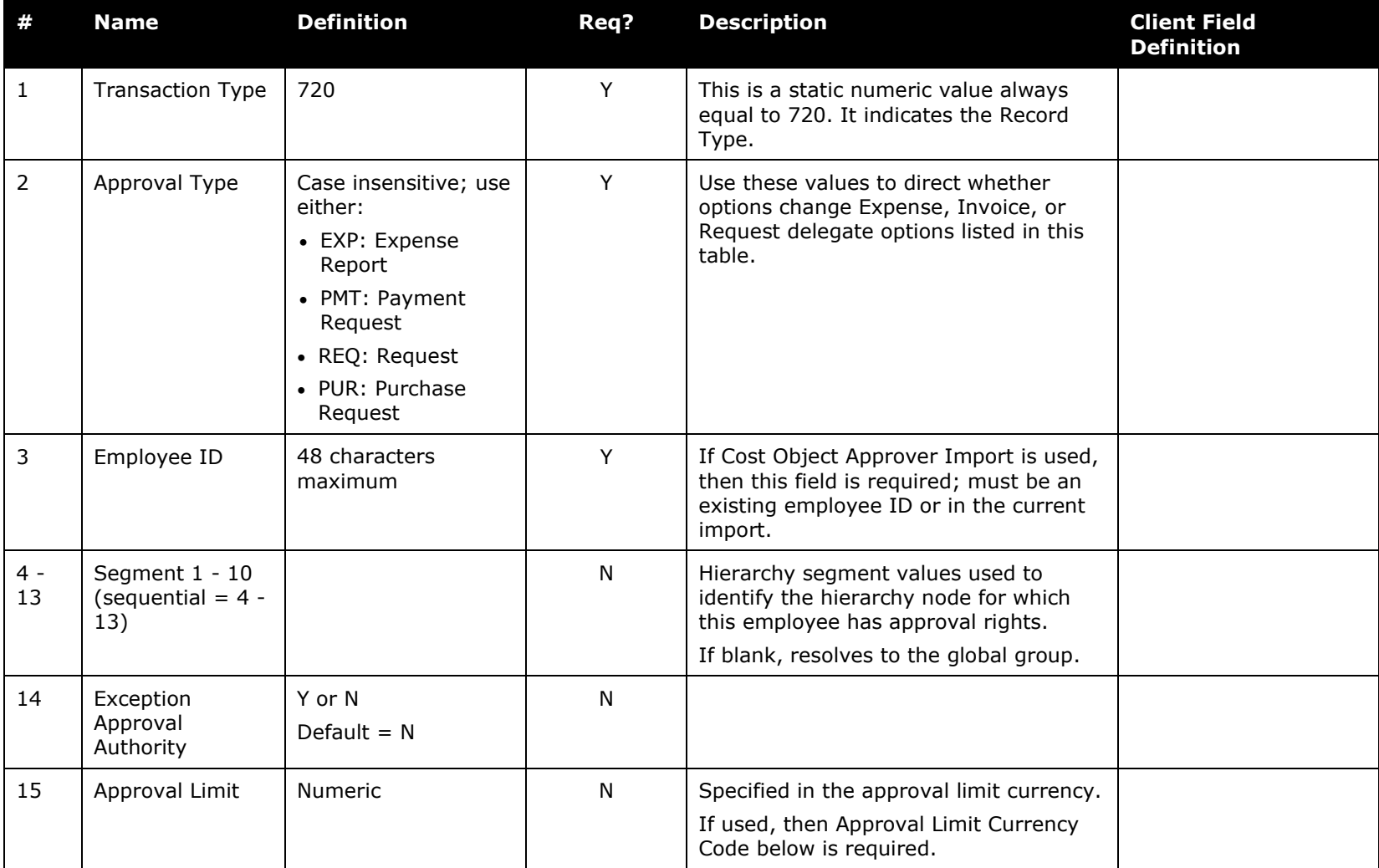

*Table 16: Data for record ID "AuthApproverWithLevelImporter"*

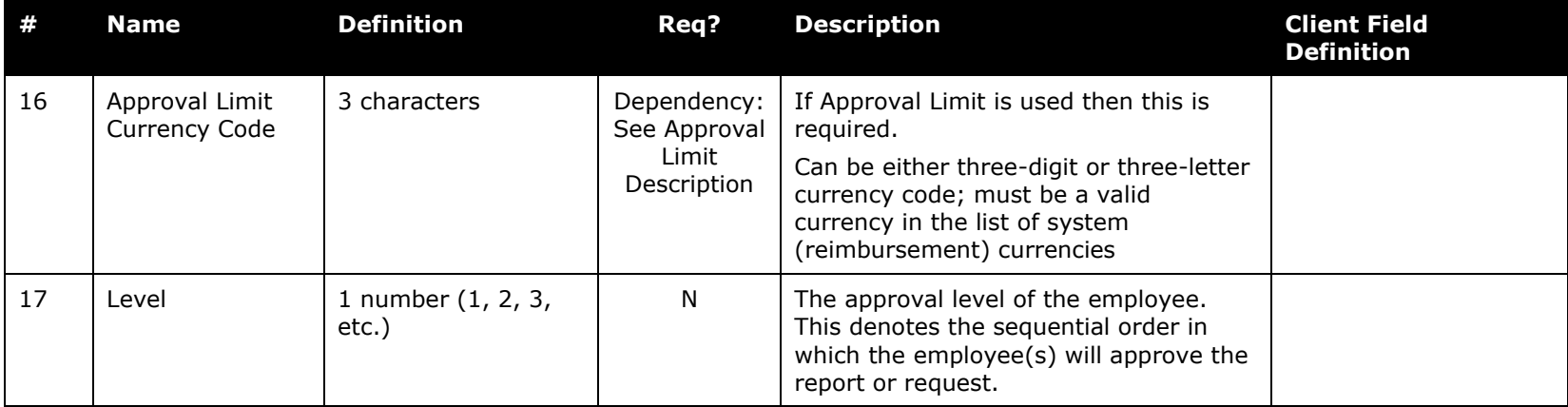

# *Delete Authorized Approver Import (Record Type 750) Format*

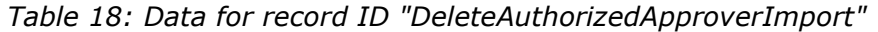

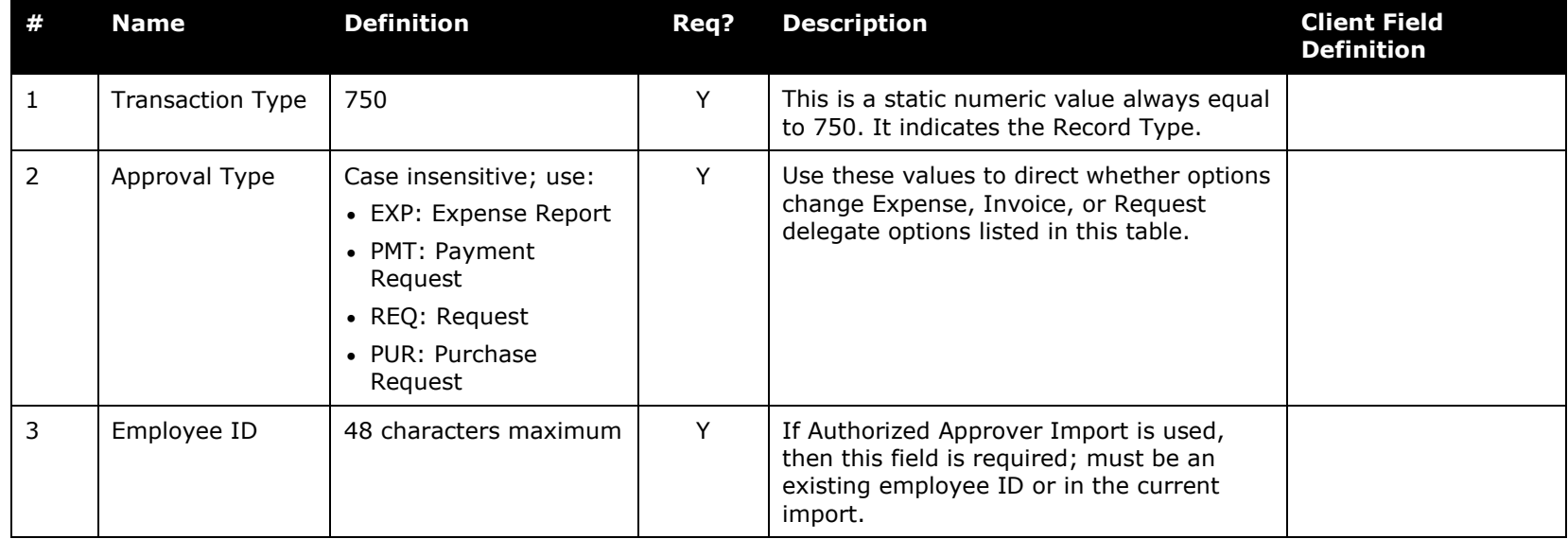

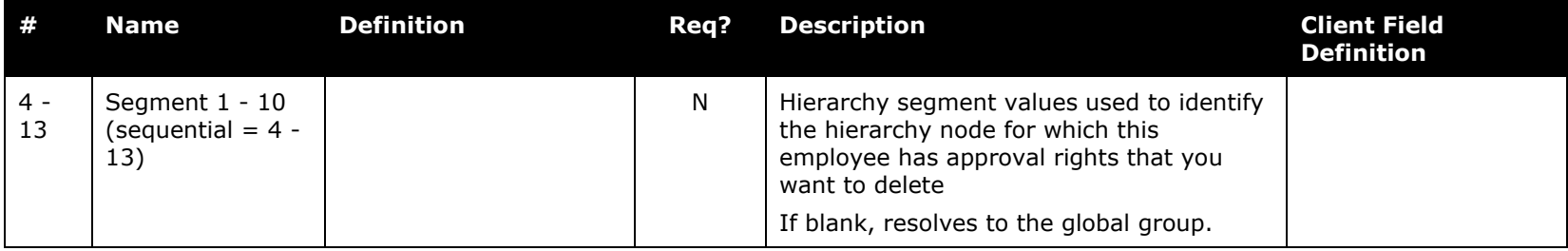

# *Delete Cost Object Approver Import (Record Type 760) Format*

*Table 19: Data for record ID "DeleteCostObjectApproverImport"*

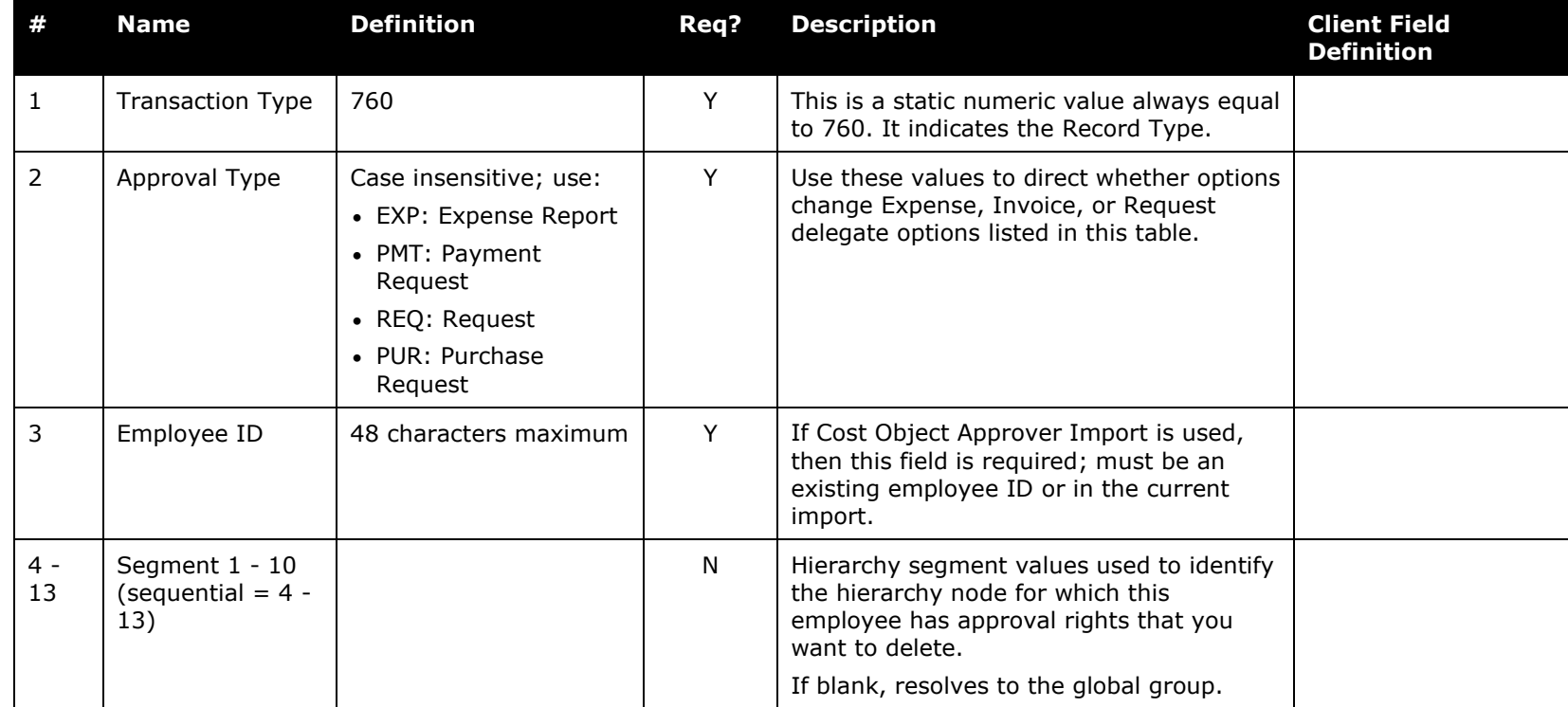

## *EFT Bank Account Import (Record Type 800) Format*

**Important Note:** This is the legacy banking profile and should not be used for new import activity because it does not support the new Expense Pay Global banking feature. Instead, create any new bank data imports using the enhanced 810 record which is compatible with both legacy and future Expense Pay banking data.

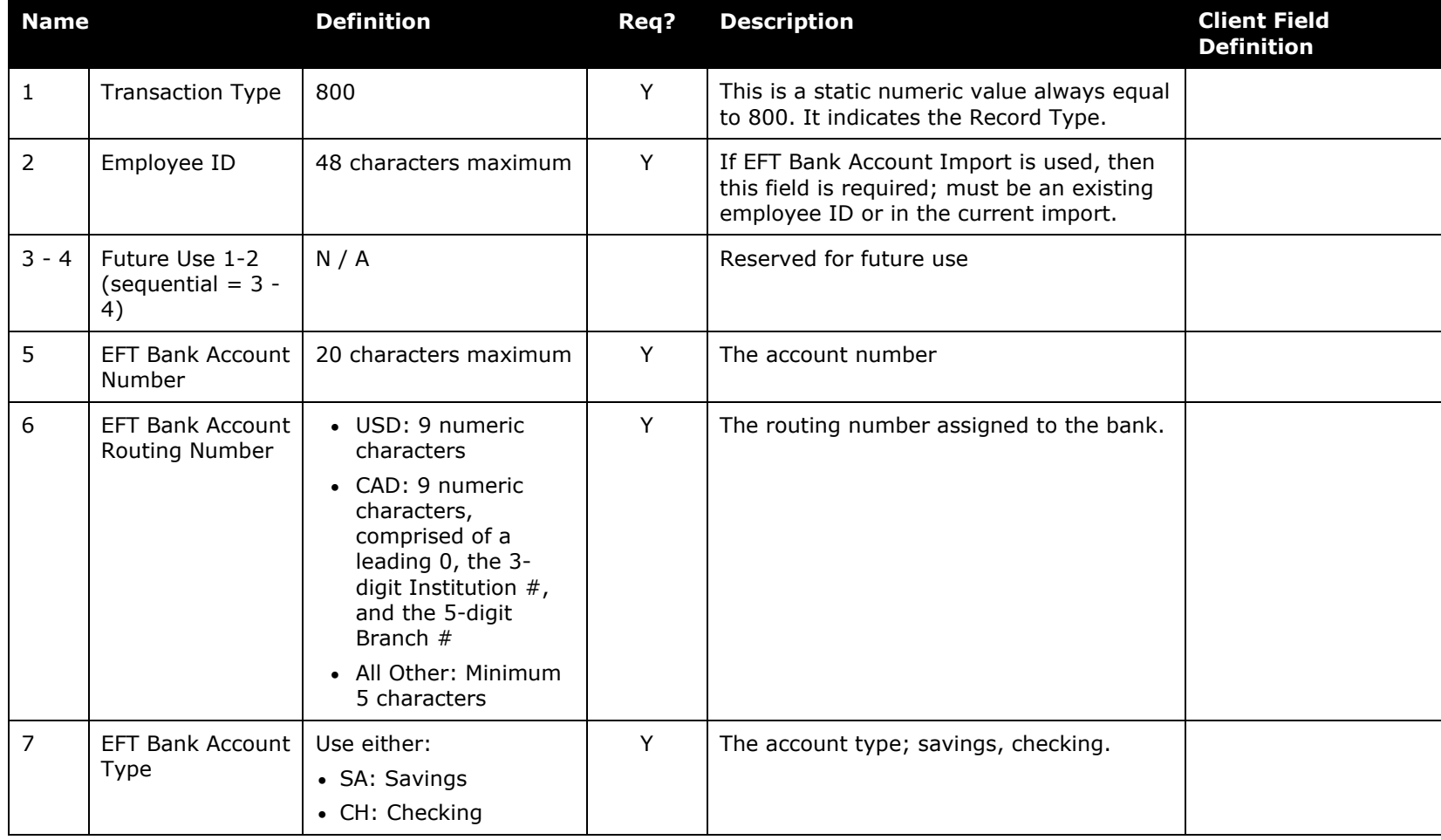

*Table 21: Data for record ID "EFT BankAccountImport"*

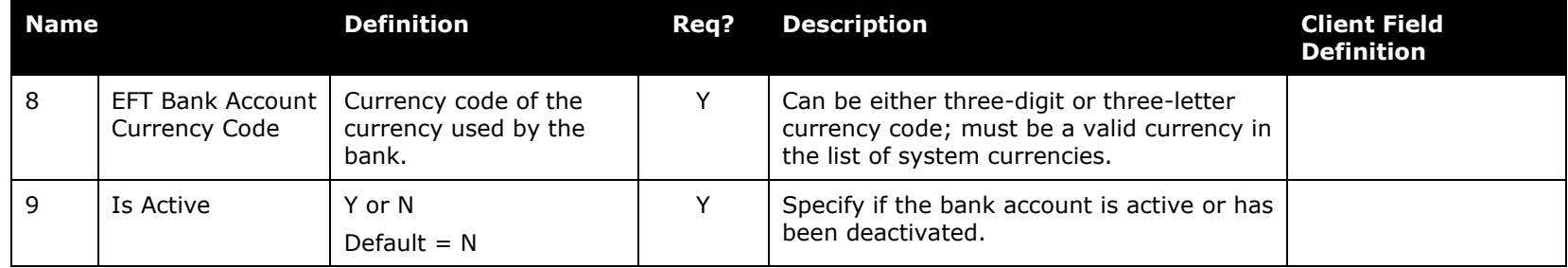

## *EFT Detail Bank Account Import (Record Type 810) Format*

**Important Note:** This is the current banking profile and should always be used for new import activity as it supports the new Expense Pay Global banking feature. For this reason, do not create any new bank data imports using the 800 record.

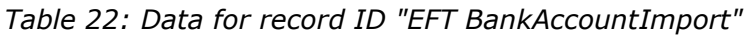

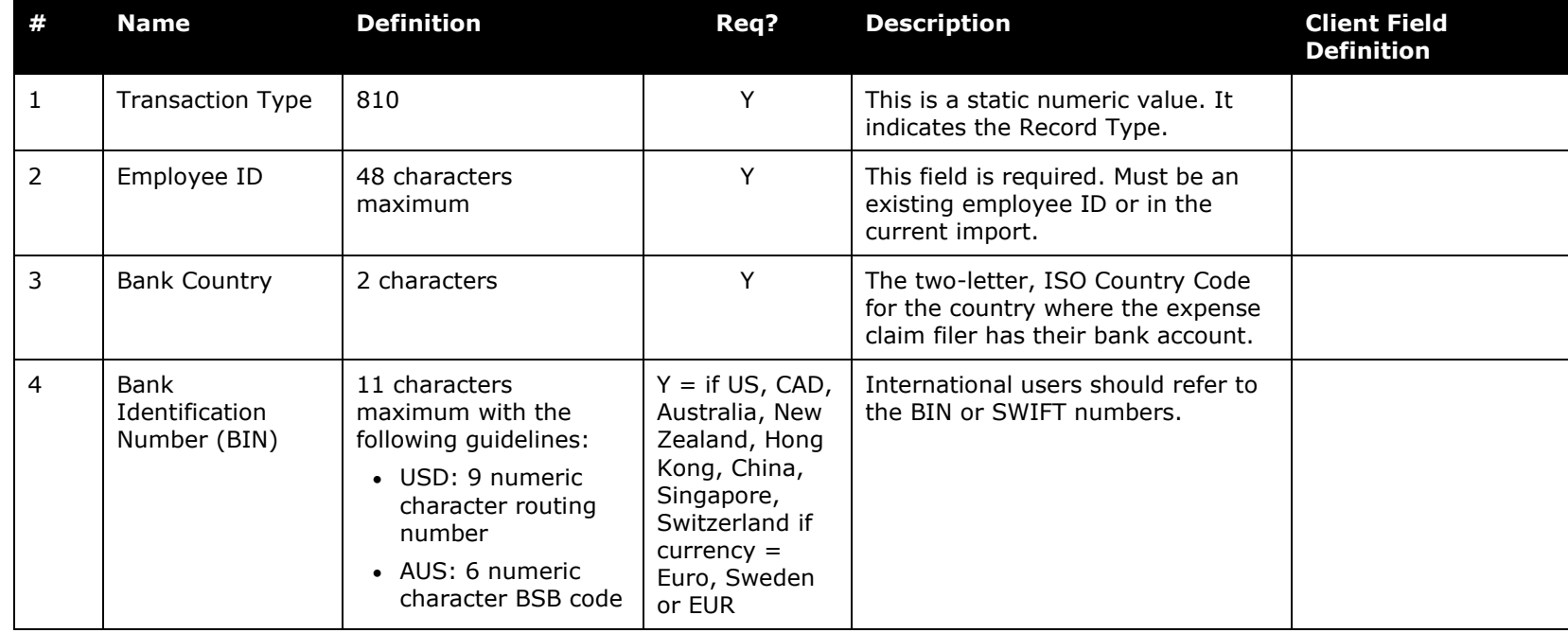

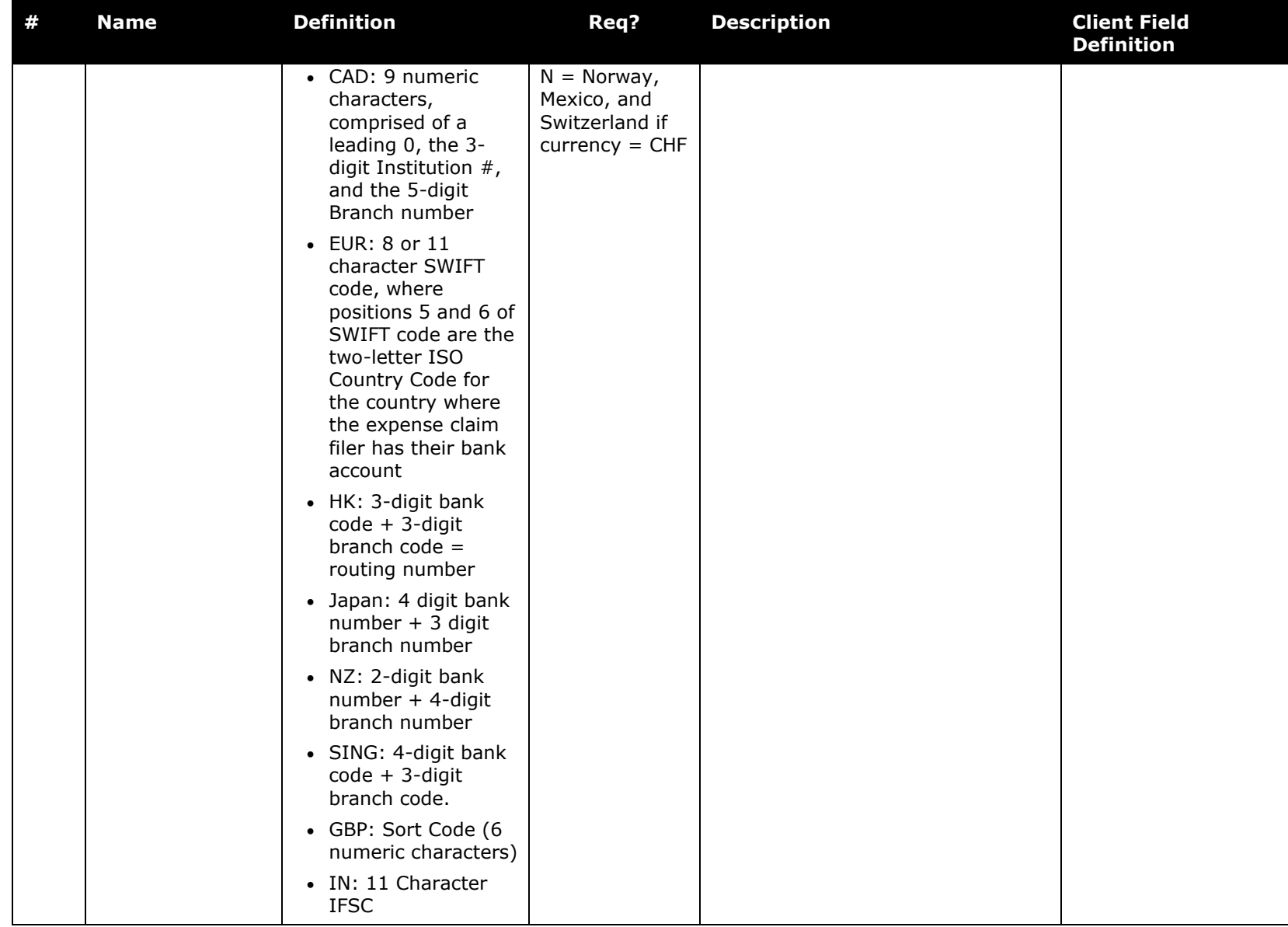

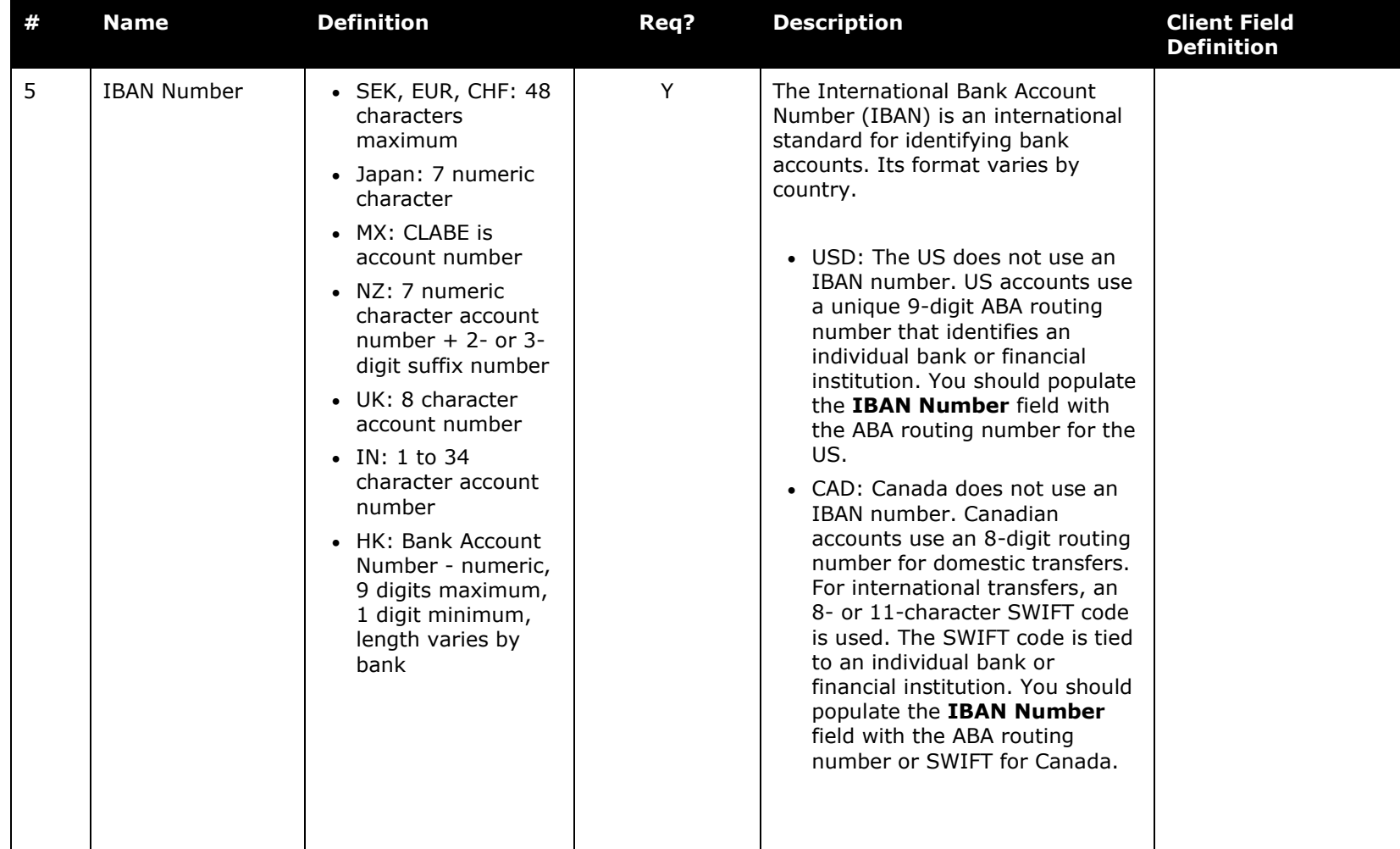

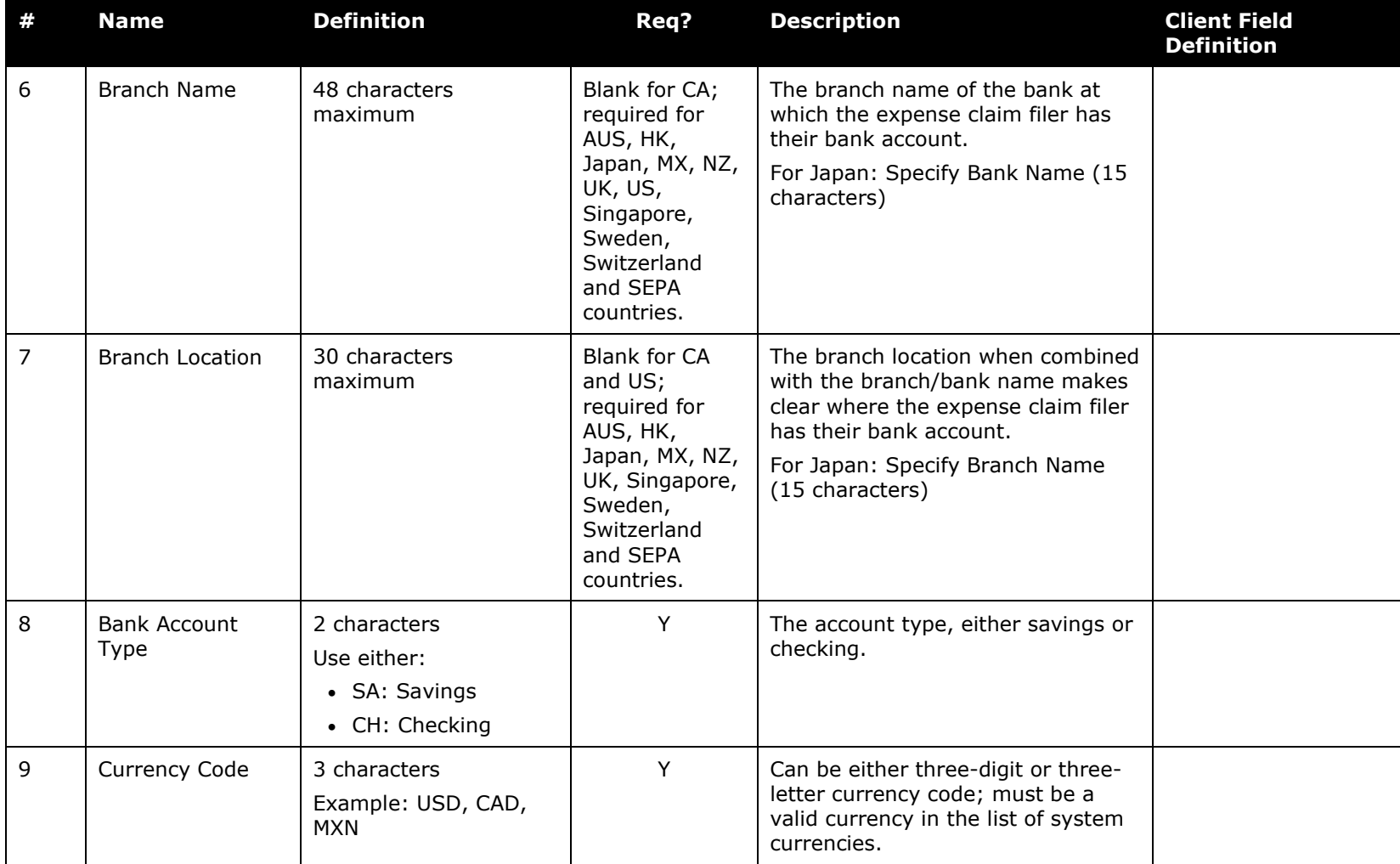

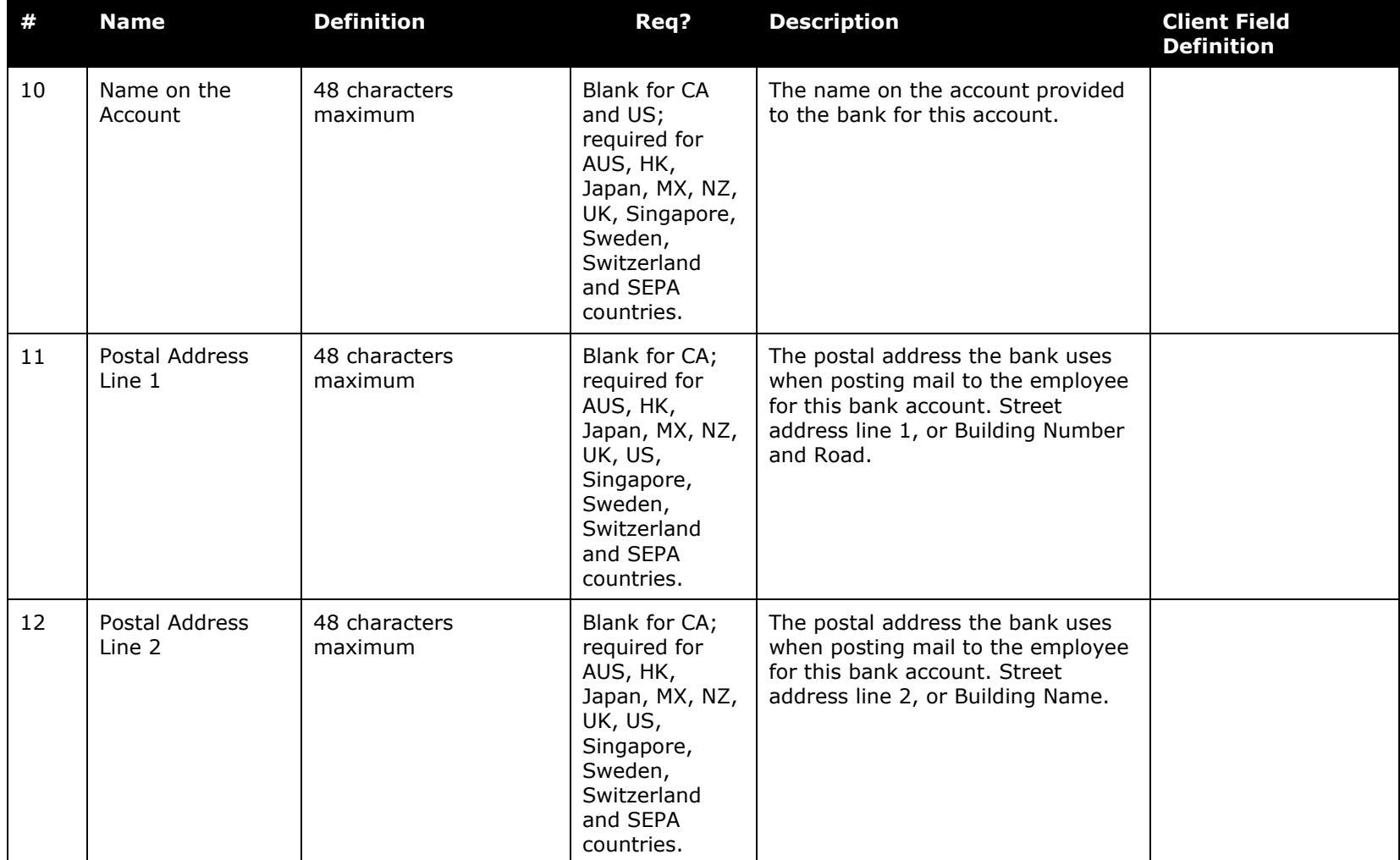

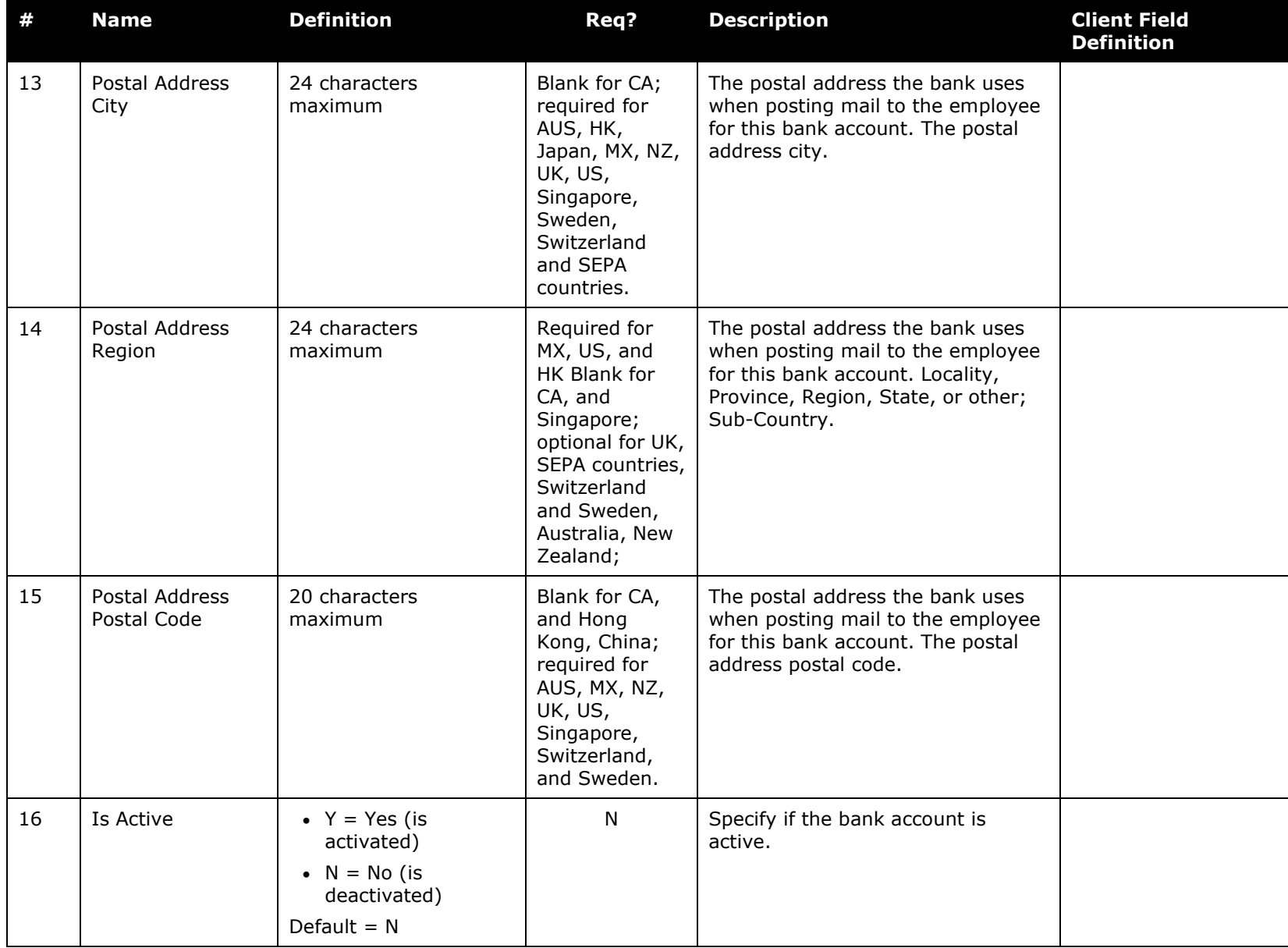

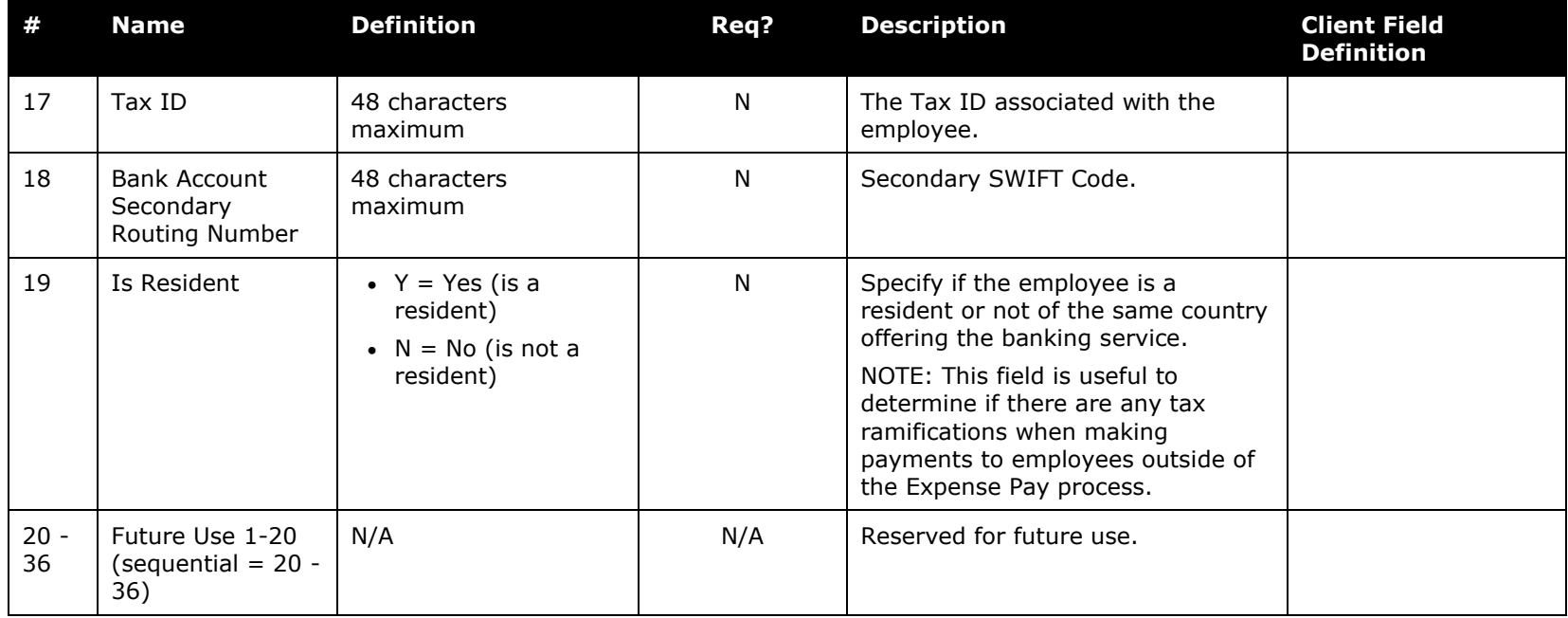

# *Car Import (Record Type 900) Format*

Updates to existing car configurations are not supported using the 900-level fields.

*Table 23: Data for record ID "CarImporter"*

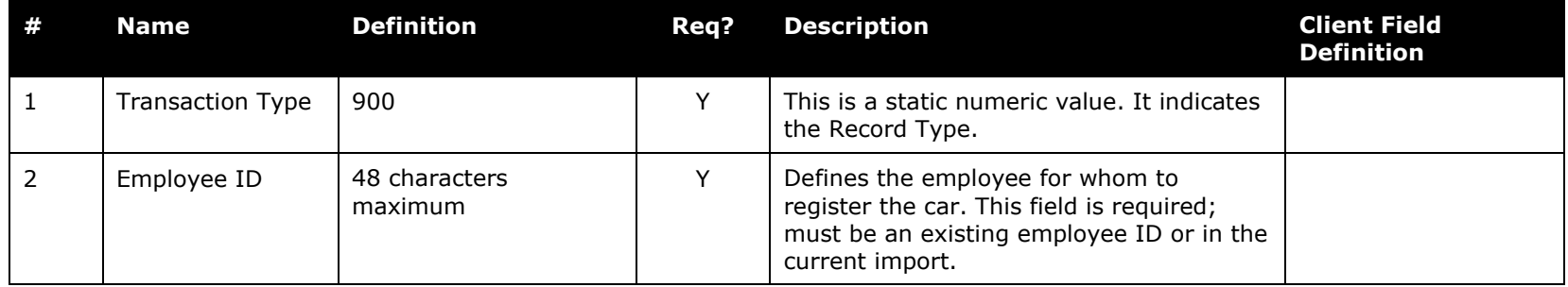

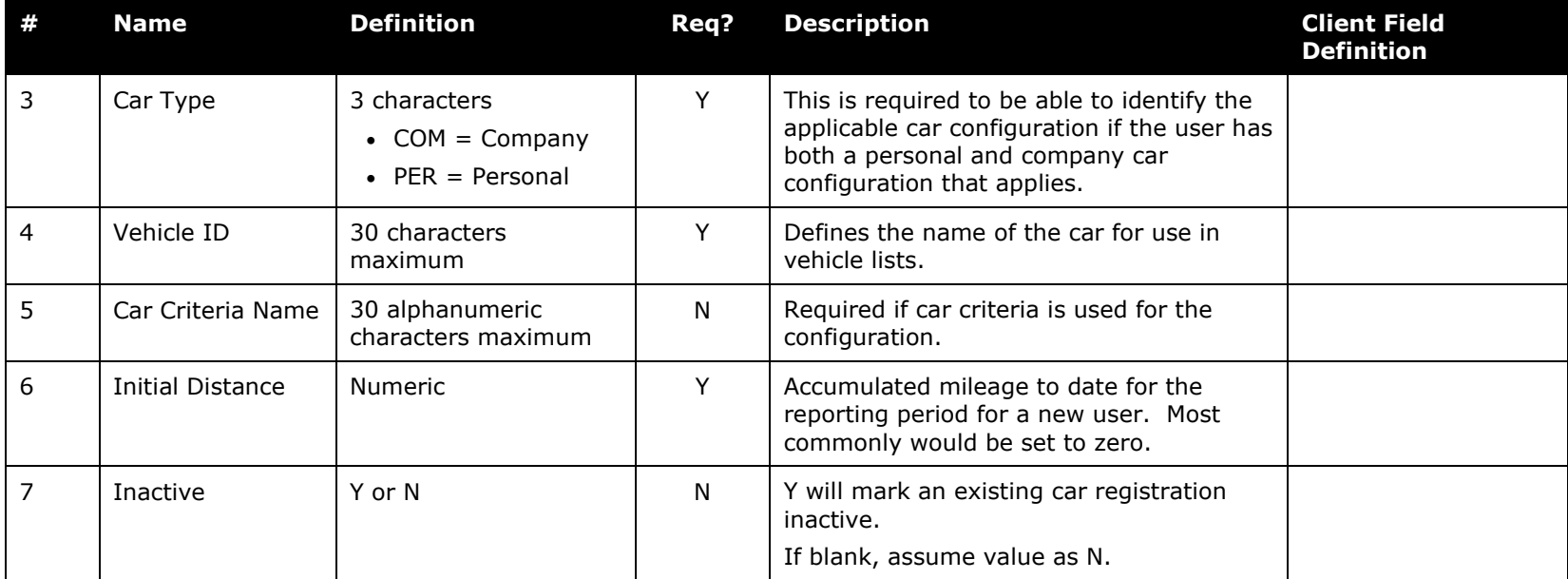

# *Car Import (Record Type 910) Format*

The 910 record set fields are used to create new vehicle records assigned to the specified user. Updates to existing car configurations are not supported using these fields.

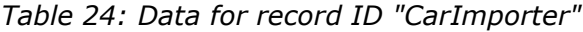

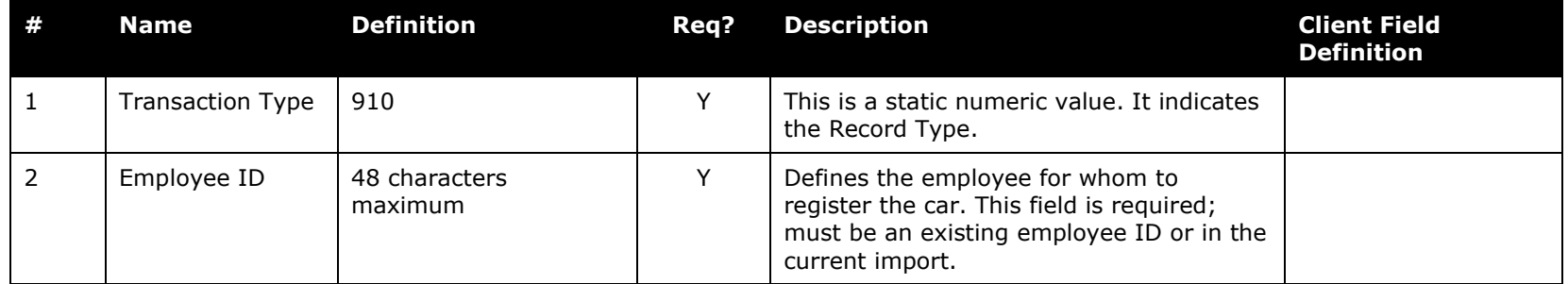

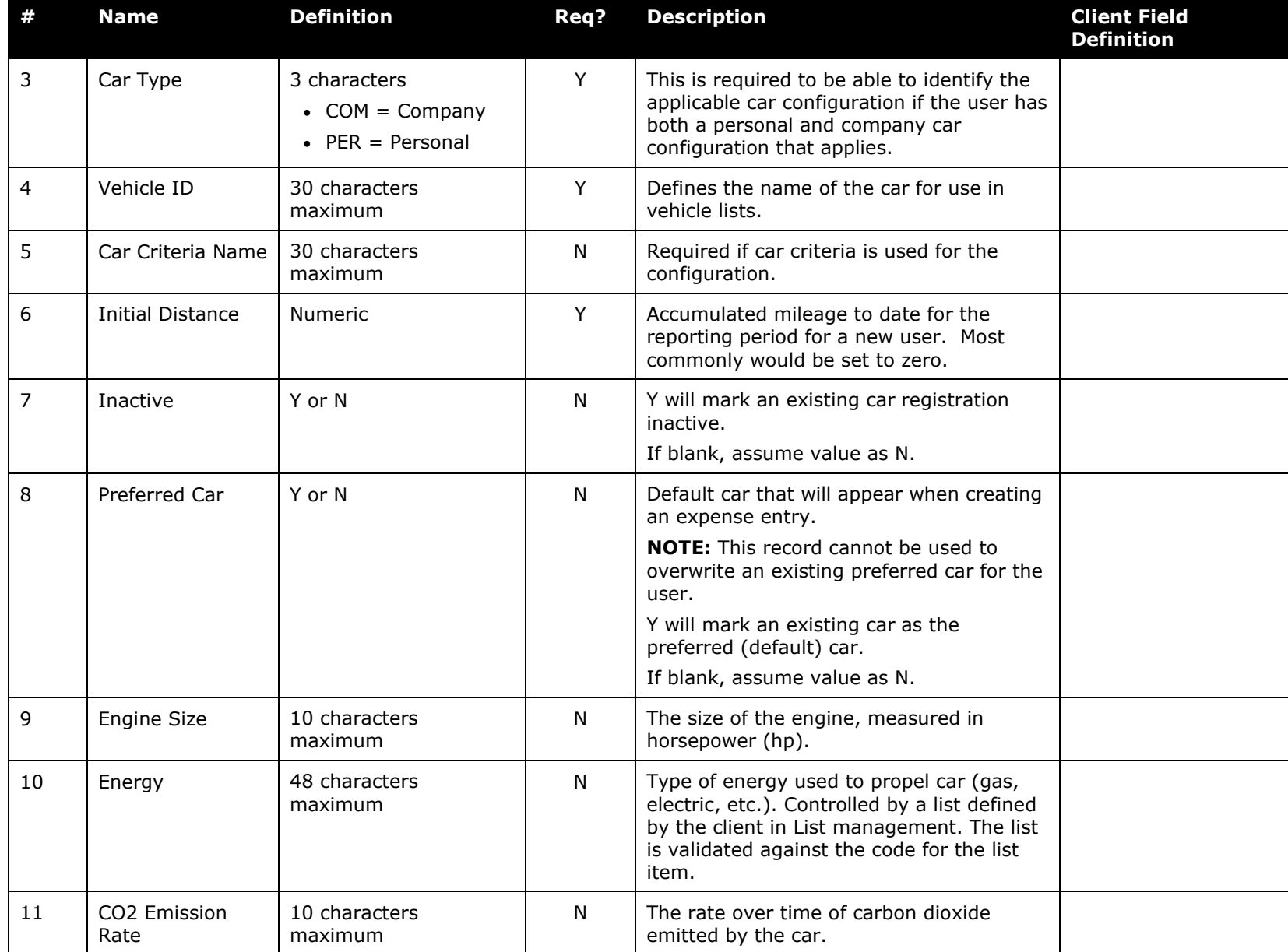

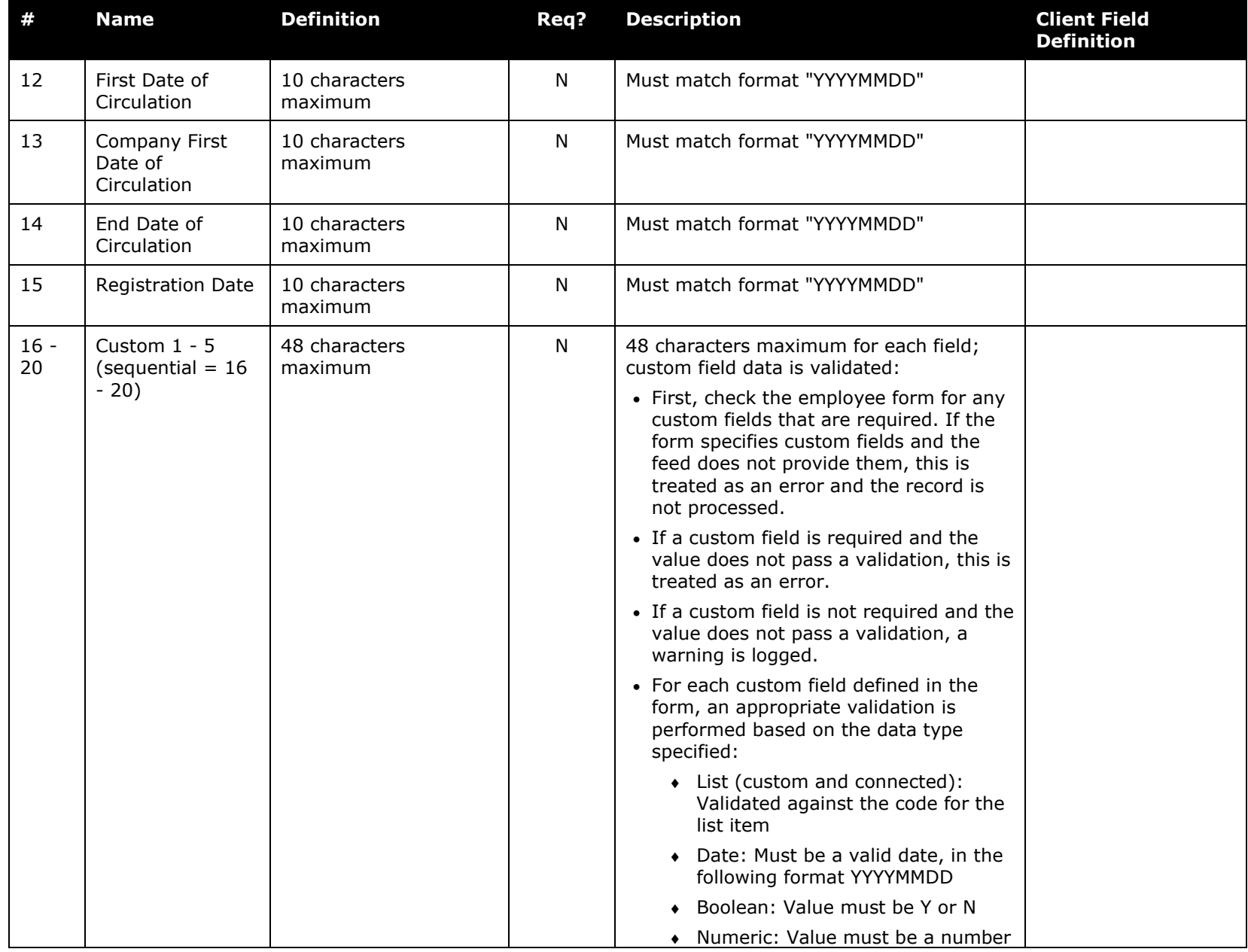

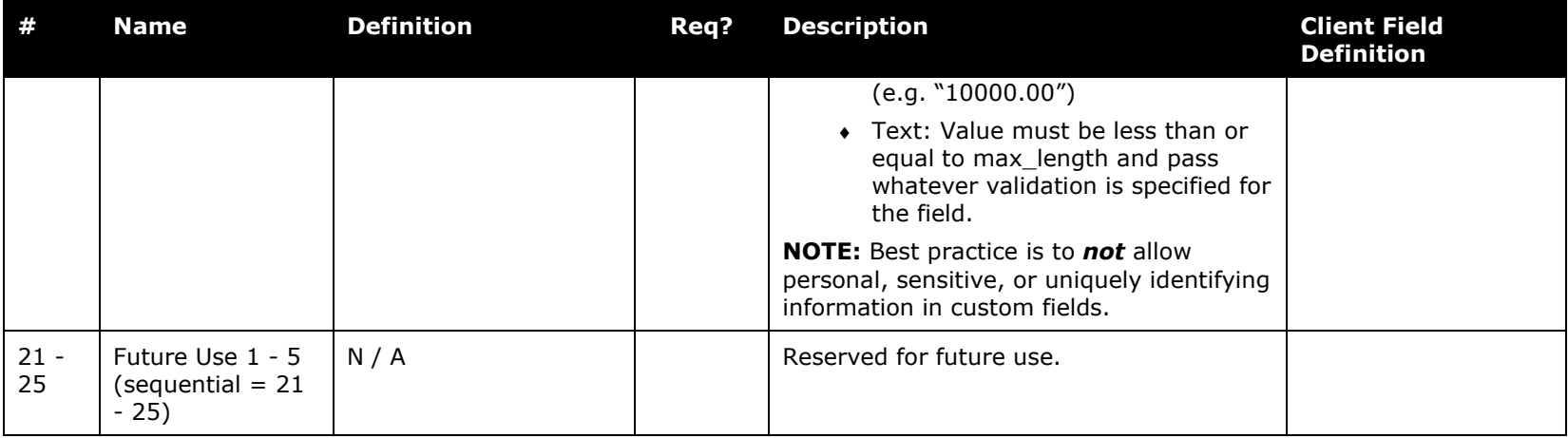

## *Analytics Bursting Value Import (Record Type 1000) Format*

For more information about bursting, refer to the *Analysis/Intelligence: Bursting User Guide*.

*Table 25: Data for record ID "AnalyticsBurstingValueImporter"*

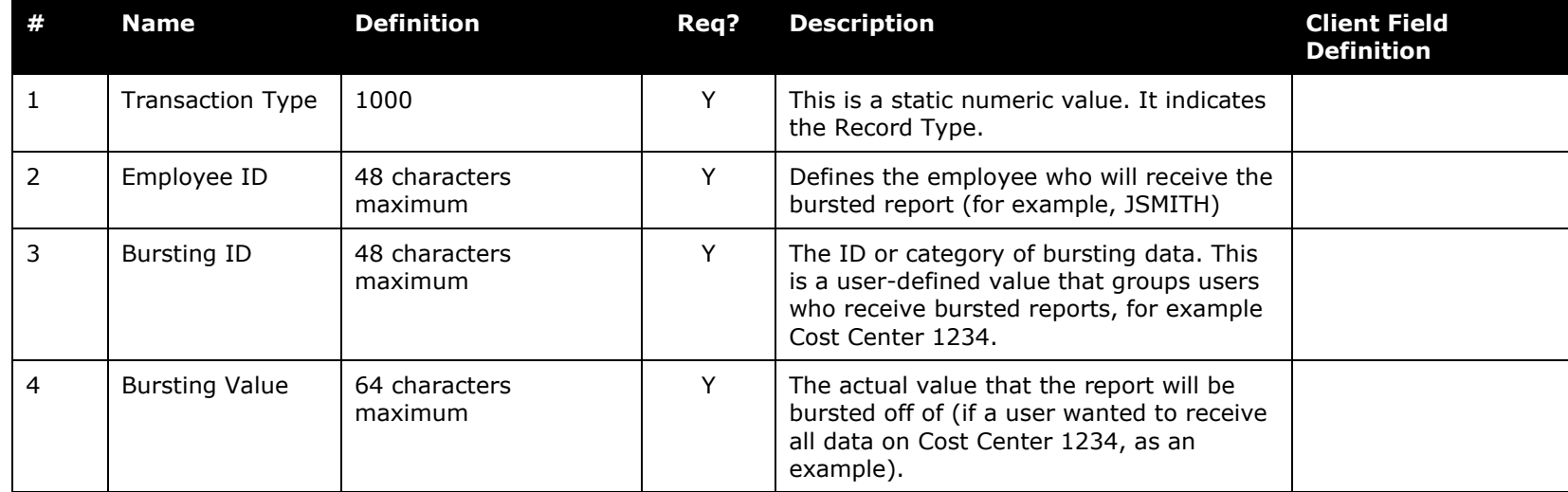

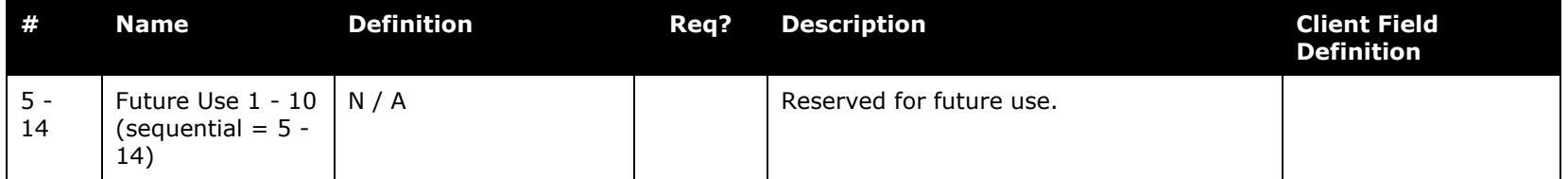

## *Delete Analytics Bursting Value Import (Record Type 1100) Format*

This record type deletes values from the custom bursting table of the transactional database. The number of fields below must match those of the 1000-level Analytics Bursting Value Import above.

## **USING THE DELETE ALL RECORDS VALUE TO DELETE RECORDS**

The value DELETE\_ALL\_RECORDS is used to delete the current values of a specified field or field group so that one or more report recipients will no longer receive the bursted reports.

#### **RECORD SAMPLE**

This record sample will delete all records (prevent reception) for reports sent to JSMITH generated for the Bursting ID of Cost Center Owners. Note that, since records are processed in order, the DELETE\_ALL\_RECORDS value is placed so that following records are NOT affected by the deletion - only those preceding the value are deleted:

1100,JSMITH,COST\_CENTER\_OWNERS,DELETE\_ALL\_RECORDS,,,,,,,,,,,

The record sample below will expedite deletion of ALL records in the custom bursting table:

1100,DELETE\_ALL\_RECORDS,DELETE\_ALL\_RECORDS,DELETE\_ALL\_RECORDS,,,,,,,,,,

For more information about bursting, refer to the *Analysis/Intelligence: Bursting User Guide*.

| #           | <b>Name</b>                                     | <b>Definition</b>        | Req? | <b>Description</b>                                                                                                    | <b>Client Field</b><br><b>Definition</b> |
|-------------|-------------------------------------------------|--------------------------|------|----------------------------------------------------------------------------------------------------|------------------------------------------|
|             | <b>Transaction Type</b>                         | 1100                     | Υ    | This is a static numeric value. It indicates<br>the Record Type.                                                                                                    |                                          |
| 2           | Employee ID                                     | 48 characters<br>maximum | Υ    | Defines the employee who will no longer<br>receive the bursted report (for example,<br>JSMITH).                                                                                                  |                                          |
| 3           | <b>Bursting ID</b>                              | 48 characters<br>maximum | Y    | Defines the group that will no longer<br>receive the bursted reports, for example<br>Cost Center 1234.                                                                                           |                                          |
| 4           | <b>Bursting Value</b>                           | 64 characters<br>maximum | Y    | The value of the report that will now be<br>deleted from the transactional database<br>bursting table (if a user no longer wanted<br>to receive all data on Cost Center 1234,<br>as an example). |                                          |
| $5 -$<br>14 | Future Use 1 - 10<br>(sequential = $5 -$<br>14) | N/A                      |      | Reserved for future use.                                                                                                    |                                          |

*Table 26: Data for record ID "DeleteAnalyticsBurstingValueImporter"*

## *Request Addendum Import (Record Type 1200) Format*

The 1200 record type adds the Default Travel Agency Office Code row addendum to the Request import by associating an agency, in its integer key form (1, 2, etc.) with a Request user.

#### **RECORD SAMPLE**

This record sample will associate Byrne Travel (agency key = 1) to the employee JSMITH:

1200,JSMITH,1,,,,,,,,,,,,,,,,,,,,,,,,,,,,,,,,,,,,,,,,,,,,,,,,,,,,,,,,,,,,,,,,,,,,,,,,,,,

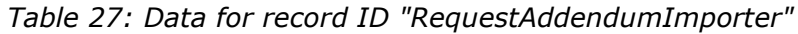

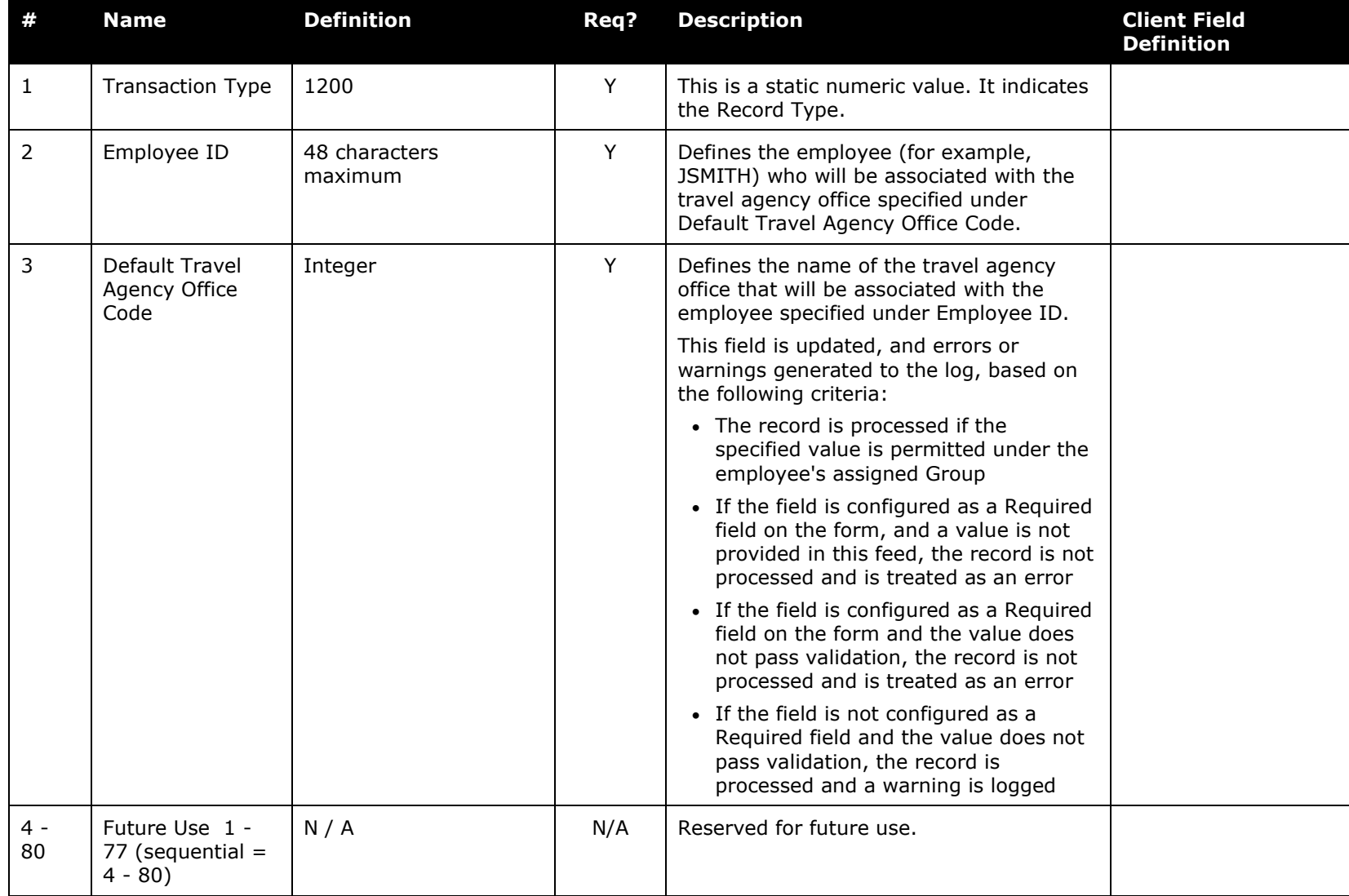

## *JPY Commuter Pass Routes Import (Record Type 1300) Format*

The 1300 record type adds commuter routes from station to station by employee ID.

#### **RECORD SAMPLE**

This record sample will add the commuter route of Wakoshi to Shin-Kiba via the Tokyo-Metro Yurakucho line as a prepaid route paid for using a commuter pass that is associated with employee JSMITH:

1300,JSMITH,N,WAKOSHI,TOKYO-METRO YURAKUCHO LINE,SHIN-KIBA,,,,,,,,,,,,,,,,,,,,

*Table 28: Data for record ID "JPYCommuterPassRoutesImporter"*

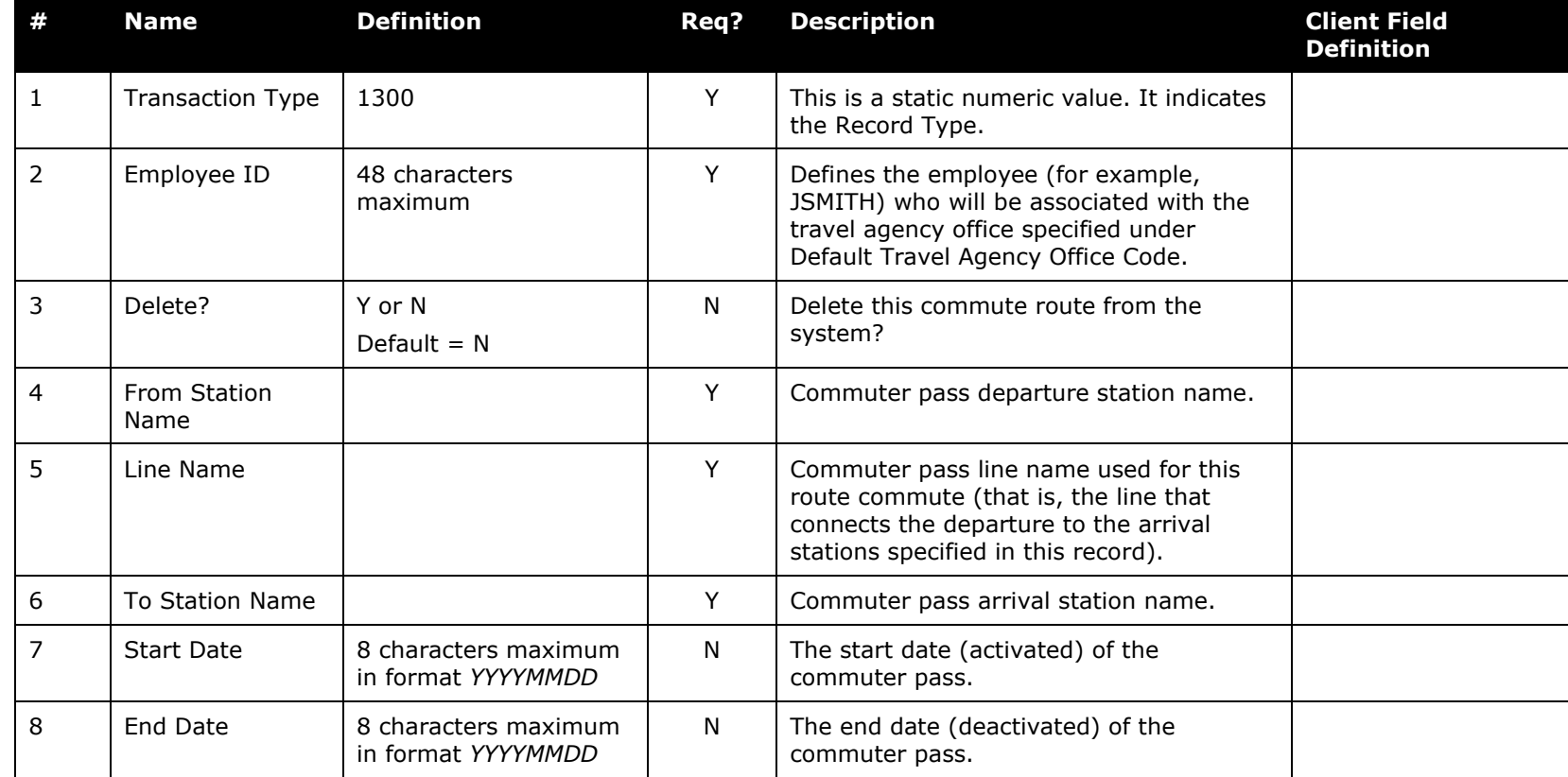

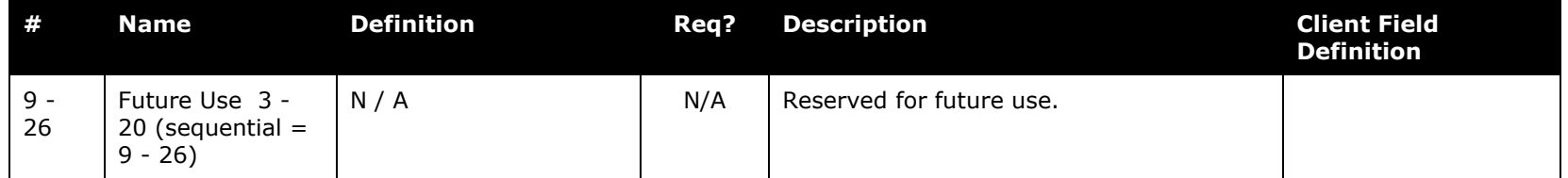

# **Section 5: Step 2: Move the Import Data File to Concur**

When the file is complete and the client is ready to submit the import data file, the client uploads the import data file to Concur's FTP server.

New clients have employee imports set up as part of implementation. Existing clients who want to use this import must contact Concur Client Support for assistance.

**NOTE:**Clients can confirm whether or not an import schedule has been set up. A user assigned the Import/Extract Monitor role can view the import definitions and schedules that are configured for the entity.

# **Section 6: Step 3: Concur Imports the Data**

On a pre-determined schedule, Concur runs the job that loads the import data file into the client's database. When the process is complete, Concur notifies the client by means of an automated job success email that the employee information has been updated. The changes are immediately available to users.

# **Section 7: Appendix**

## **About the Use of the Concur-Only System Record Roles**

The client may come across roles granted only to Concur administrative personnel for the purpose of working within a client entity. These roles, such as ConcurAuditor, ConcurConsultant, and ConcurAdmin are secure "system" roles Concur uses on behalf of the client to fulfill requests, troubleshoot, and maintain the overall integrity of the client entity.

The client may encounter these roles as they work with their employee and user imports – for example, the system record (CT\_EMPLOYEE.SYSTEM\_RECORD) or similar. They may be safely ignored as they are used by the application or Concur to secure the entity for use by the client.

## **Locale Codes**

Before using these codes - Be sure the locale already exists for your implementation. To find out, either:

- Look under User **Profile** > **System Settings** > **Default Language** field to identify the current assigned code
- Contact Concur Support

If you require locale information not listed here, please contact Concur Client Support.

## *Activation Determines Your Current Local Code – How to Change the Locale Code*

The locales that are available via the user profile and import will vary based on which languages were activated for the company during implementation. Locale is the combination of language plus system settings that include factors such as formats for dates, times, and numbers.

The user may override the default format settings using options in their **User Profile** page. This allows the user to configure system settings that suit their own preferences for an ideal working environment.

## **MULTIPLE DIALECT SUPPORT**

If Concur supports multiple dialects for a language, it is possible that languages associated with a locale may change based on the activated languages. For example, if French is active, then all French locales would use the default French language. However, if Canadian French is activated, then the fr\_CA locale will use the language dialect for Canadian French. If a primary language is not active, then all primary languages fallback to English, US (en – default).

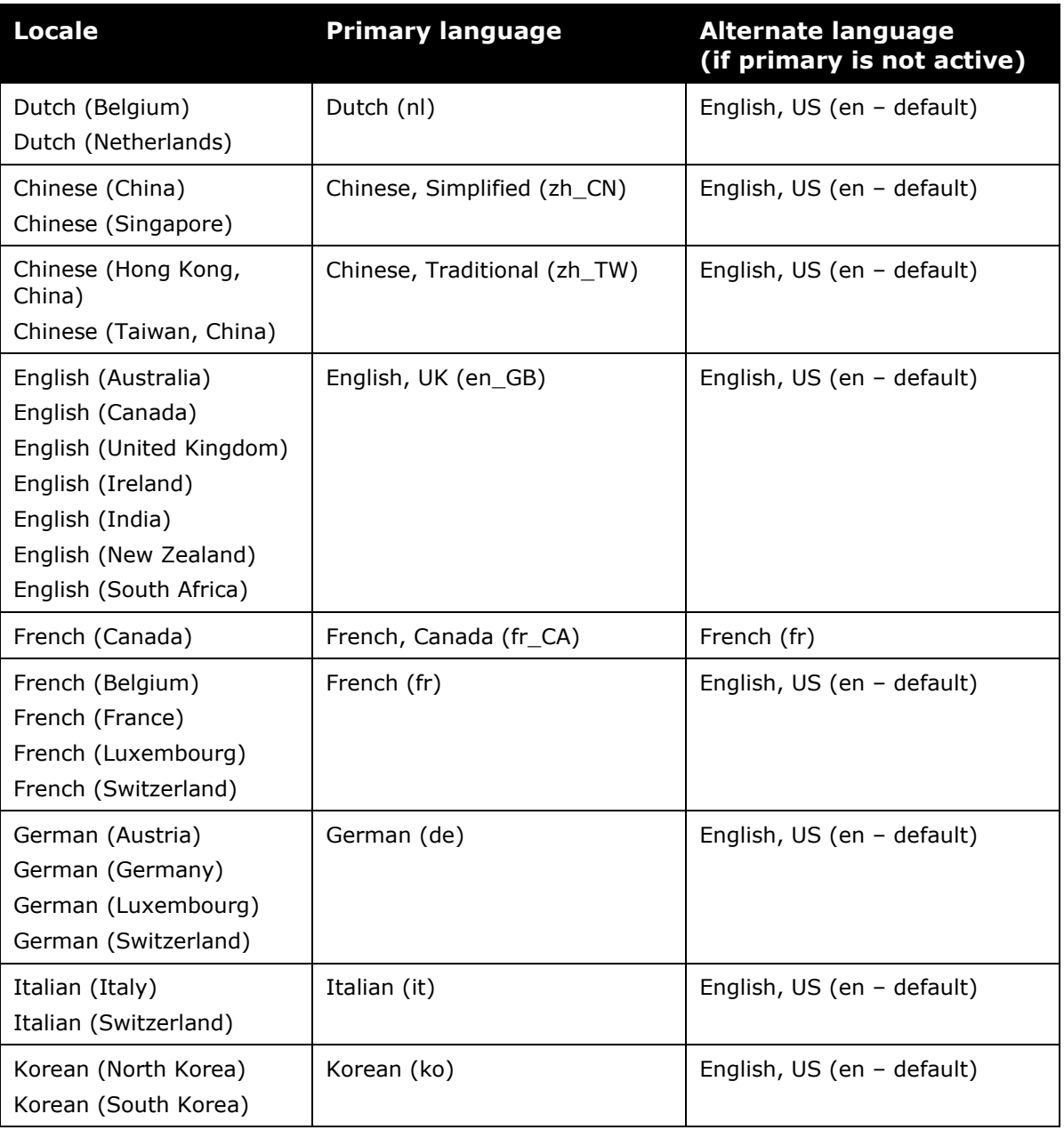

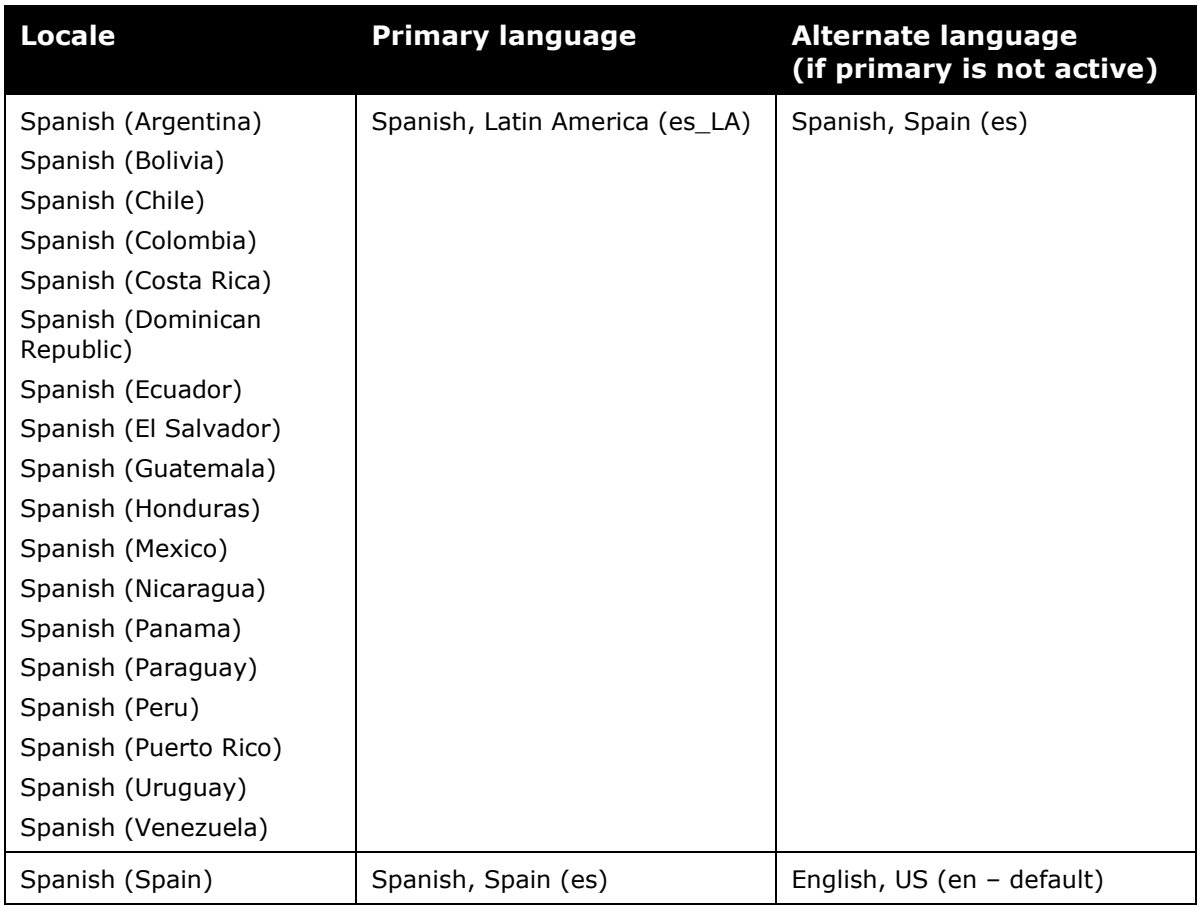

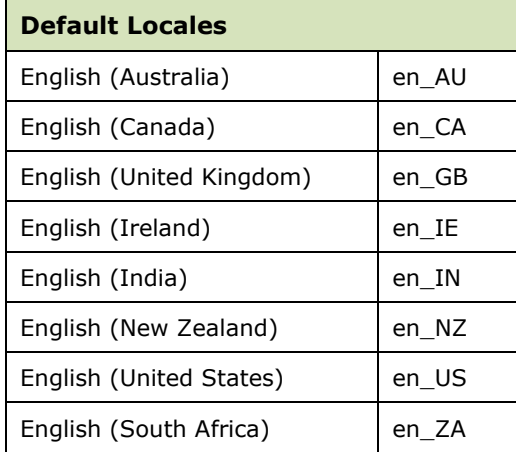

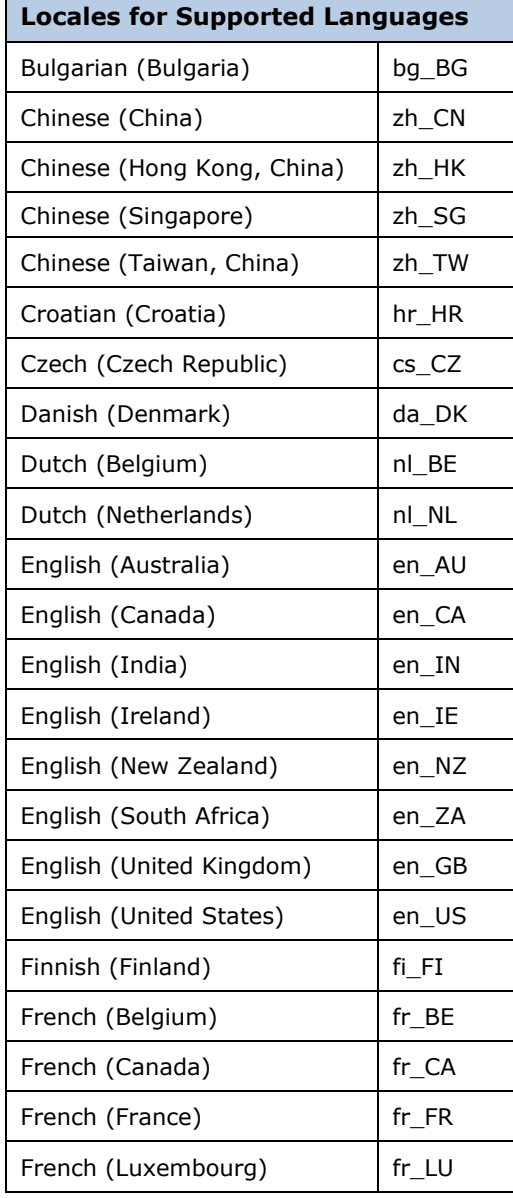

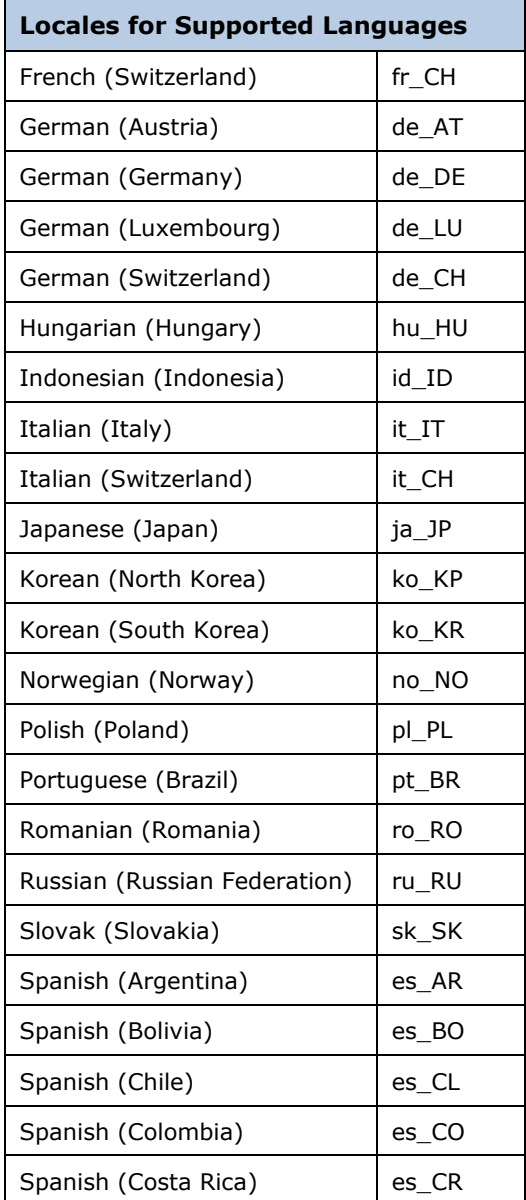

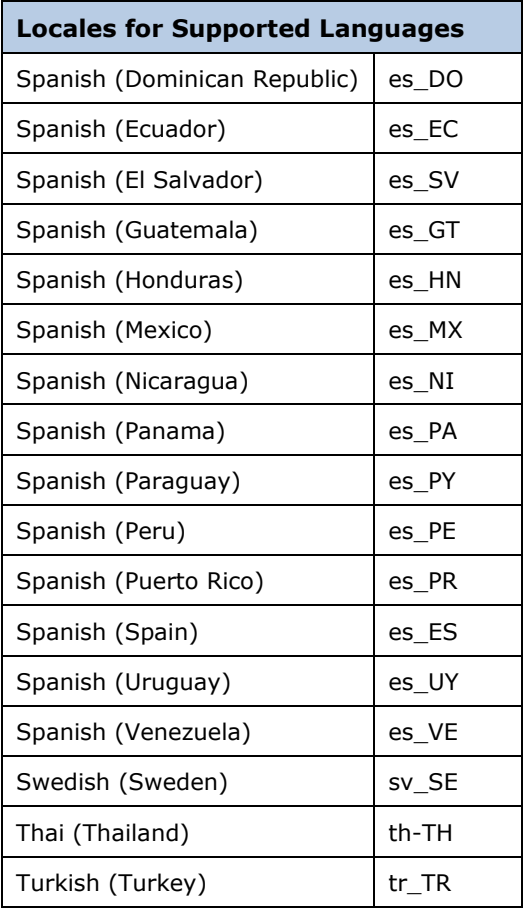

# **Country Codes (as of March 2019)**

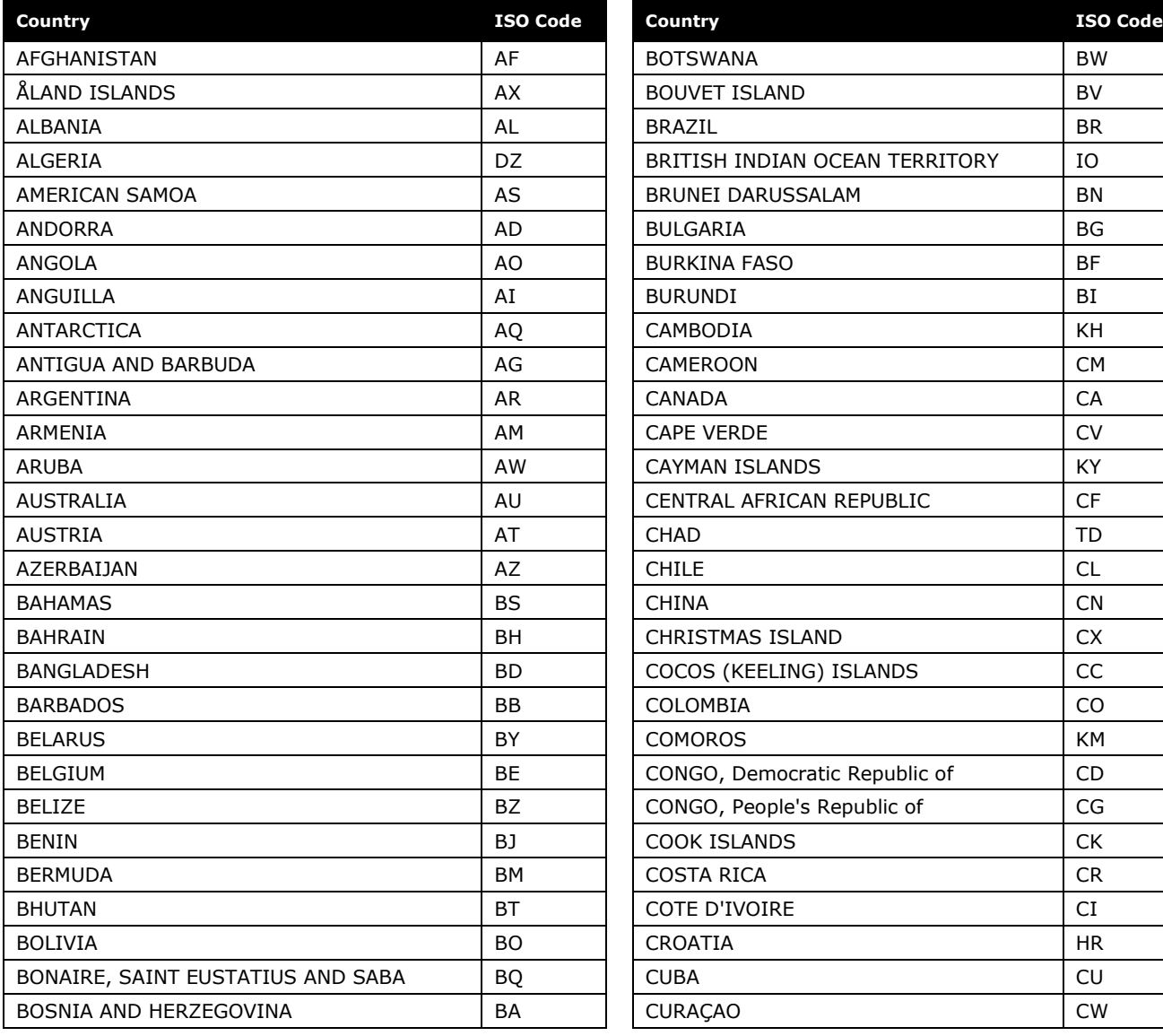

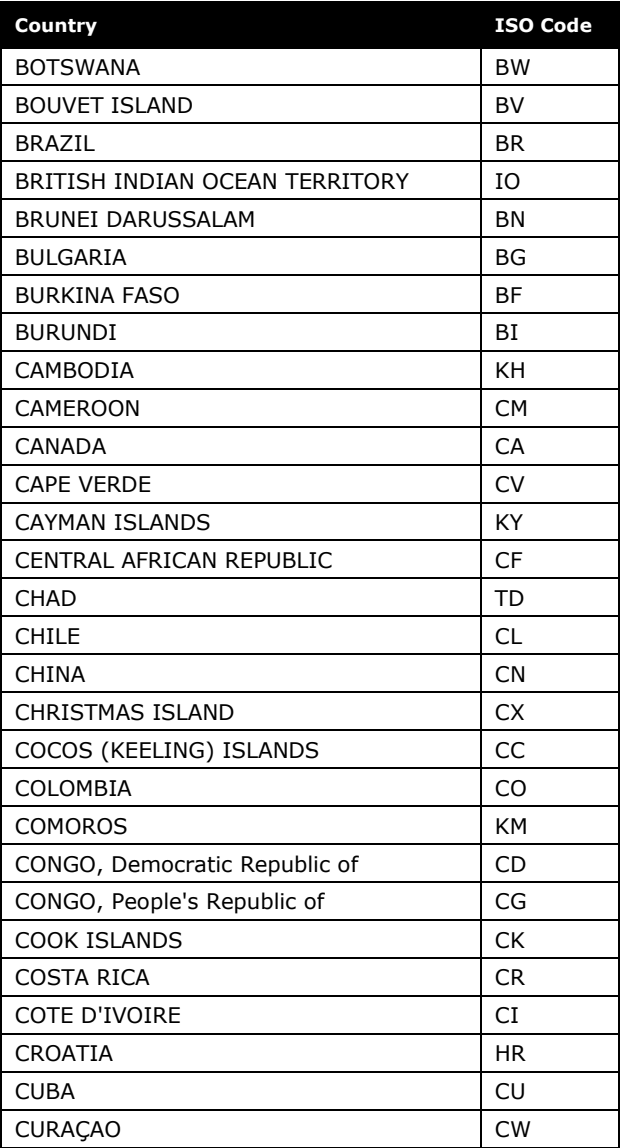

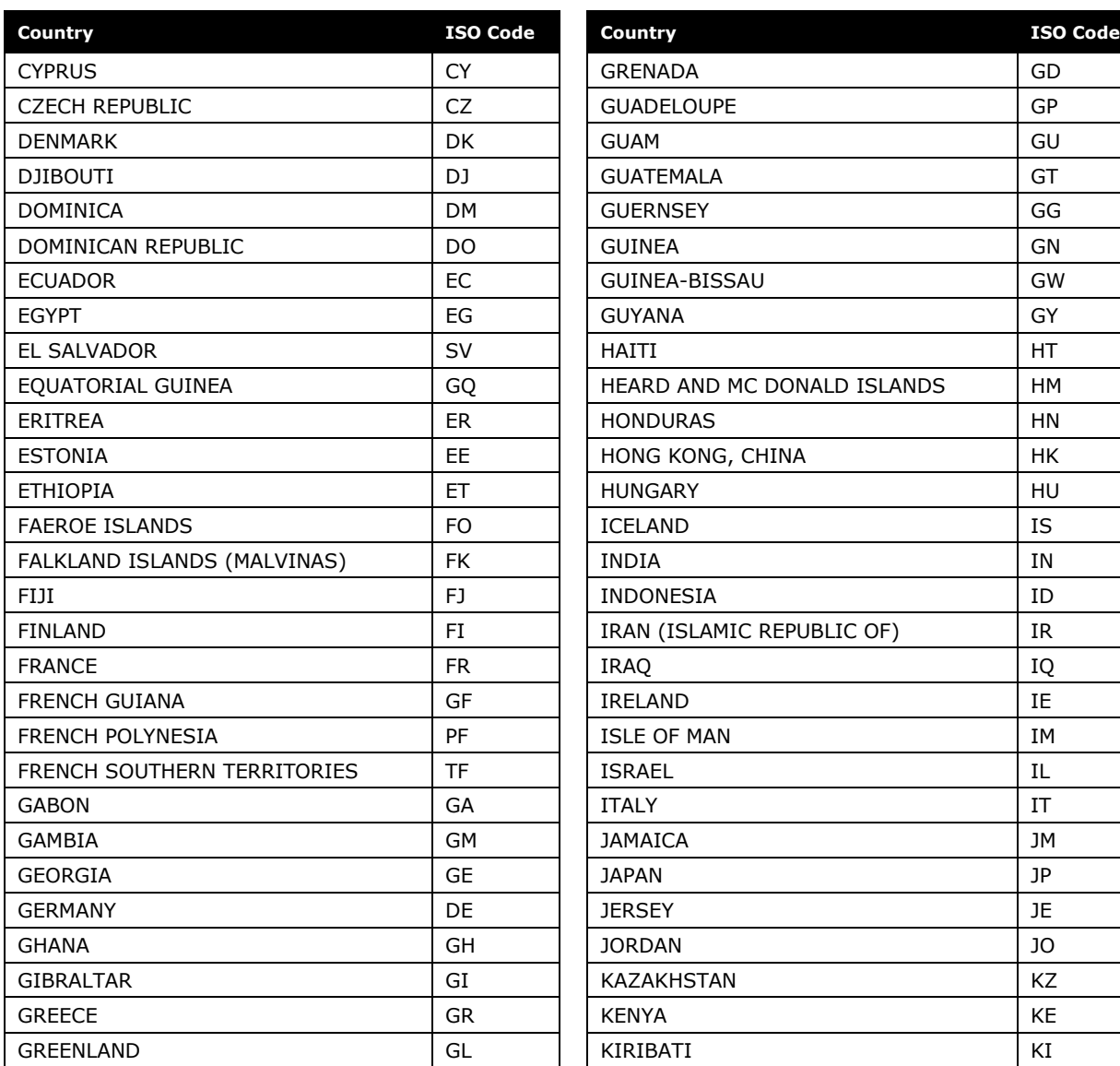

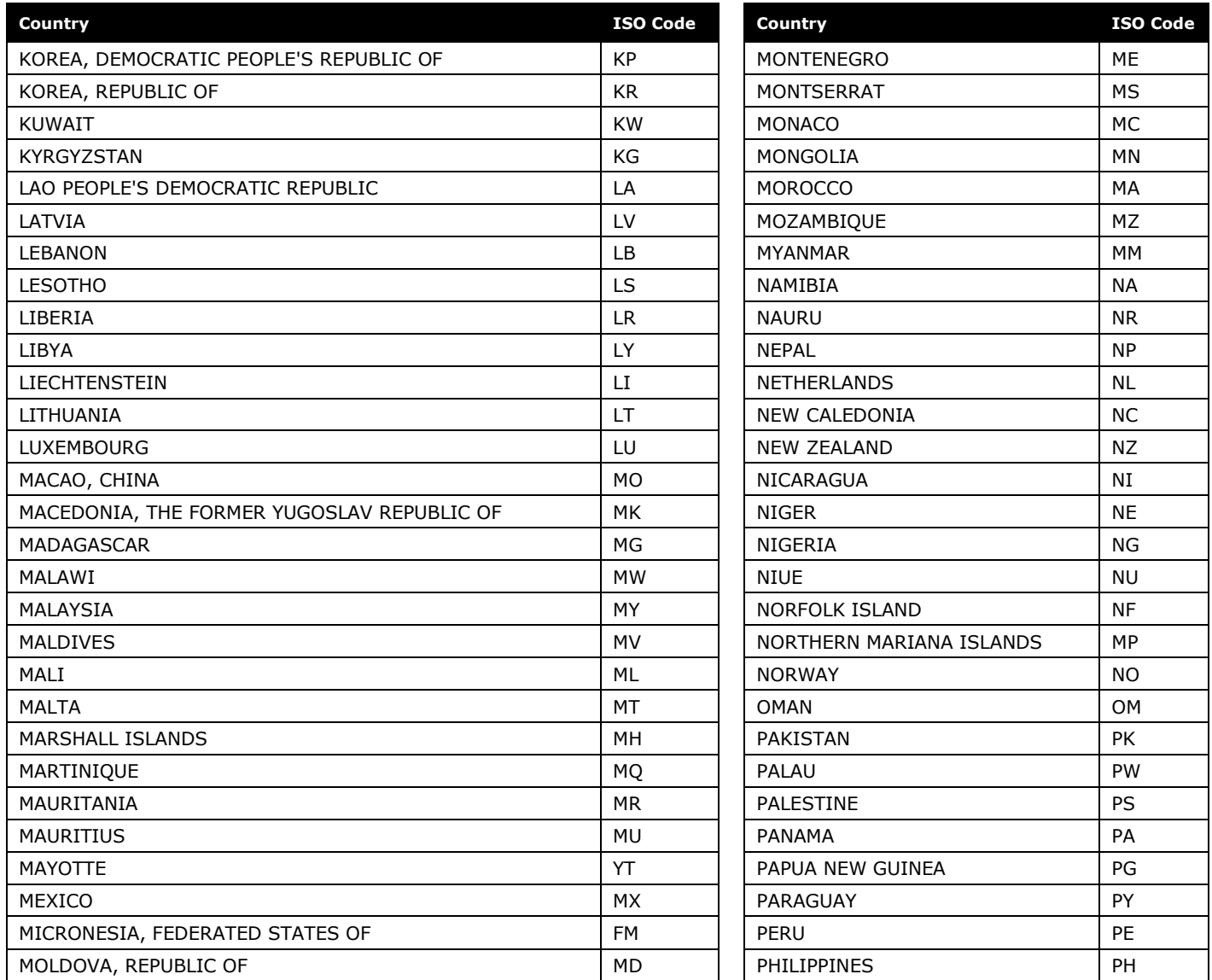

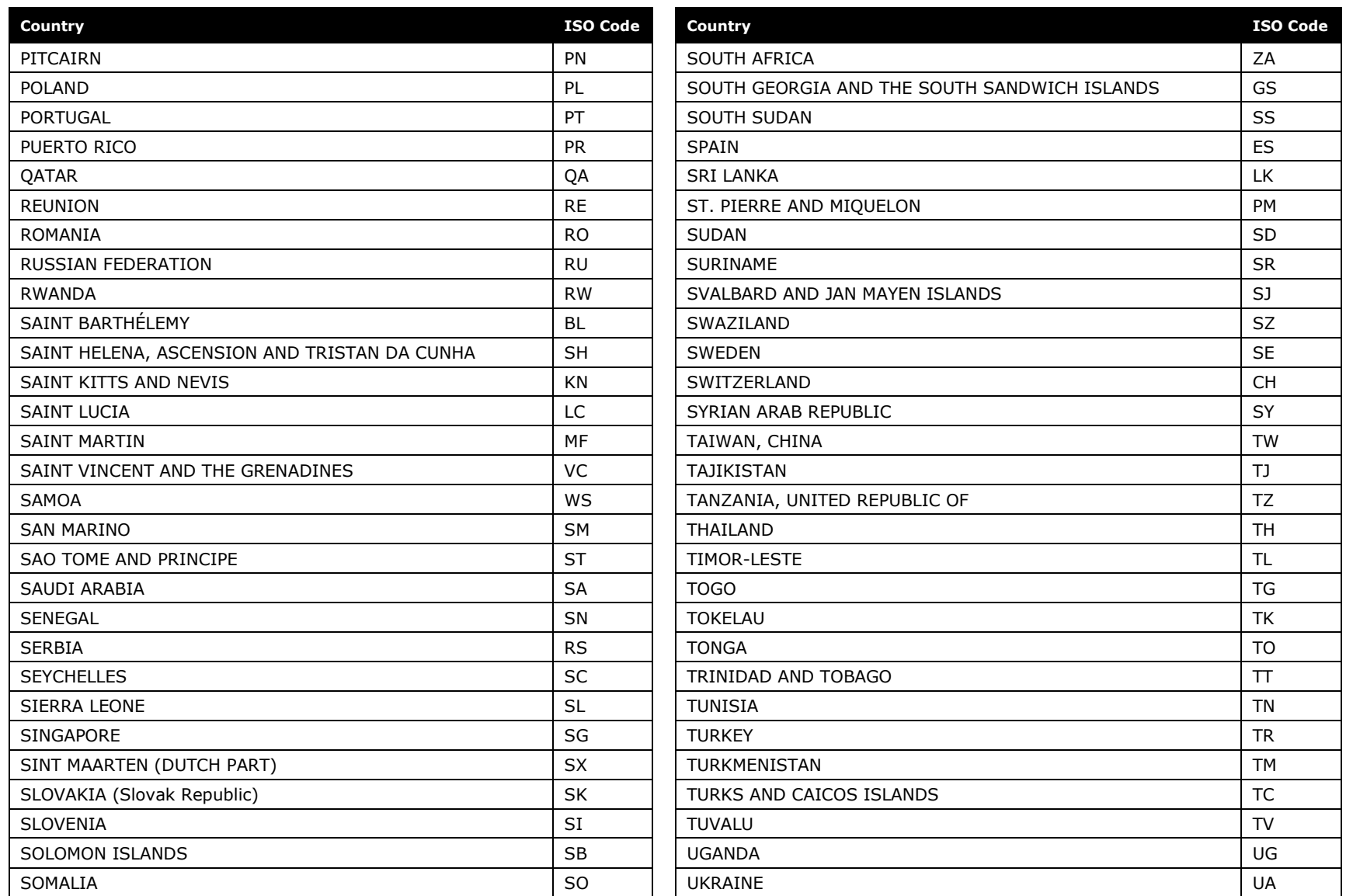

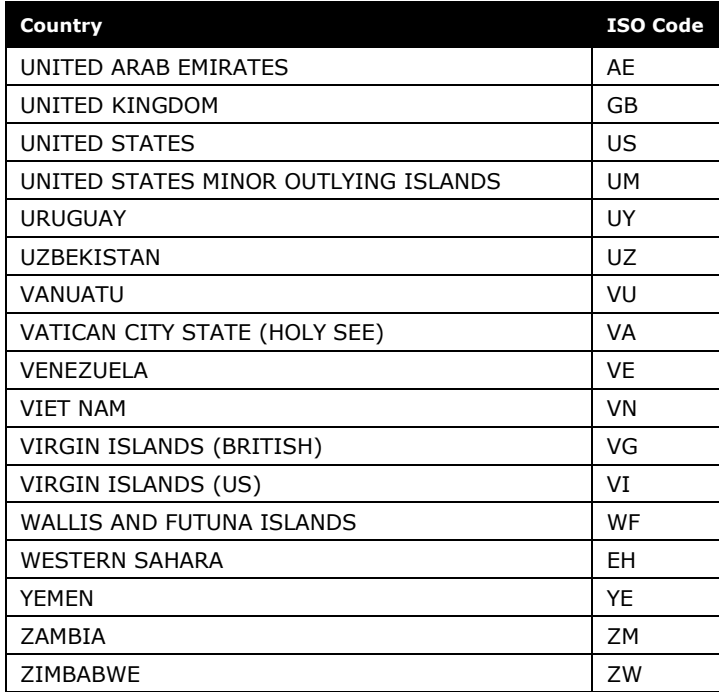